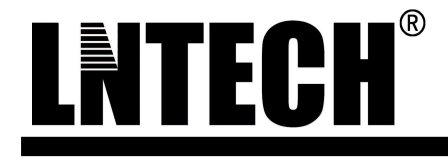

# MCM 系列测量光栅

# 使用说明书

山东莱恩光电科技股份有限公司

SHANDONG LAIEN OPTIC-ELECTRONIC TECHNOLOGY CO.,LTD.

#### 注意:

在使用本产品之前请务必详细阅读本使用说明,装配及电气连接 必须严格按照说明进行规范化的操作,避免意外情况的发生。本使用 说明书仅适用于 MCM 系列测量光栅。本使用说明书中所出现的专业 名词解释、电气特性等均针对 MCM 系列测量光栅,不得将该使用说 明书应用于本公司其它安全光幕之上。

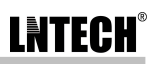

# 目录

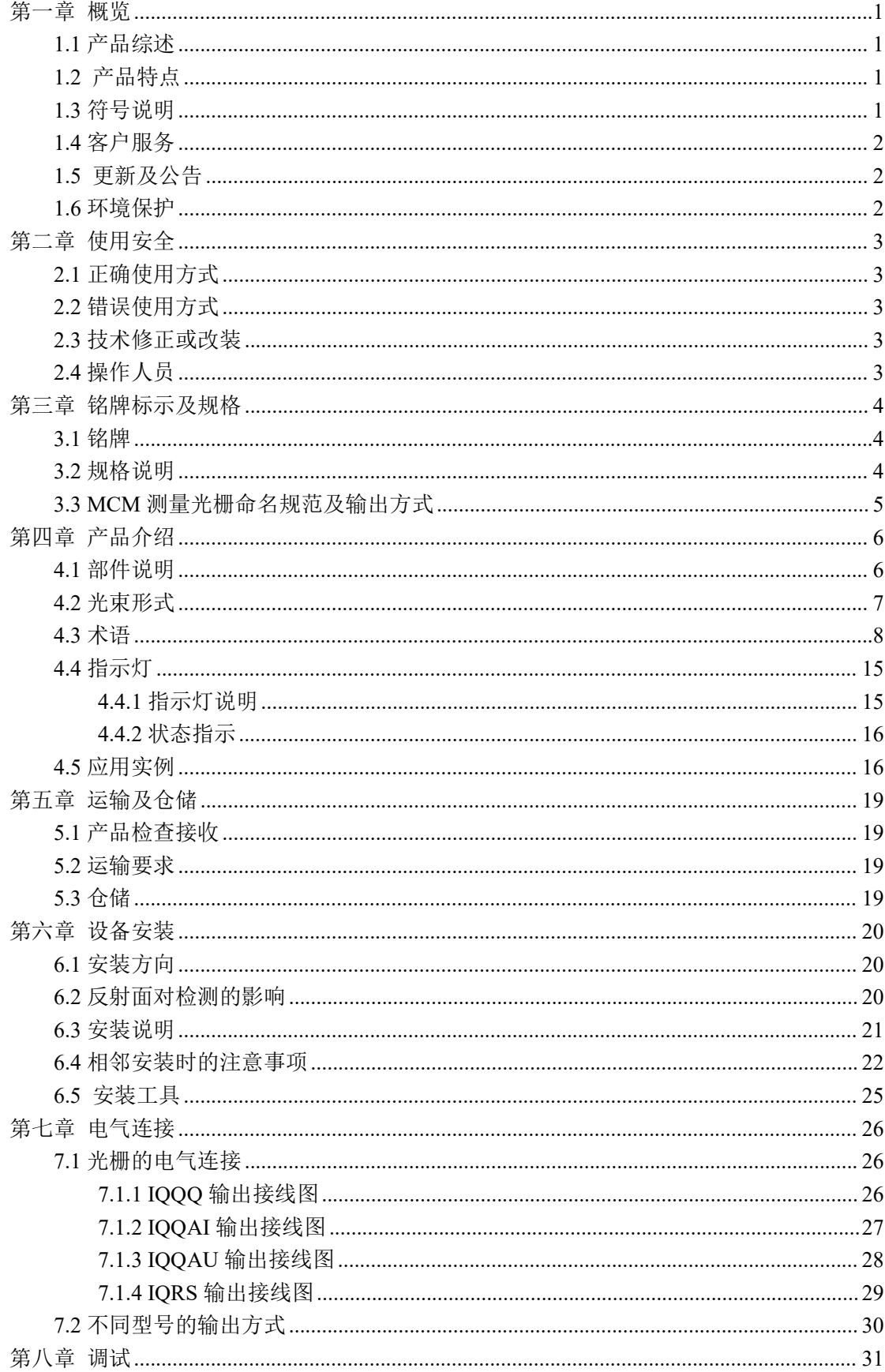

## LNTECH®

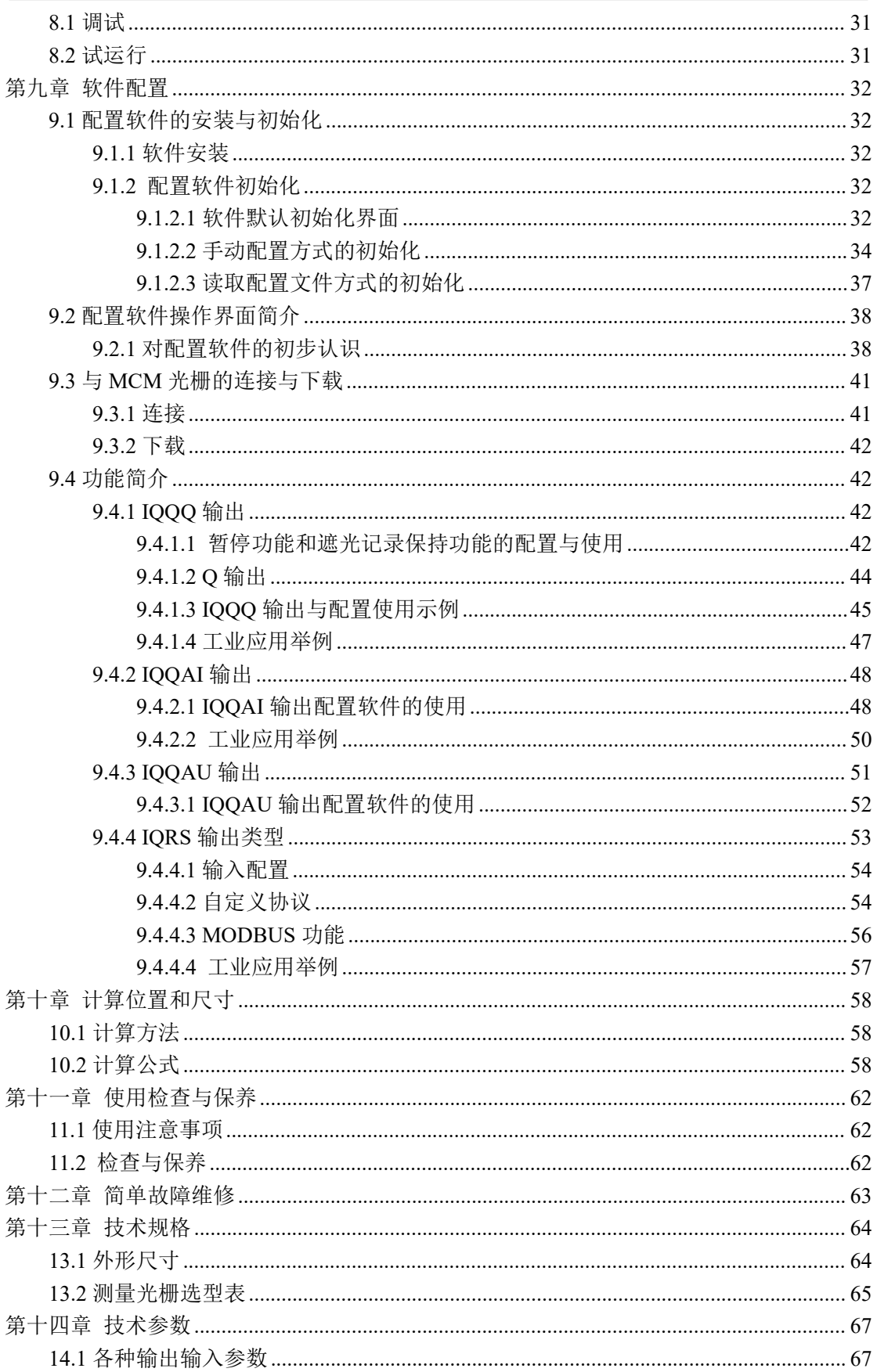

П

## <span id="page-4-0"></span>第一章 概览

#### <span id="page-4-1"></span>**1.1** 产品综述

MCM 系列测量光栅是一种通过非接触的方式,将被测物体的尺寸位置等信息转换为电 平、模拟量、或数据总线形式的传感器。可以实现尺寸测量、定位、检出、识别等功能。

MCM 系列测量光栅主要应用于不同工业场合下的长宽检测、体积检测、面积检测、异 形物体检测、次品检出、物料计数、轮廓检测等不同的检测需求。具有多种检测精度,四种 输出方式可供选择。

MCM 测量光栅支持多种类型的可编程输出, 提供多达 3 路带上拉电阻的 NPN 输出, 即 Q 输出, 能够通过上位机软件对 Q 输出触发条件进行编程设定; 提供可编程的电流输出 和电压输出;并且光栅支持自定义协议或 MODBUS-RTU 协议的 RS485 输出,方便与 PLC 或 PC 的连接通讯。

#### <span id="page-4-2"></span>**1.2** 产品特点

- 安装方便、灵活
- 抗电磁、光干扰能力强
- 抗振性强,防水、防尘性能优越
- 可视化配置,使用方便
- 测量精度高,范围广,具有交叉光束的光栅能够提供更高的检测精度
- 使用距离最大可达 6m, 即使 2.5mm 光轴间距的测量光栅, 也可达到 3m 的使用距离
- NPN、电流、电压、RS485 四种输出类型搭配出四种可选的输出方式
- 可编程 NPN 输出, 配置输出公式即可完成应用
- 自定义模拟量输出
- RS485 输出,支持自定义和 MODBUS-RTU 协议
- 具有暂停功能和遮光记录保持功能,测量更智能
- 通过上位机软件仿真,可快速了解光栅功能
- 配置数据可保存在本地计算机
- 配合强大的上位机配置软件,轻松应对各种工业场所的应用
- 光束可屏蔽功能,使用更加便捷

#### <span id="page-4-3"></span>**1.3** 符号说明

在此说明一些提示或警示信号,指出这些信号所表示的危险。这些符号一定要时刻注意, 避免对使用者造成损伤。

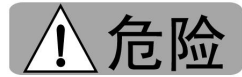

警示一些紧急危险,如不正确处理可能造成致命或严重伤害。

警生

指示出一种如不正确处理可能造成伤亡或者严重伤害的潜在危险。

$$
\bigwedge \bigwedge J \cup \dot{L}
$$

指示出一种可能造成轻微伤害的危险。

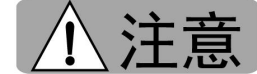

指示出一种可能造成设备或物体损坏的情景。

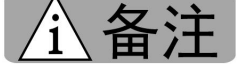

最好按照指示进行操作,以避免不必要的麻烦。

#### <span id="page-5-0"></span>**1.4** 客户服务

当您遇到难以解决的实际问题时请及时联系我们的客服,我们将协助解决! 具体联系方式请见使用说明书背面。

备注 在联系客服前请首先确认产品的型号及出厂编号,并将遇到的问题 现象进行详细的记录以便我们帮助你解决困难。

#### <span id="page-5-1"></span>**1.5** 更新及公告

产品更新情况及最新版本的说明书将被发布在公司官网:[www.laien.cn](http://www.laien.cn) 如有需要请自行 下载。

### <span id="page-5-2"></span>**1.6** 环境保护

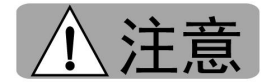

对光栅的不合适的处理可能会对环境造成污染。为保护自然环境请

按以下方式对损坏或者报废的光栅进行处理:

- ——遵守国家相应的环境保护规范。
- ——集中收集并送往可再生分解处理点。
- ——将废弃的部分进行分类化的放置。

## <span id="page-6-0"></span>第二章 使用安全

#### <span id="page-6-1"></span>**2.1** 正确使用方式

MCM 系列测量光栅主要用于对一些工业器件、包裹、箱体、动物甚至人体的非接触式 检测工作。

请严格遵循使用说明书进行正确使用,不得擅自更改机械或电气结构。

#### <span id="page-6-2"></span>**2.2** 错误使用方式

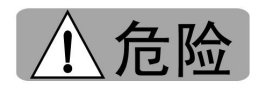

MCM 系列测量光栅是一款实现尺寸测量功能的光栅,不是安全

光幕。因此:

- 严禁将该测量光栅当做具备保护功能的安全光幕使用,即使功能上满足要求。
- 在未做特殊处理的情况下严禁用于腐蚀性的环境。
- 严禁用于含有易燃或爆炸气体的环境下。

#### <span id="page-6-3"></span>**2.3** 技术修正或改装

对光栅内部不允许进行的任何形式的改动。外部改动必须取得本公司相关技术人员的同 意,或者在说明书写明允许的范围内。

#### <span id="page-6-4"></span>**2.4** 操作人员

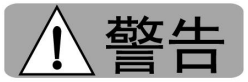

由于对操作人员的训练不足可能造成危险和伤害,因此对

MCM 测量光栅的操作和使用要经过专业技术人员的指导。且不同训练程度的人员对应不同 的操作范围:

#### 初步接触人员

此类人员经初步的接触已经了解此类产品,但由于一些不正当的操作可能会引发一些危 险,因此,此类人员需要严格遵守使用说明书的步骤进行操作。

#### 熟练操作人员

由于他们经过专业的训练,对相关知识都有细致的了解而且有相关的经验,这类人员具 备主动发现危险的能力,可以进行一些专业性不太强的自主操作。

#### 电气工程师

他们经过专业的训练,再加上自身知识储备对相关的规则都有了充分的了解,可以在电 气系统上运行时发现任何可能的主动危险,可以按照需求自行的使用安装。

# <span id="page-7-0"></span>第三章 铭牌标示及规格

## <span id="page-7-1"></span>**3.1** 铭牌

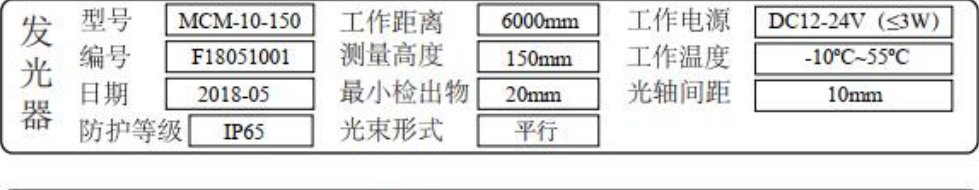

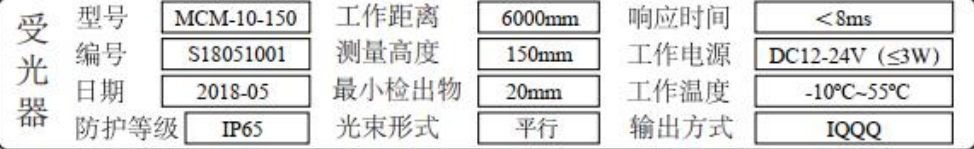

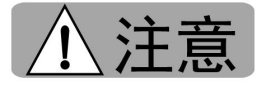

在使用本测量光栅之前请仔细查看光栅铭牌,确认相应的型号、

输出方式、电源电压、光束形式等。

#### <span id="page-7-2"></span>**3.2** 规格说明

MCM 系列测量光栅包含平行光束与交叉光束两种规格。

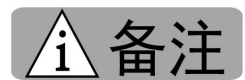

在安装使用和调试期间您必须了解所使用测量光栅的型号,输

出类型。因此在查看选型表时要十分注意所使用型号的相关信息:输出类型、数据接口、参 数范围。

详见 3.3 节及 14 章。

## <span id="page-8-0"></span>**3.3 MCM** 测量光栅命名规范及输出方式

П

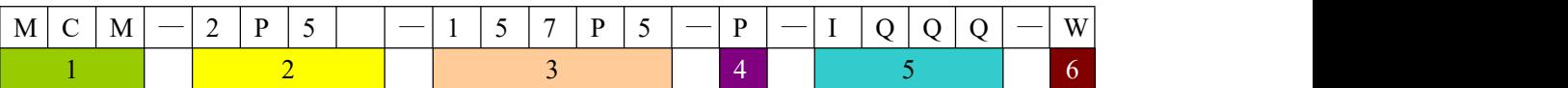

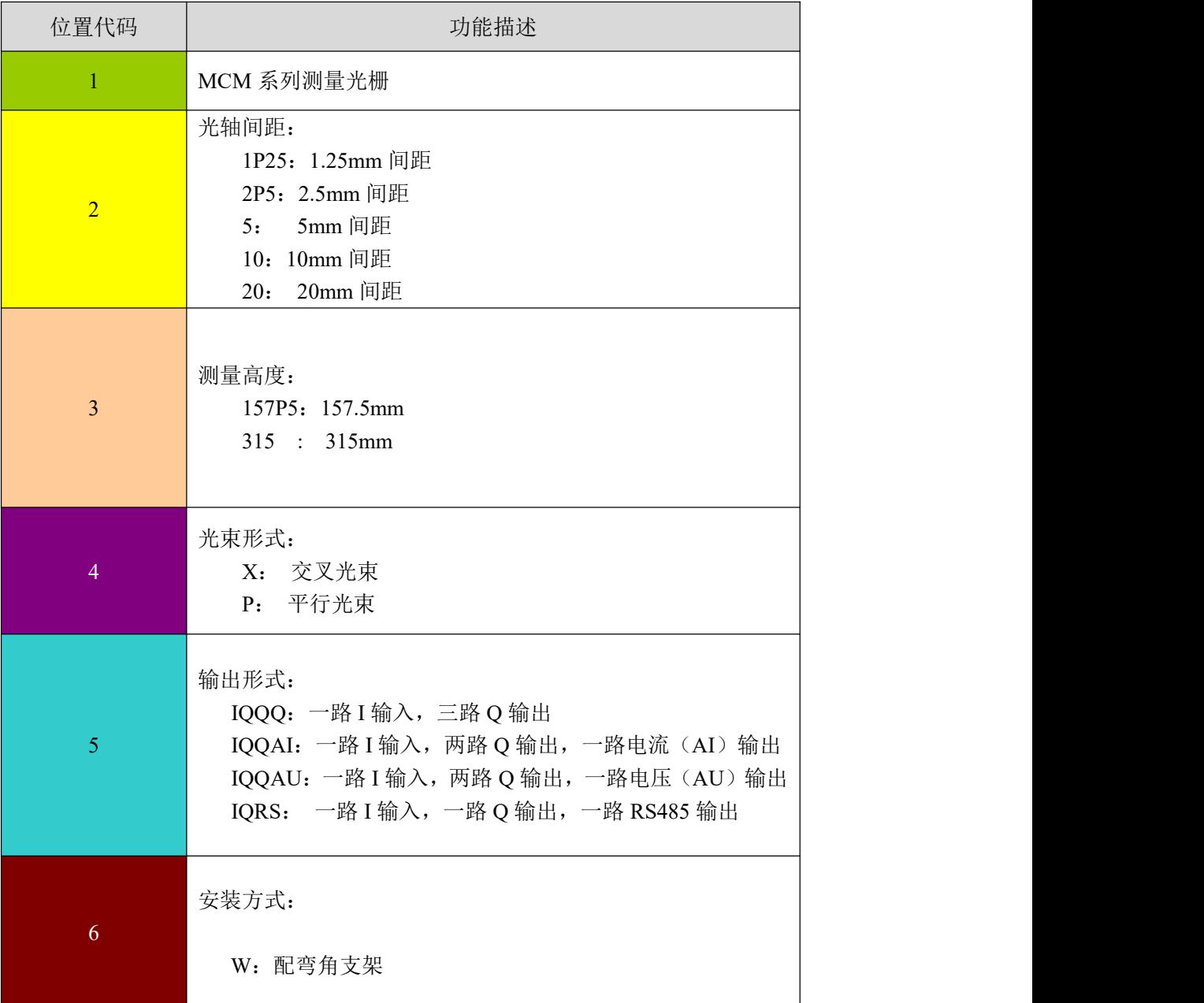

# <span id="page-9-0"></span>第四章 产品介绍

## <span id="page-9-1"></span>**4.1** 部件说明

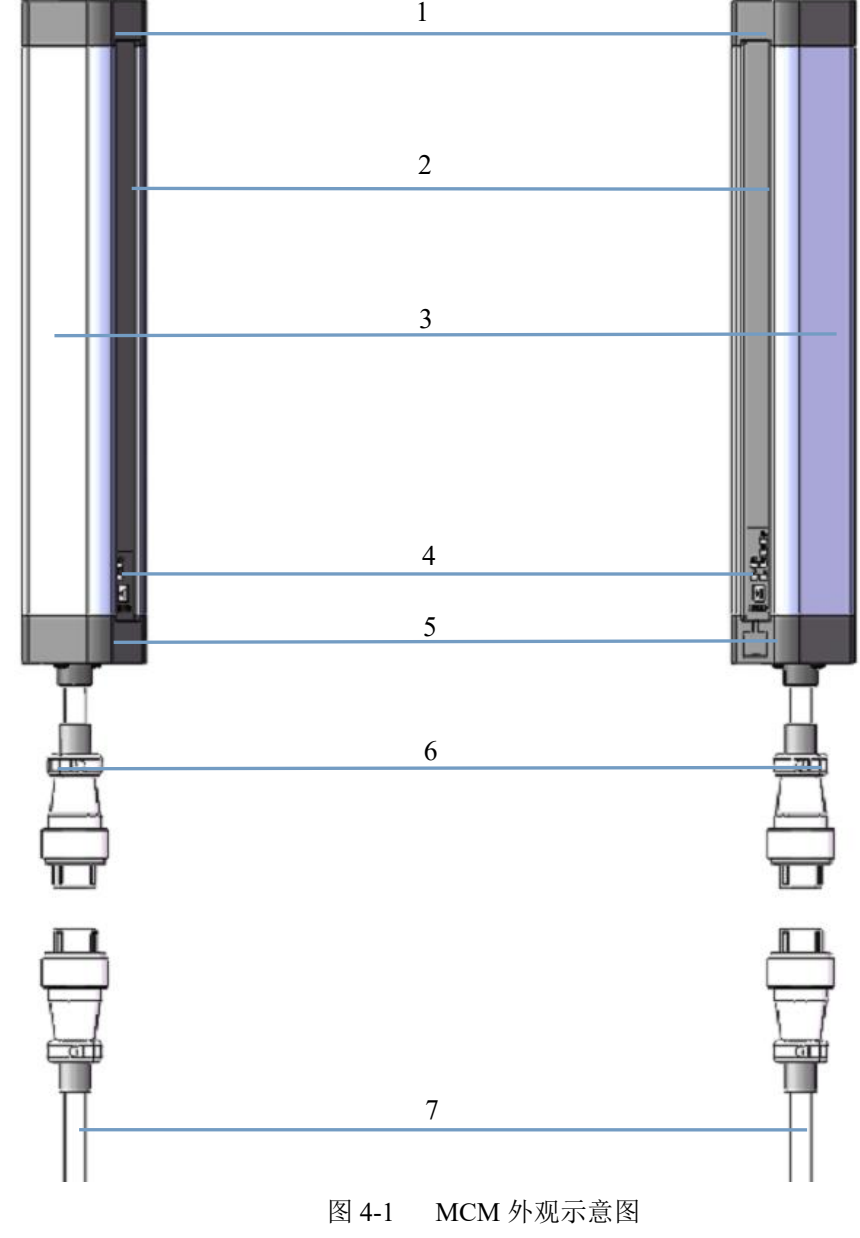

- 、测量光栅上端盖
- 、测量光栅滤光片
- 、测量光栅外壳
- 、测量光栅指示灯
- 、测量光栅下端盖
- 、MCM 连接线
- 、MCM 信号线缆

### <span id="page-10-0"></span>**4.2** 光束形式

本节主要介绍不同的光束形式,MCM 测量光栅分为平行光束和交叉光束的两种不同的 光束形式。

#### 平行光束**:**

平行光束的版本,每一束的光线都是平行的照射在对应位置的受光器上。

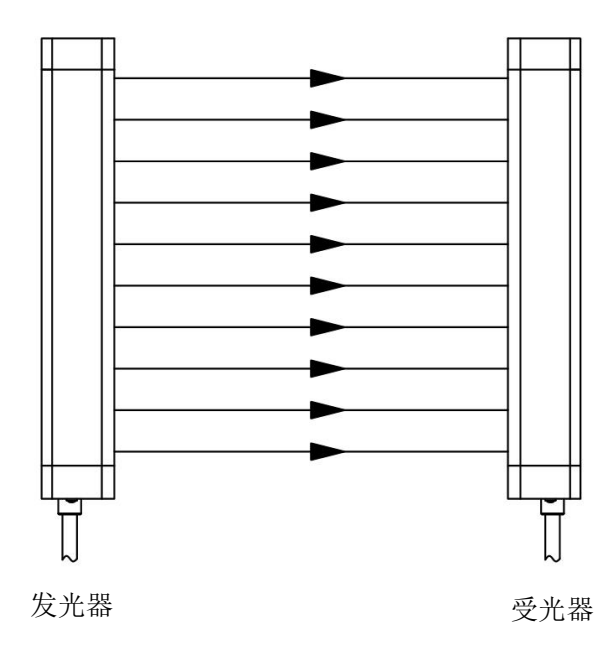

图 4-2 平行光束版本示意图

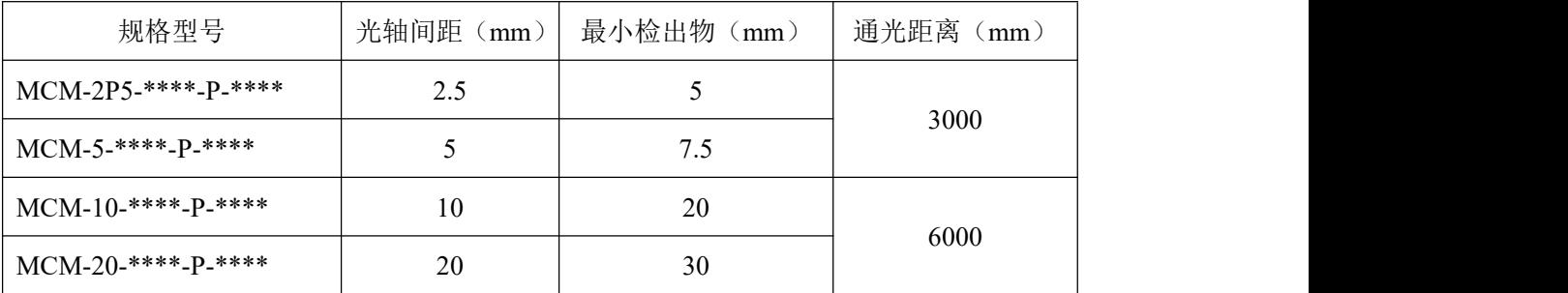

#### 交叉光束**:**

交叉光束:同等光轴间距的测量光栅,交叉光束与平行光束相比,可以检测更小的物体 (最小检出物),但响应时间更长(见 14.1 节)。

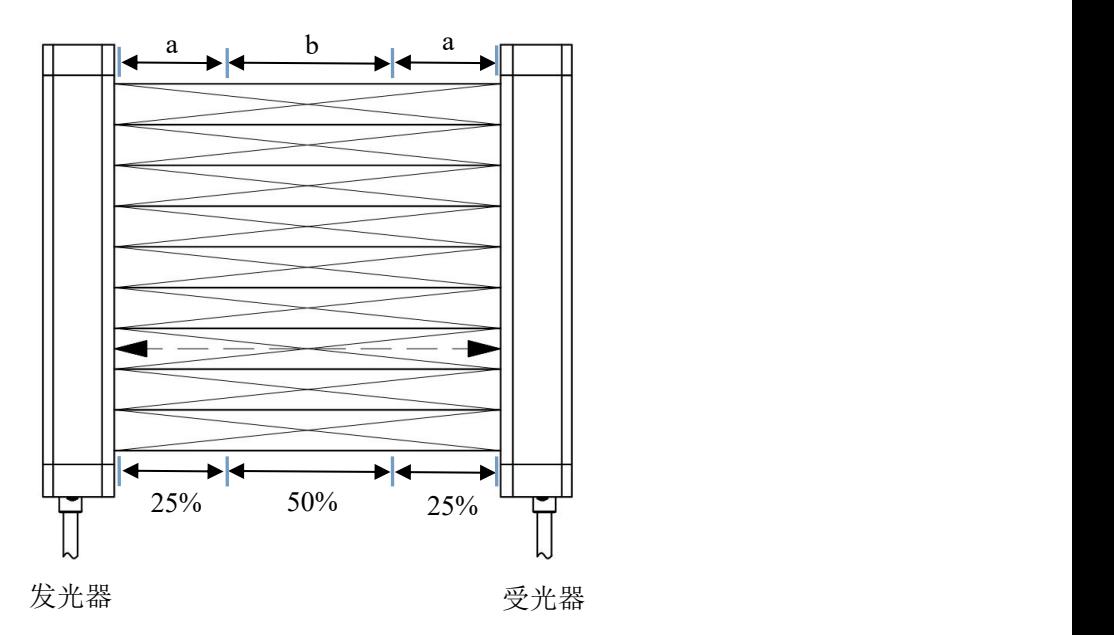

图 4-3 交叉光束版本示意图

如上图所示利用交叉光束的特点在两个光束之间模拟出了一束光。在光栅中间 50%的 区域具有最好的测量效果。

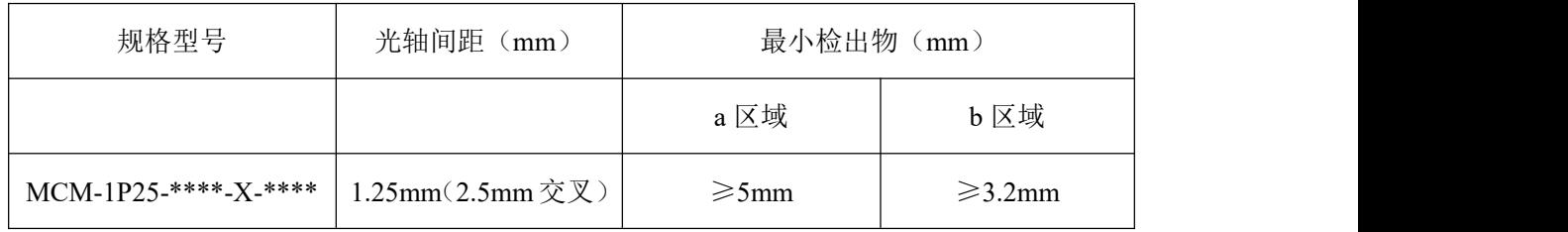

注意:上表中 1.25mm 光轴间距为 2.5mm 交叉光束版本,其最小检出物指的是中间 1/2 部分。

#### <span id="page-11-0"></span>**4.3** 术语

1、光束

发光元件所发射的光线束。

2、光轴

发射光束或接收光束的中心线。

3、光栅

由一条或若干条光束组成的测量屏障。

4、光电传感器

由一发光单元和受光单元,或者由若干发光单元和受光单元组成的感应部件,属于光 栅(形成)部件,或称为光栅装置。

5、通光

测量光栅的光栅不被遮挡或存在不大于试件直径的物体遮挡时所呈现的通光的状态。

6、遮光

光栅中的部分或者全部光束被遮挡,导致任一或者全部受光器件接收不到发光器件所

发射的光信号时所呈现的不通光的状态。(遮挡被设置为屏蔽状态的光束不会引起遮光)。

7、光束数

发光单元发出的光束的数量,即发光单元的个数。

8、信号电缆

用于发光器、受光器与控制器,或传感器与控制器连接的电缆。

9、光轴间距

相邻两束光的光轴之间的距离。

10、最小检出物

测量光栅能够确定检出的物体的最小尺寸。被检测物体的最小尺寸应大于最小检出物, 能够确保检出。

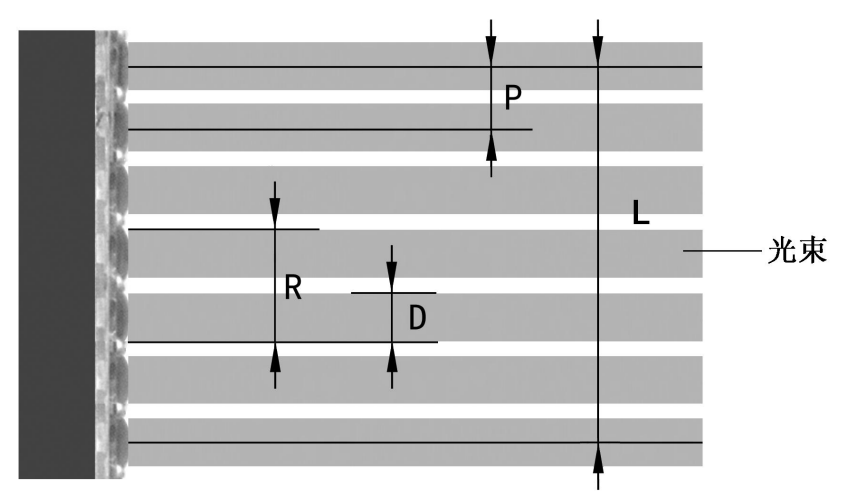

图 4-4 光轴间距与最小检出物体相关图解

如上图所示:

**R = P +D ............................................................................................................**4.1

其中: P 为光轴间距, R 为最小检出物, D 为透镜尺寸。

11、测量高度:最上一束光束中心与最下一束光束中心之间的距离。

**L=(**光束数 **-1)×P ................................................................................................** 4.2

其中: L 为测量高度, P 为光轴间距

12、通光距离

能够保证测量光栅正常通光时,发光器和受光器之间的距离。

13、单边误差

通过测量光栅获得的物体位置和物体实际位置之间存在的最大差异。

14、双边误差

通过测量光栅获得的物体尺寸和物体实际尺寸之间存在的最大差异。

15、扫描周期

所有光束扫描一周的时间。

16、响应时间

扫描到被测物体到输出的时间。

17、遮光路数

所有正常工作的光束(不包括被屏蔽的光束)中处于遮挡状态的光束数量总和。

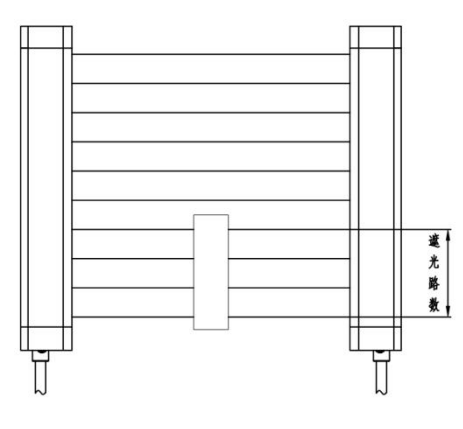

图 4-5 遮光路数

18、遮光尺寸

遮光部分的尺寸。

19、通光路数

所有正常工作的光束(不包括被屏蔽的光束)中处于通光状态的光束数量总和。

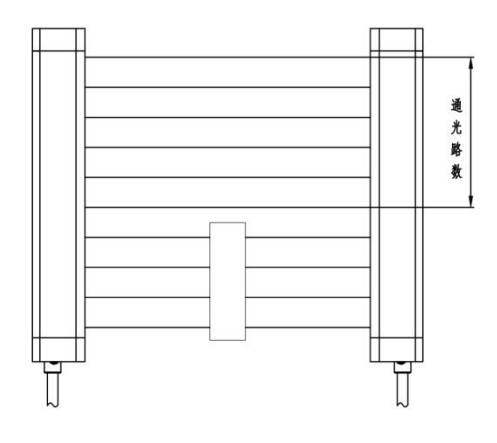

图 4-6 通光路数

20、通光尺寸

通光部分的尺寸。

21、起始遮光路数

从下向上(插件处为下),第一束被遮挡光束的路数(不包括被屏蔽的光束)。

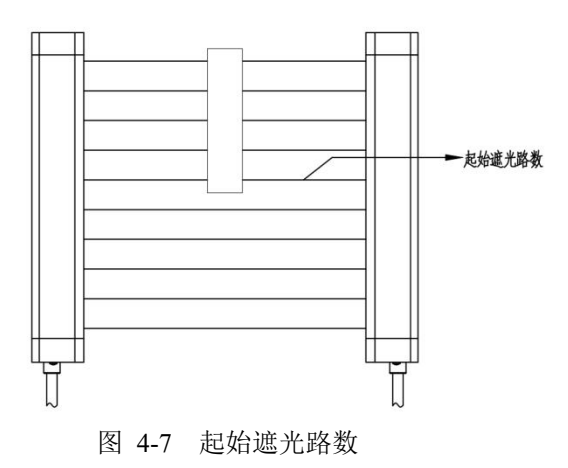

22、起始遮光位置

从下向上(插件处为下),第一束被遮挡光束的位置(不包括被屏蔽的光束)。

#### 23、起始通光路数

从下向上(插件处为下),第一束处于通光状态光束的路数(不包括被屏蔽的光束)。

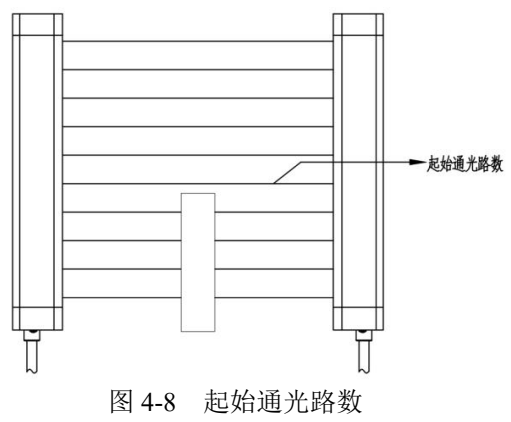

24、起始通光位置

从下向上(插件处为下), 第一束处于通光状态光束的位置(不包括被屏蔽的光束)。 25、截止遮光路数

从下向上(插件处为下),最后一束被遮挡光束的路数(不包括被屏蔽的光束)。

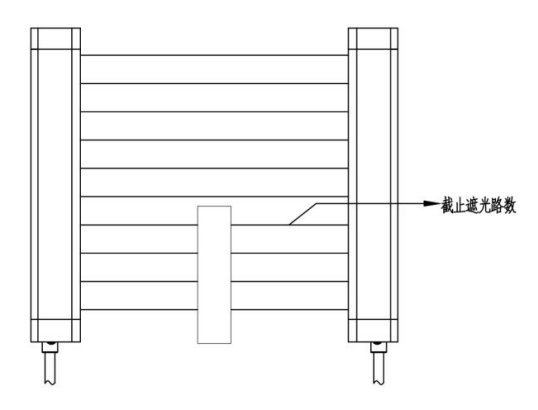

图 4-9 截止遮光路数

26、截止遮光位置

从下向上(插件处为下),最后一束被遮挡光束的位置(不包括被屏蔽的光束)。

27、截止通光路数

从下向上(插件处为下),最后一束处于通光状态光束的路数(不包括被屏蔽的光束)。

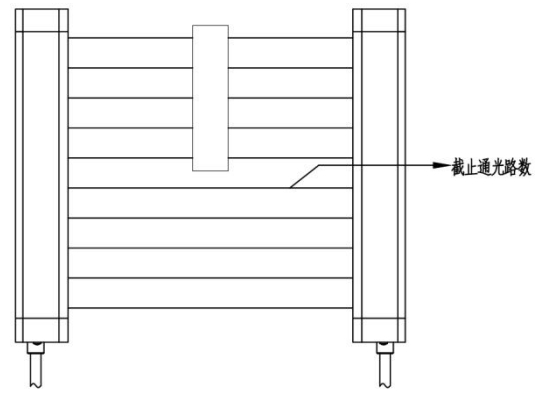

图 4-10 截止通光路数

28、截止通光位置

从下向上(插件处为下),最后一束处于通光状态光束的位置(不包括被屏蔽的光束)。

29、最大连续遮光路数

所有遮光的光束中,连续遮光路数最大遮光区域的光束数。

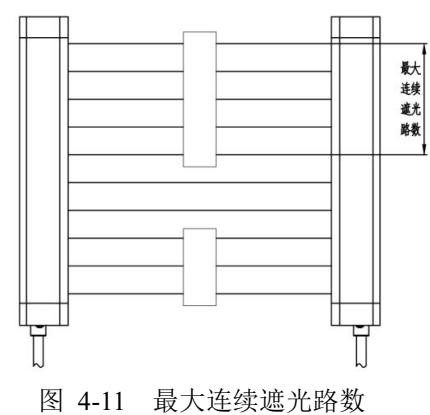

- 30、最大连续遮光尺寸 所有遮光的光束中,连续遮光路数最大遮光区域的尺寸。
- 31、最大连续通光路数 所有通光的光束中,连续通光路数最大通光区域的路数。

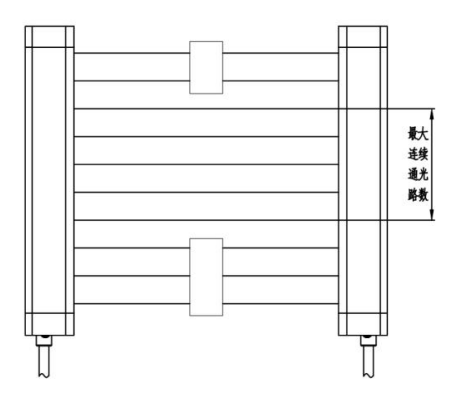

图 4-12 最大连续通光路数

32、最大连续通光尺寸

所有通光的光束中,连续通光路数最大通光区域的尺寸。

33、遮光中间路数

最大遮光区域的遮光中间路数。

如果两个或者多个最大遮光区域的遮光路数相等,则以靠近插件的遮光区域为准,如果 最大遮光区域的遮光路数是偶数,取最大遮光区域中间两路靠近插件的光束数。

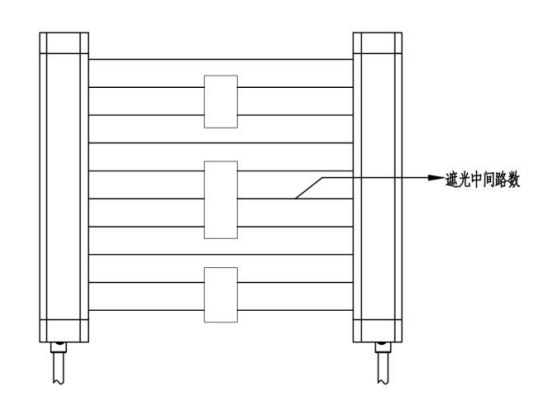

图 4-13 遮光中间路数

34、遮光中间位置

遮光中间路数对应的实际中间位置。

35、通光中间路数

最大通光区域的通光中间路数。如果两个或者多个通光区域的通光路数相等,则以靠近 插件处的为准(即以值小的为准)。

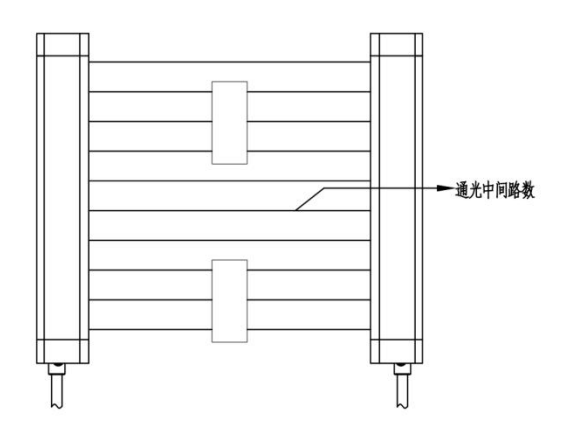

图 4-14 通光中间路数

- 36、通光中间位置 通光中间路数对应的实际中间位置。
- 37、区域下限

设定区域的最下一束光的路数。

38、区域上限 设定区域的最上一束光的路数。

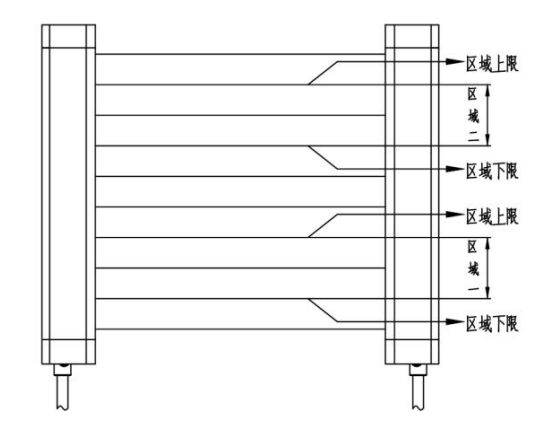

图 4-15 区域上下限

- 39、第 N 个光束遮光 第 N 个光束被遮光。
- 40、第 N 个光束通光

第 N 个光束没有遮挡物,处于通光状态。

41、当前遮光路数

当前光栅实时通遮光的遮光路数。

42、当前截止遮光路数

与截至遮光路数含义相同,表示从下向上(插件处为下),最后一束被于通光状态的光 束的路数(不包括被屏蔽的光束)。不同点在于该参数是实时的。

#### 43、外部尺寸

п

最下一束被遮挡的光束和最上一束被遮挡光束之间的光束数总和。

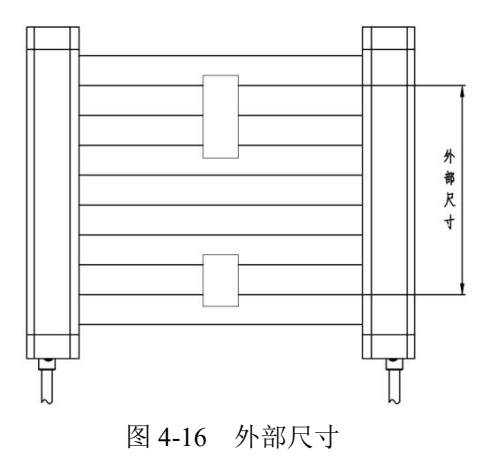

44、内部尺寸

处于遮光光束之间的最大通光区域的光束路数。

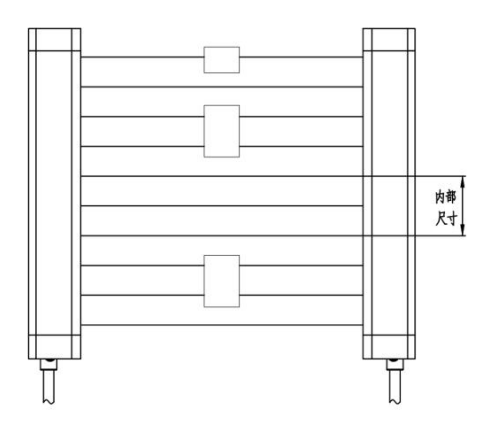

图 4-17 内部尺寸

<span id="page-18-0"></span>**4.4** 指示灯

## <span id="page-18-1"></span>**4.4.1** 指示灯说明

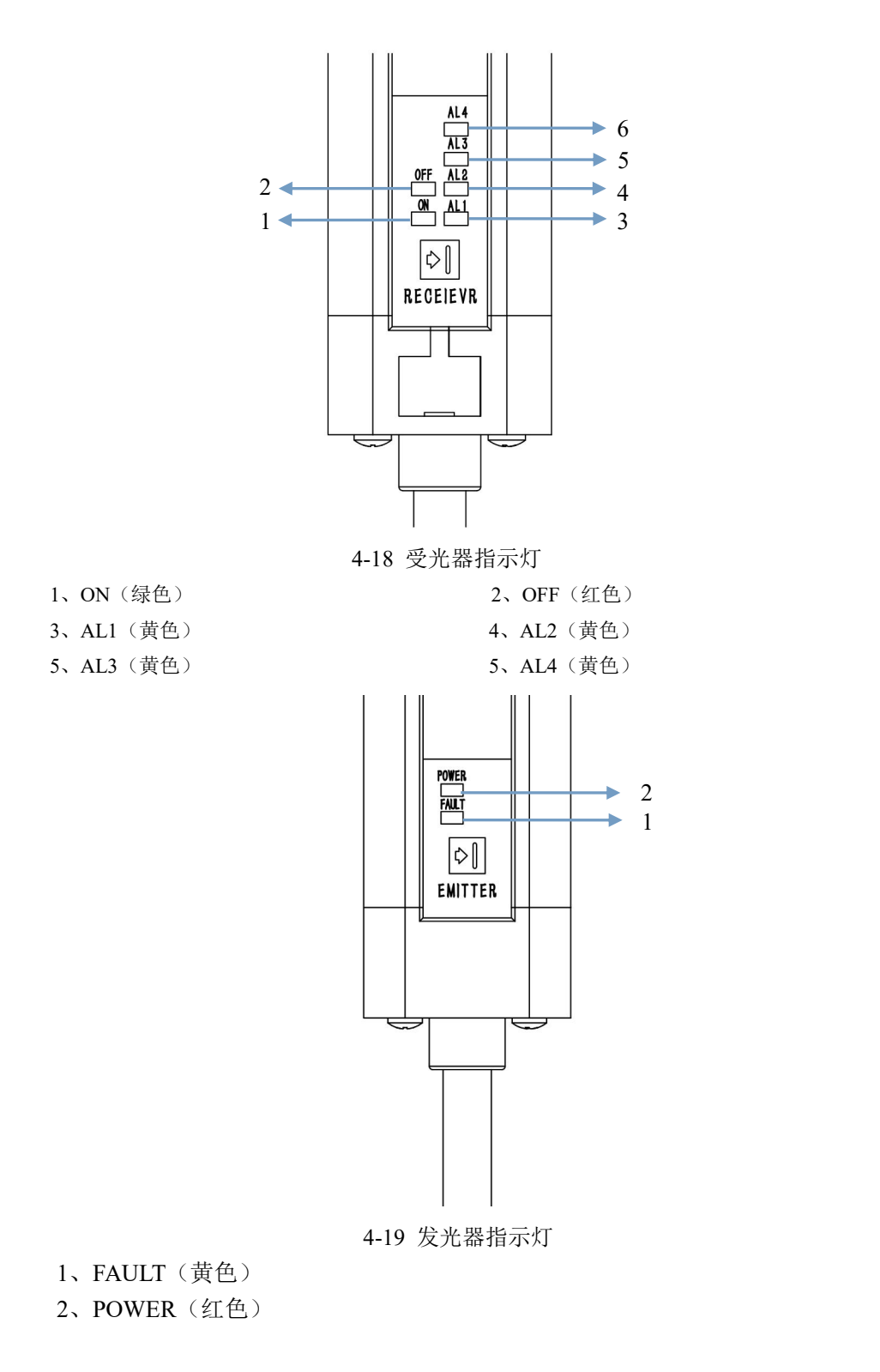

## <span id="page-19-0"></span>**4.4.2** 状态指示

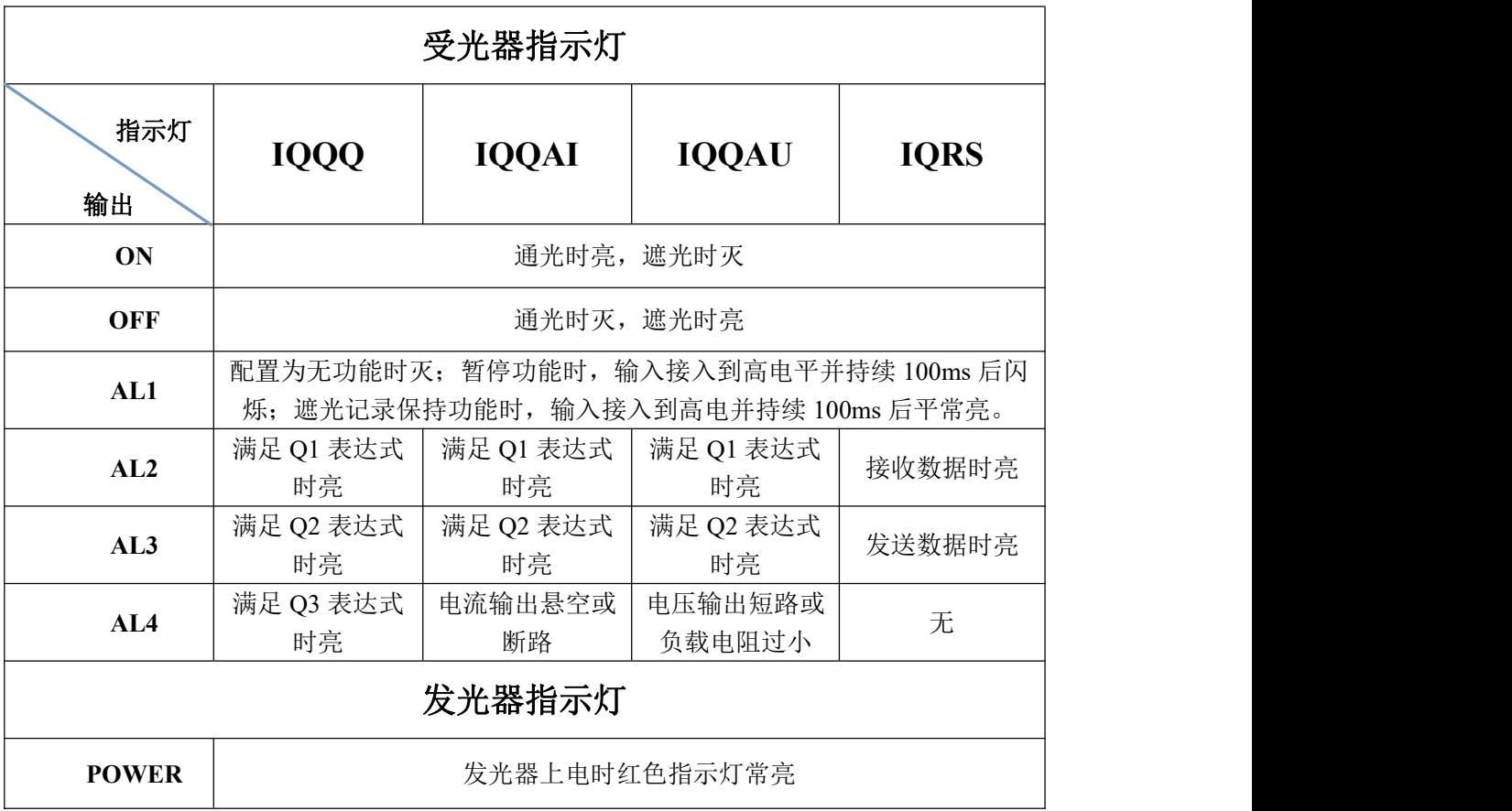

注: 在配置模式时, 受光器 ON 和 OFF 同时亮。异常时, 受光器 OFF 闪烁, AL 指示故障 代码,具体内容参见 P60。

#### <span id="page-19-1"></span>**4.5** 应用实例

MCM 检测光栅具备丰富的功能、多样的配置组合,因此其应用面非常广泛。具体应用 不再全部列出,在此仅列出一些常用的应用场合,用户也可以根据具体问题进行一些应用上 的扩展。

其最典型的应用包括包裹体积检测、出入控制、面积检测、异形物体检测、次品检出、 物料计数、偏移量检测、轮廓检测等不同形式的的检测。可以满足多种的检测需求。

## LNTECH®

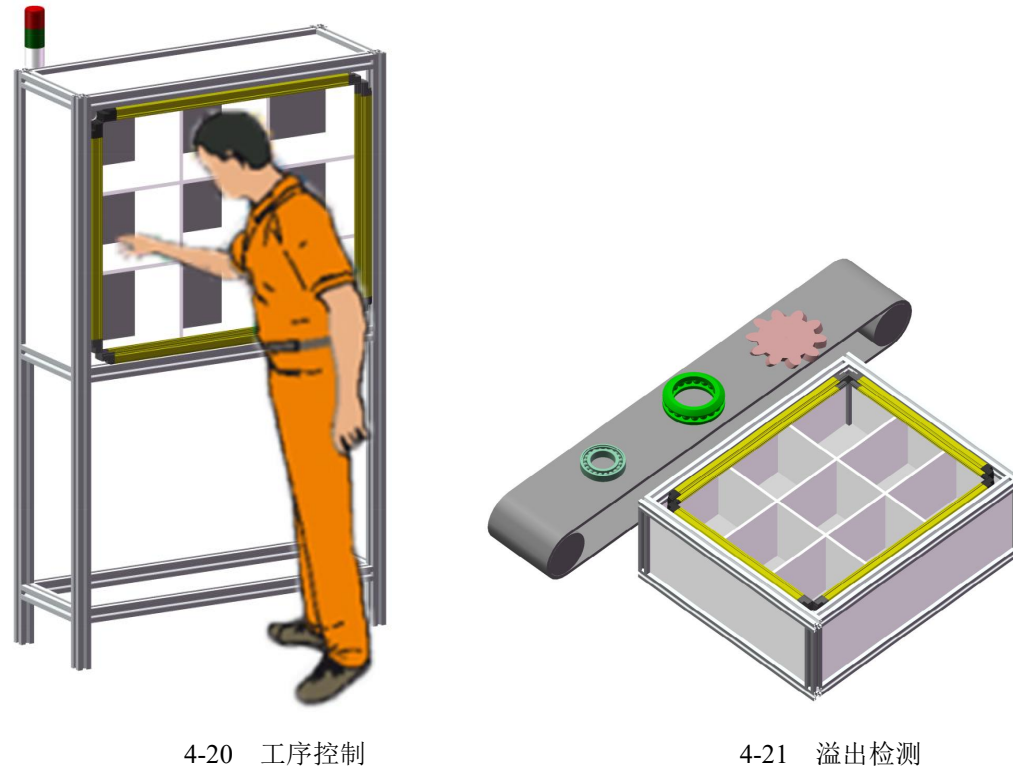

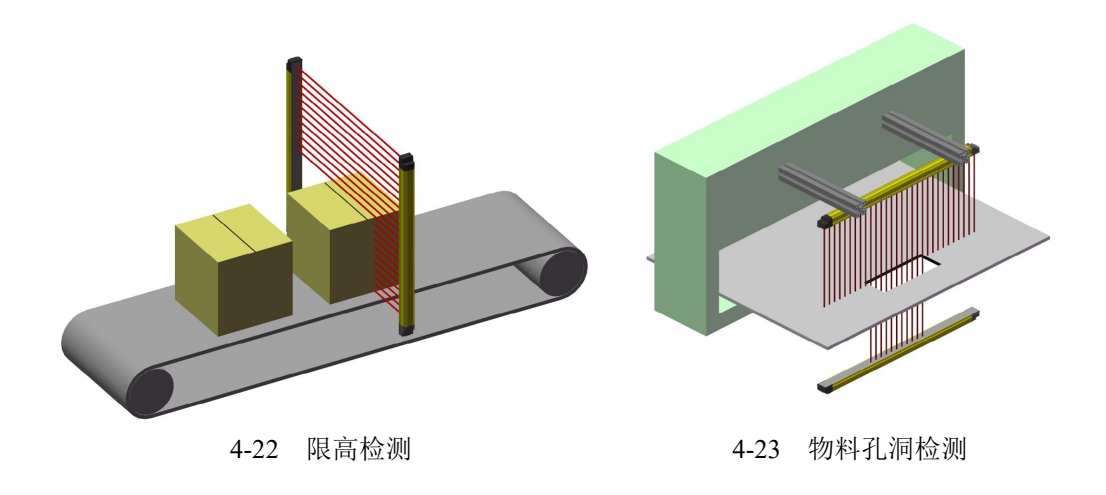

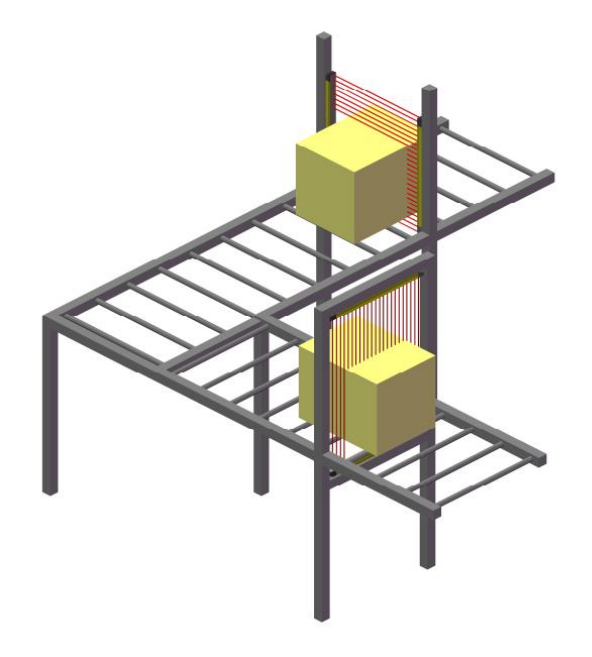

4-24 包裹体积检测

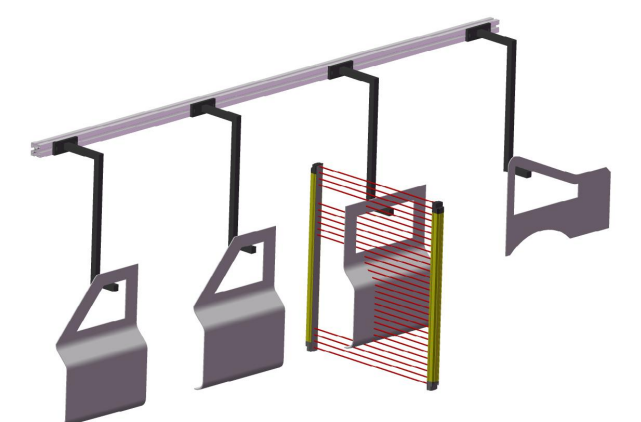

4-25 喷涂异形物体检测

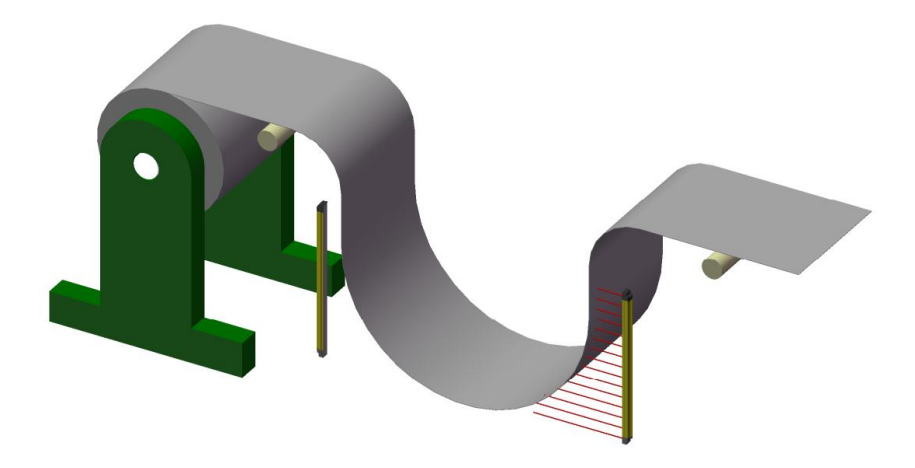

4-26 下垂度检测

## <span id="page-22-0"></span>第五章 运输及仓储

#### <span id="page-22-1"></span>**5.1** 产品检查接收

我们的产品一般采用快递或者物流的形式进行发货。虽然我们对我们的产品进行了完好 的包装,但是货物在运输过程中可能会出现一些意外情况,所以务必按照以下要求进行接收 和检验产品。否则可能会影响您的正常使用。

- 请您务必亲自签收货物,不要使用快递代签服务。
- 请您在签收前确认产品的外包装是否完好,有无破损现象。
- 检查光栅表面是否有碰撞的痕迹,光栅有无弯曲变形现象。
- 按照装箱清单进行核对,检查所有配件是否齐全。

#### <span id="page-22-2"></span>**5.2** 运输要求

如果您在收到产品,需要进行搬运或者运输。请您按照以下要求进行操作,否则可能会 导致测量光栅的损坏。

- 在安装之前禁止拆除光栅的外包装。
- 确认光栅使用防撞防碰材料包装完好。
- 严禁暴力搬运,运输过程需进行固定。
- 运输过程严禁重物挤压。
- 运输过程严禁雨水或其他液体侵泡。

#### <span id="page-22-3"></span>**5.3** 仓储

MCM 系列测量光栅属于高精密设备,不合理的存储可能会影响光栅后期的使用, 甚至 损坏光栅。以下各项要求在仓储过程中时刻注意:

- 请置于干燥、阴凉处存储。
- 尽量将光栅放在一个无尘的环境。
- 严禁存储于有震动的环境。
- 远离正在运行的设备、可能会掉落或倾倒的重物。
- 储存温度: -20°C 到 +70°C。

```
如果储藏时间大于 3 个月,请严格按照要求进行存储!
```
# <span id="page-23-0"></span>第六章 设备安装

#### <span id="page-23-1"></span>**6.1** 安装方向

在安装过程中以下几点需要注意: ①发光器和受光器方向必须正对,不能存在偏差 ②发光器和受光器必须平行

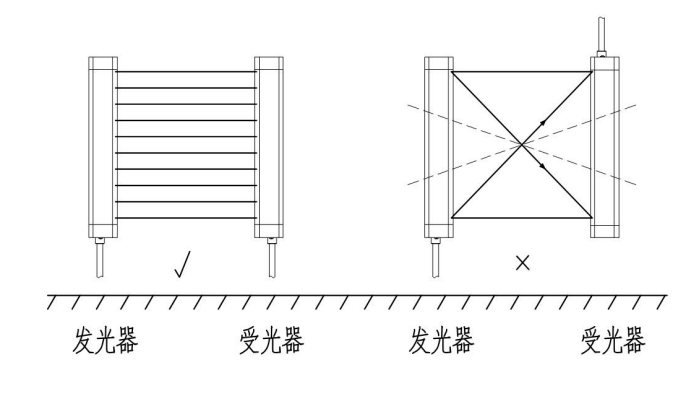

图 6-1 安装方向图示

### <span id="page-23-2"></span>**6.2** 反射面对检测的影响

在发光器和受光器之间的反射面如金属板、地板、天花板、加工件、覆盖物、隔板、玻 璃板等,可能导致发光器发出的光线由于折射发生偏折,从而导致物体的漏检。

如果光栅装置的周围物体上具有光滑反射面,光栅的安装位置距反射面应大于 A(m), A 的数值可由表 6-1 中的公式计算得出,或由图 6-4 查到。

在安装的时候一定要观察发、受光器之间有无发射面,避免反射面对测量结果产生影响。 最小反射距离的大小决定了发、受光器的距离。

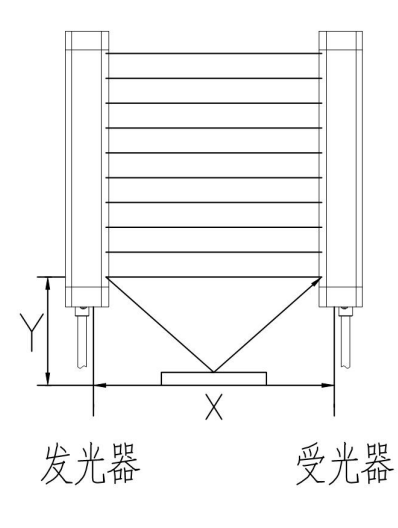

图 6-2 反射面对检测的影响

LNTECH

光栅所受反射面影响的程度与发受光器光束散射角度的大小有很大的关系。如图 6-4 所示:

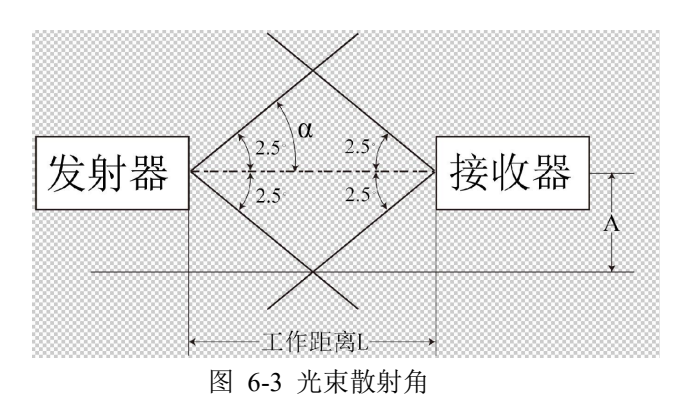

圆锥体有一个孔径角α,它形成在 光轴与位于光圆锥体边缘的光束之间。 α=光束的孔径角 L=发射器和接收器 之间的距离。

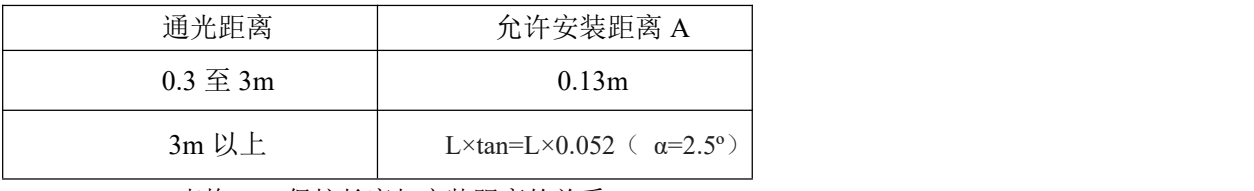

表格 6-1 保护长度与安装距离的关系

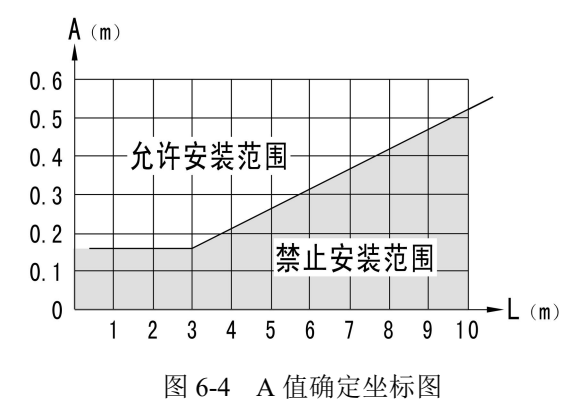

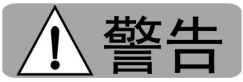

周围反射物的光滑反射面,会对光栅产生影响,使测量光栅失去正常功能,无法起到测 量作用。

安装测量光栅时,请尽量远离反射物,或将反射物覆盖、遮挡,以消除干扰,确保测量 精度。

#### <span id="page-24-0"></span>**6.3** 安装说明

MCM 测量光栅使用的弯角板安装方式可以满足绝大多数的工业应用场合。如有特殊安 装需求,可以进行特殊定制。

【 弯角支架安装】

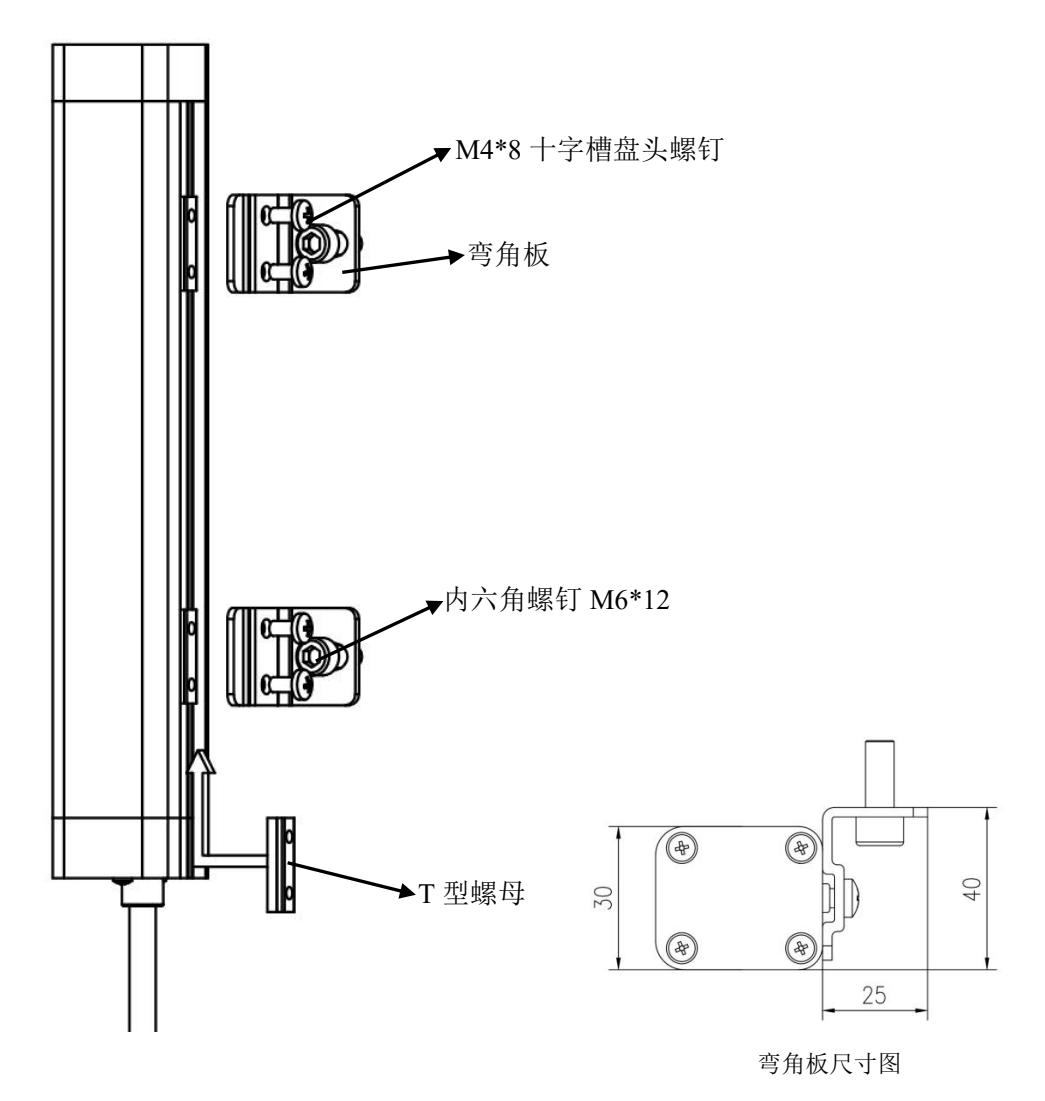

弯角支架安装步骤:

第一步: 将 T 型螺母由图示方向装入传感器。

第二部:用 M4\*8 十字槽盘头螺钉将弯角板固定至 T 型螺母处。

第三步: 确定安装位置, 并在安装位置进行打孔攻丝, 最后用内六角螺钉 M6\*12 固定 光栅。

#### <span id="page-25-0"></span>**6.4** 相邻安装时的注意事项

当两套或者多套测量光栅相邻安装时,光栅之间容易产生相互的干扰,请参照下图安装, 以避免发光器发出的光产生相互干扰。

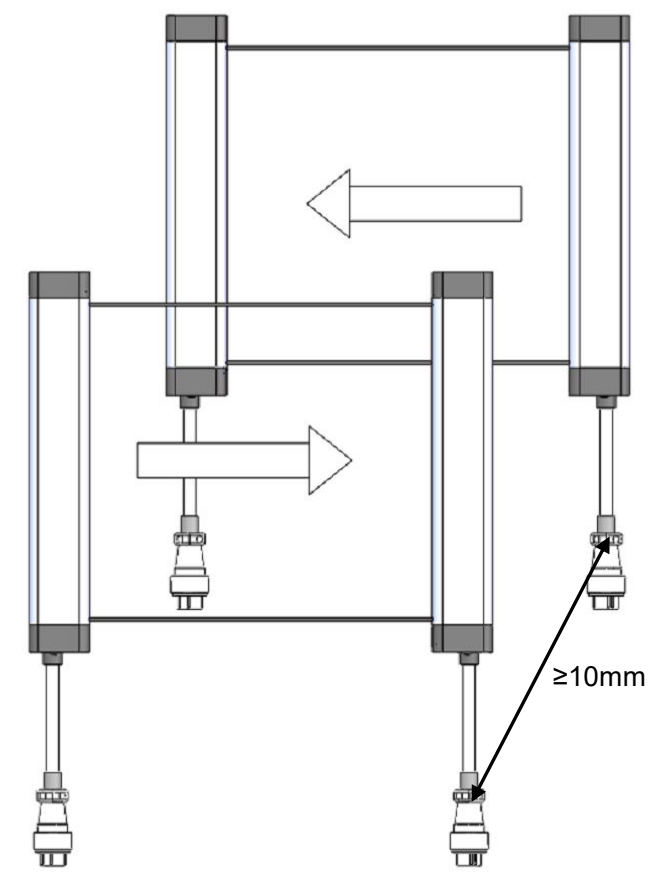

1.使发光器相对,前后放置

注意:

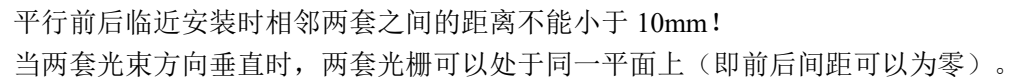

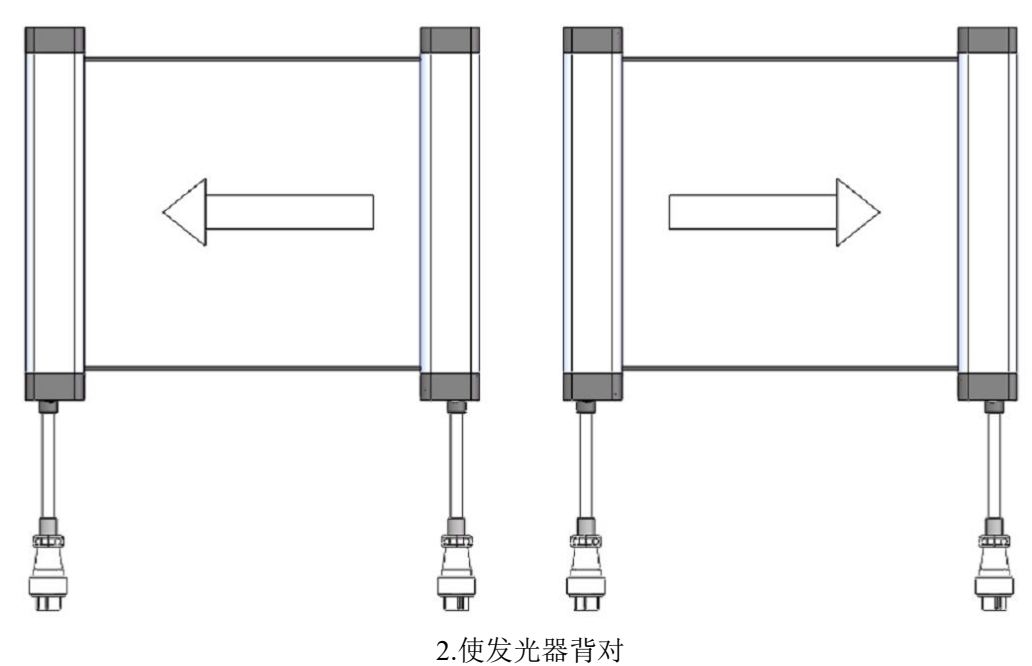

## LNTECH®

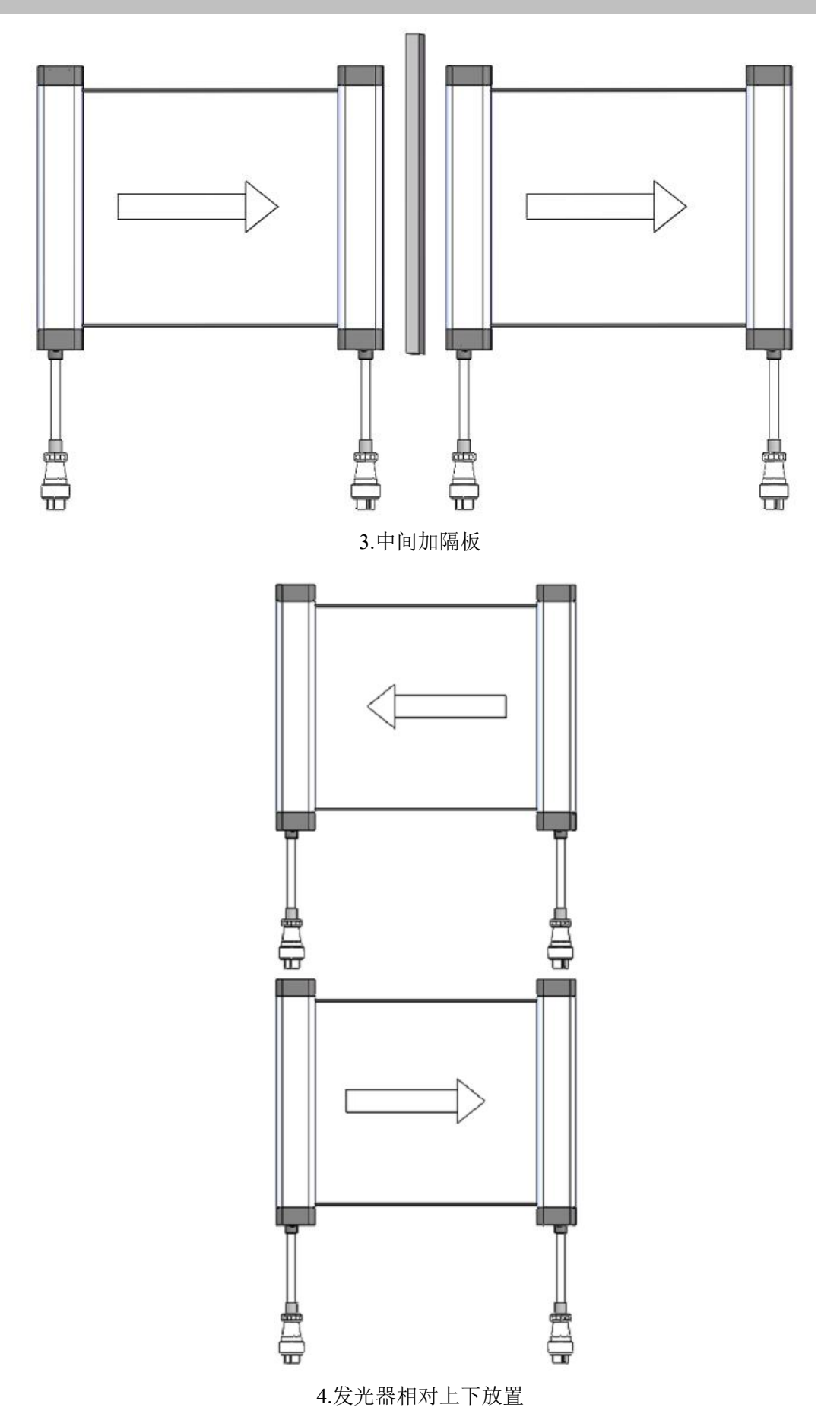

П

八警告

光栅之间的相互干扰,会使测量光栅失去正常功能,导致测量不准确。 请根据具体情况,采用正确的安装方式,消除光栅装置之间的干扰,以确保测量精度。 如无法通过安装避免测量光栅的光干扰,可以采用暂停功能解决该问题。

### <span id="page-28-0"></span>**6.5** 安装工具

- 电钻、钻头(规格:φ4.2、φ5.0、φ10)
- **●** 丝锥(规格: M6)
- 十字头和一字头螺丝刀
- 六棱扳手(规格: 5mm、6mm)
- 斜口钳等
- 光栅传感器固定架(弯角支架)的安装需用φ5.0 的钻头、M6 的丝锥。
- 电缆的走线孔需用φ10 的钻头。

# <span id="page-29-0"></span>第七章 电气连接

危险

为避免发生危险,接线前,必须关掉电源,严格按照接线图接线。 测量光栅的内部线路不允许改造。 电源装置要按照使用本装置地区的法律(标准)进行正确配线。如果使用不符合该地区法 律(标准)的产品或进行了异常配线时,将会损害本装置,并引起误动作。

#### <span id="page-29-1"></span>**7.1** 光栅的电气连接

### <span id="page-29-2"></span>**7.1.1 IQQQ** 输出接线图

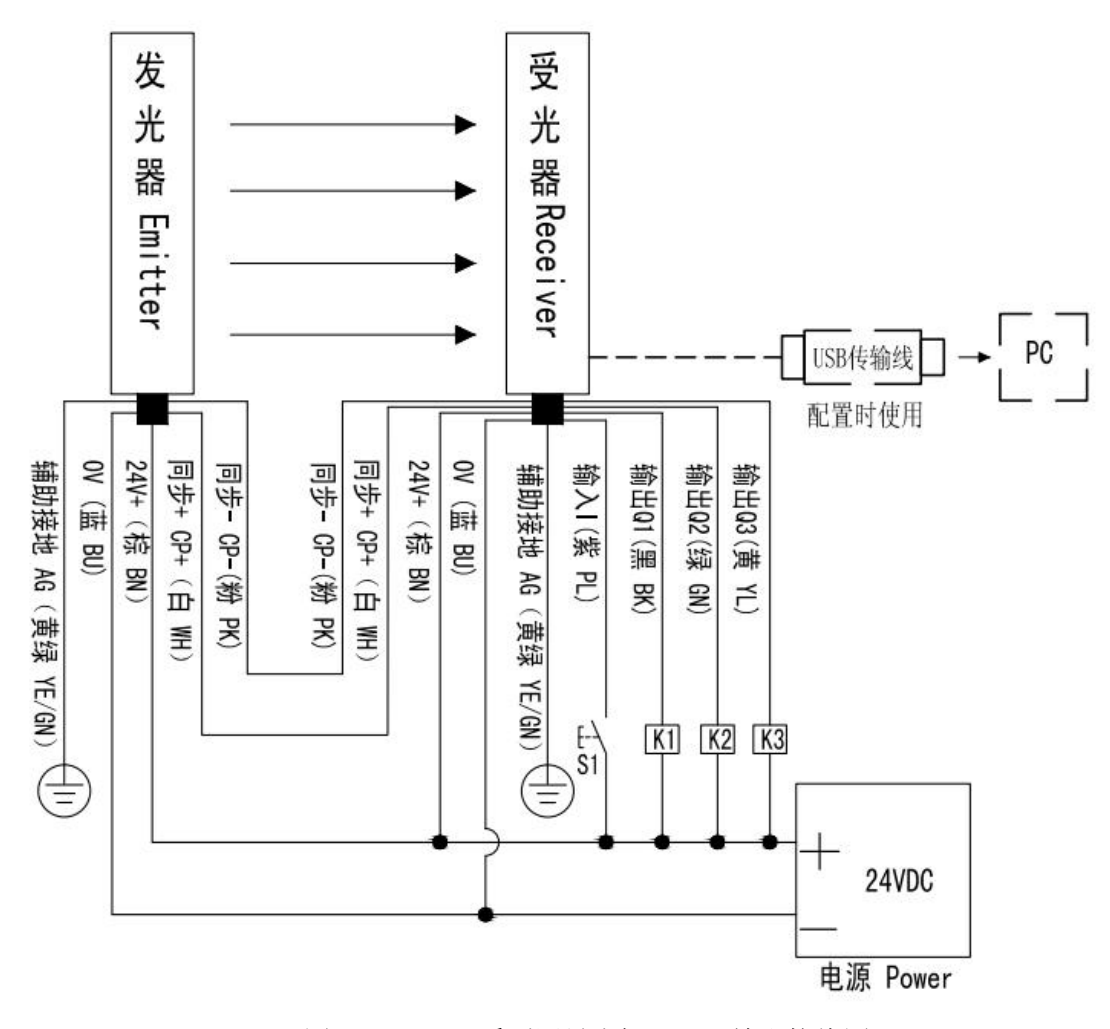

图 7-1 MCM 系列测量光栅 IQQQ 输出接线图

## <span id="page-30-0"></span>**7.1.2 IQQAI** 输出接线图

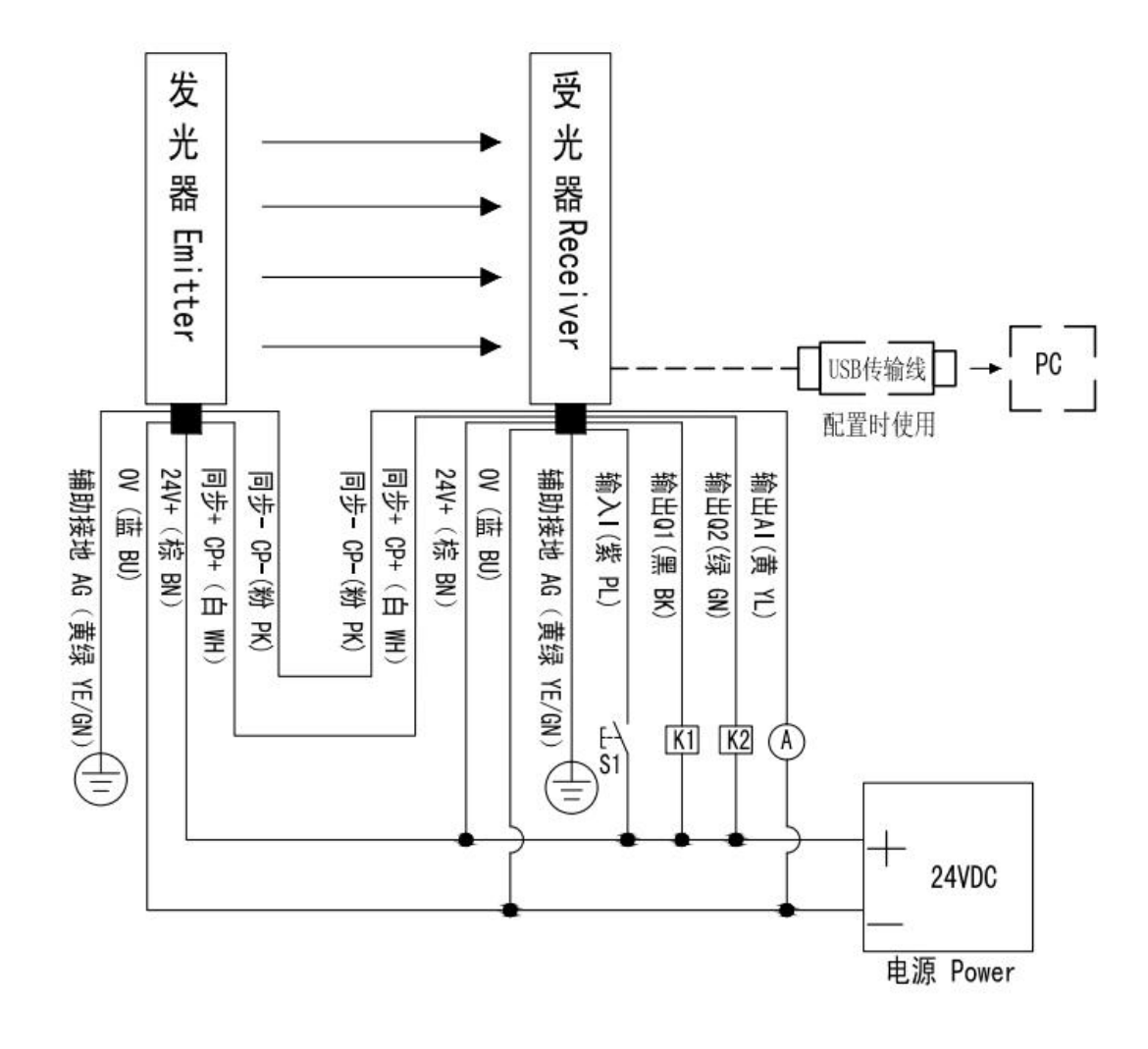

图 7-2 MCM 系列测量光栅 IQQAI 输出接线图

## <span id="page-31-0"></span>**7.1.3 IQQAU** 输出接线图

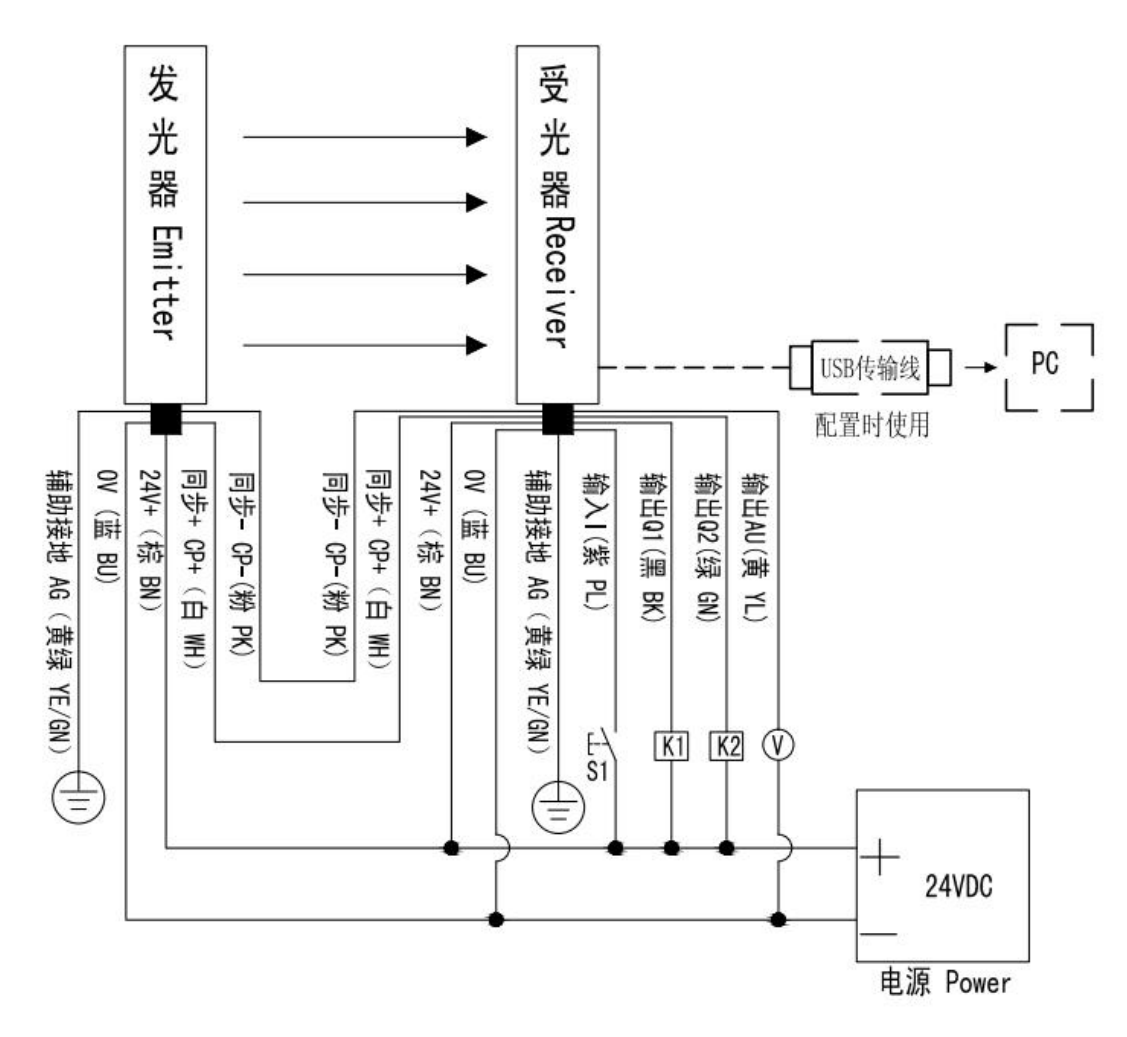

图 7-3 MCM 系列测量光栅 IQQAU 输出接线图

# <span id="page-32-0"></span>**7.1.4 IQRS** 输出接线图

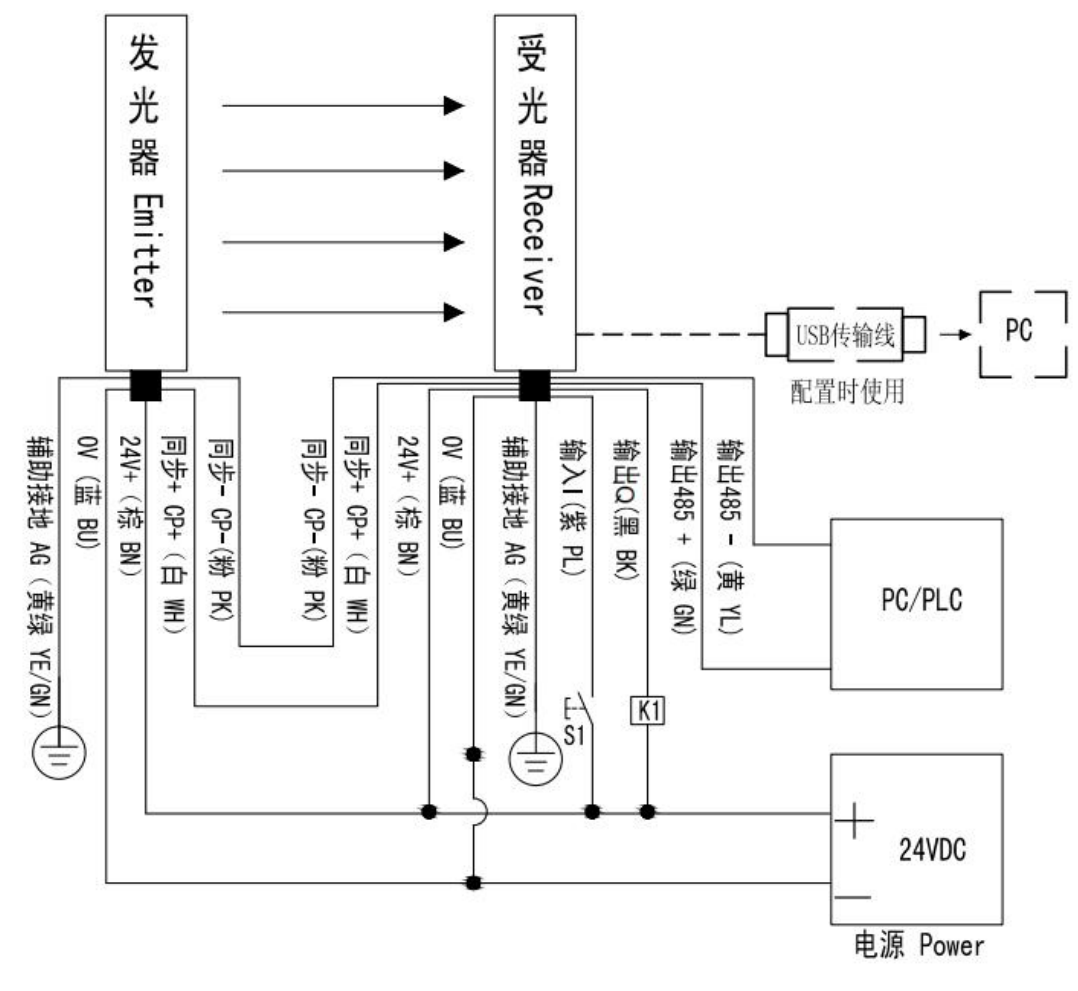

图 7-4 MCM 系列测量光栅 IQRS 输出接线图

## <span id="page-33-0"></span>**7.2** 不同型号的输出方式

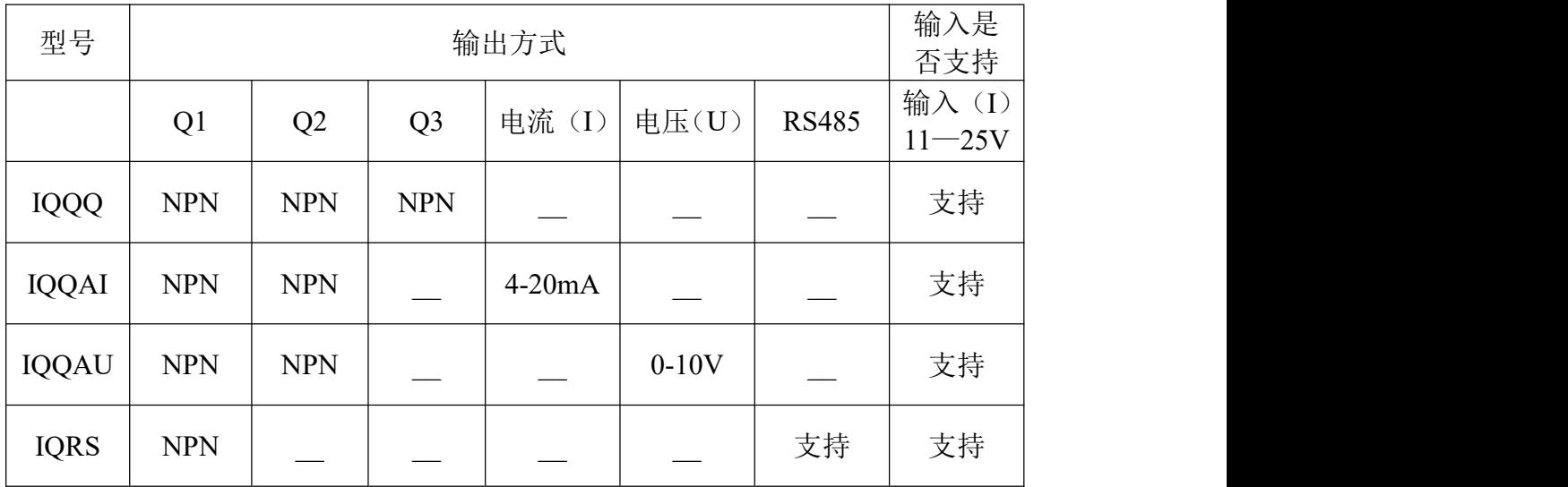

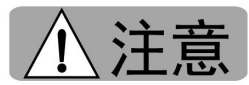

不正确的供电电压会对设备造成损坏。

严禁进行额定电压之外的任何上电操作。

如果供电电压不在说明书标注的输入电压范围内,其测量结果、反应时间都会受到不同 程度的影响。

## <span id="page-34-0"></span>第八章 调试

#### <span id="page-34-1"></span>**8.1** 调试

安装接线完成后,应做详细检查,确保接线正确。核查无误后方可进行通电调试。

1. 确认电源电压

确保电源电压与铭牌标示电压相符,波动范围不超过±10%。

2. 上电

3. 对光

用户根据自己的现场环境,调整发光器与受光器的位置、角度,使受光器绿灯亮。在测 量光栅进行软件配置之前需要保证光栅正常对光(光栅对光正确后受光器绿色指示灯亮)。

4. 确认通光距离和安装位置确保测量光栅能够有效发挥测量作用。

5. 紧固螺钉。固定测量光栅的安装位置,使之可靠工作。

6. 试运行,确认指示灯转换正常。具体见"8.2 试运行"。

7. 软件配置。当配置软件连接 MCM 成功后,可以配置 Q1、Q2、Q3 的表达式和 I 输 入功能, AIO 电流和 AUO 电压输出状态,通信协议等内容。配置软件中对光束的屏蔽状态 会同步下载到 MCM 中。

#### <span id="page-34-2"></span>**8.2** 试运行

(1)软件配置前,应进行试运行。遮挡测量光栅,观察指示灯转换是否符合表8.1,符合 为正常。

表8.1状态表

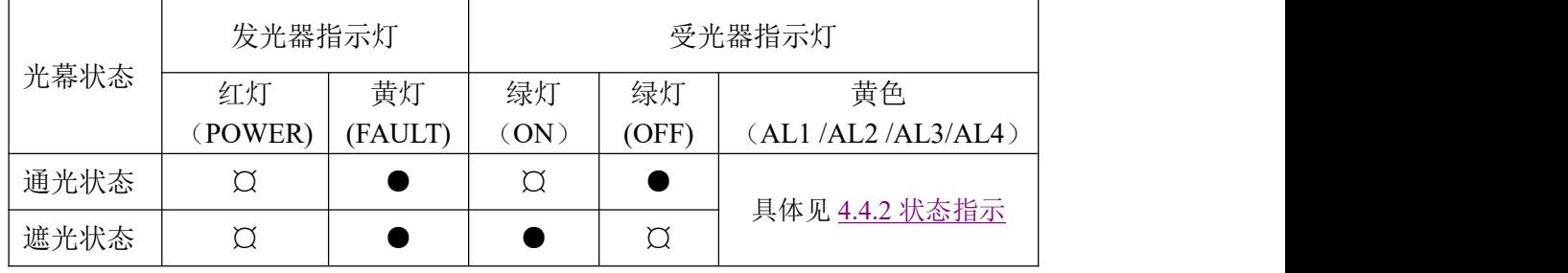

"¤"代表常亮,"●"代表灭

(2)开机自检中如果 MCM 检查到内部数据异常,则会直接进入到配置状态,必须打开 配置软件与光栅进行连接然后将所需的配置设置完毕后下载至光栅或不进行配置直接下载 (配置信息为默认状态)。下载成功后,才可正常使用。

# <span id="page-35-0"></span>第九章 软件配置

注音

测量光栅功能的实现主要依靠和上位机配置软件的配合,请在使用前详细阅读本部分的 说明。

配置软件具备十分方便快捷的模拟、配置和下载功能。与测量光栅一起配合使用可以达 到最佳效果。

利用配置软件能够使用以下功能:

1.光栅模拟功能,模拟物体遮挡、光束屏蔽等功能。

2.配置输出。

3.读取 MCM 测量光栅的光束信息、配置信息等。

4.配置信息可以保存到本地计算机。

5.设定完成后将配置信息下载至测量光栅等操作。

你的个人电脑需要至少具备一个可用的 USB 接口。随机配件中包含一个 USB 接口的 数据连接线,用作测量光栅与配置软件的通信连接。

系统要求: Windows XP®, Windows 7®, Windows 8®, Windows 10®

#### <span id="page-35-1"></span>**9.1** 配置软件的安装与初始化

#### <span id="page-35-2"></span>**9.1.1** 软件安装

<span id="page-35-3"></span>①登录山东莱恩光电科技股份有限公司官网(http://www.laien.cn)或扫描 "配置软件二维码"下载配置软件安装包(包含 MCM 配置软件安装包、 MCM 测量光栅下载器驱动、使用前必读)。 ②打开配置软件安装包,双击"MCM 测量光栅下载器驱动.exe"进行安装。 ③打开"MCM 配置软件安装包"文件夹,双击"setup.exe"进行安装。 ④依次点击下一步直至软件提示安装完毕。

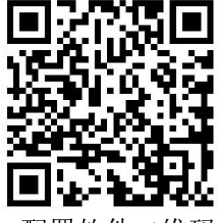

配置软件二维码

#### **9.1.2** 配置软件初始化

#### <span id="page-35-4"></span>**9.1.2.1** 软件默认初始化界面

在配置向导界面下点击右下角的取消按钮配置软件将会进入默认的初始化界面。
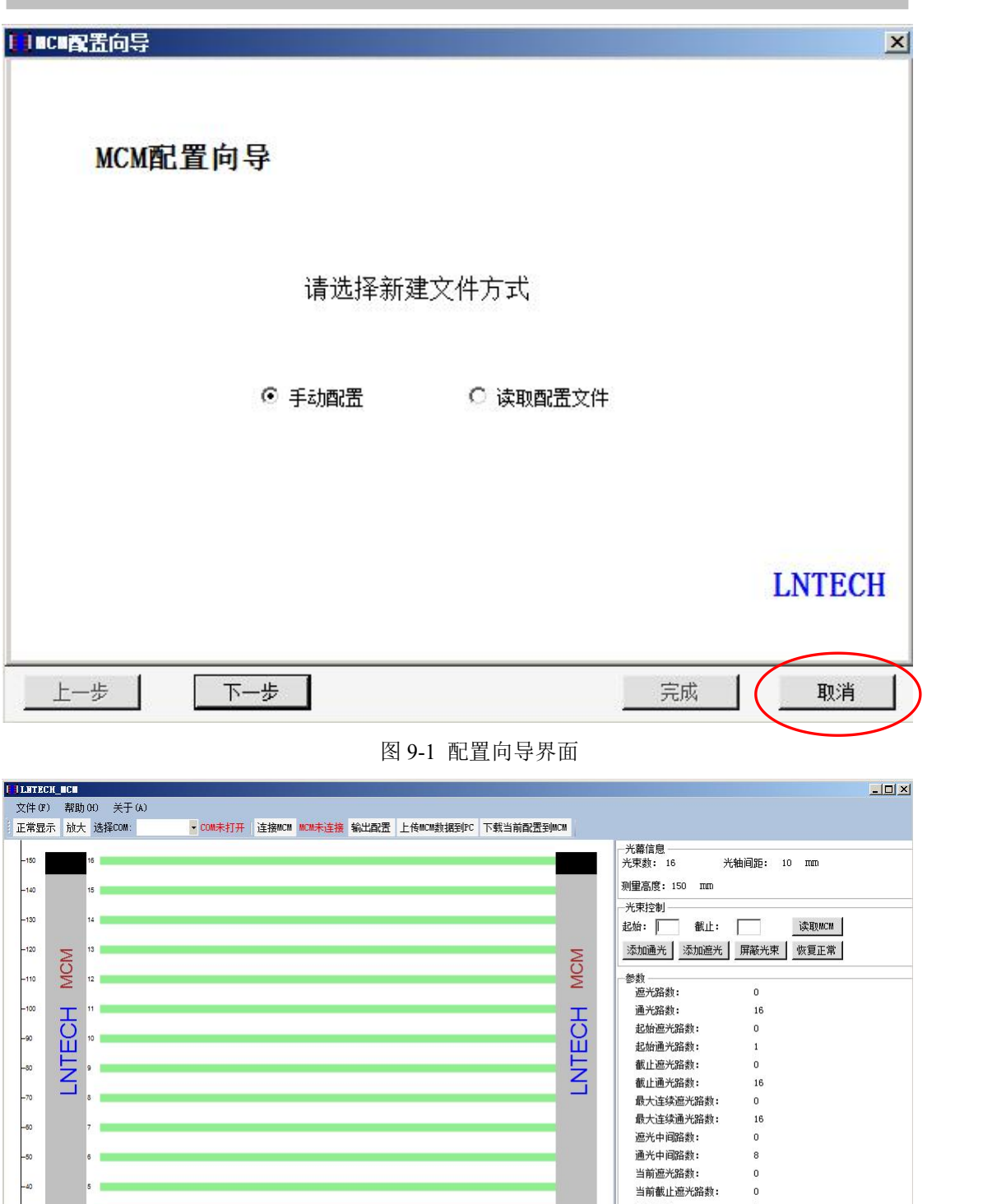

 $\,$   $\,$ 内部尺寸:  $\,$  0  $\,$ 输出 Ⅱ: □ ■ 无功能 Q1: | 遮光路数≻1 Q2: ■ 遮光路数≻1 Q3: <mark>■</mark> 遮光路数≻1

图 9-2 默认初始化界面

# **9.1.2.2** 手动配置方式的初始化

此配置方式多适用于配置软件未与测量光栅连接的情况,可用于模拟光栅的各种输出状 态。

打开配置软件会出现如下的配置向导界面,默认在手动配置下。如果暂时没有测量光栅 可以选择手动配置依次选择后进入软件,模拟所选光栅型号的各种功能输出。

1、选择手动配置,单击进入下一步。

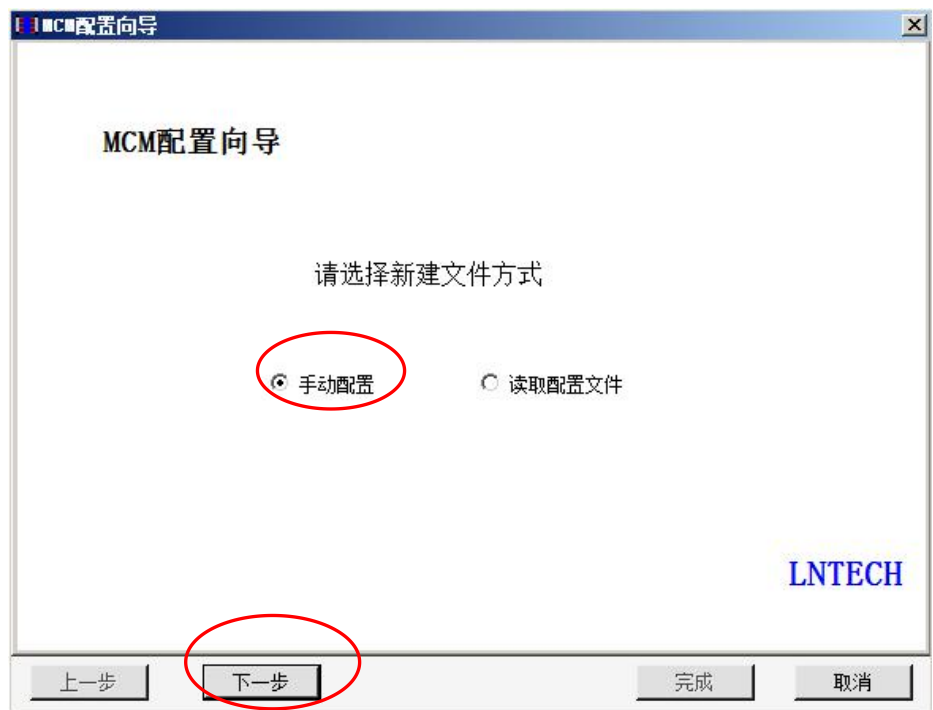

图 9-3 选择新建方式

2、单击光轴间距下拉多选框,选择光轴间距,单击下一步按钮。

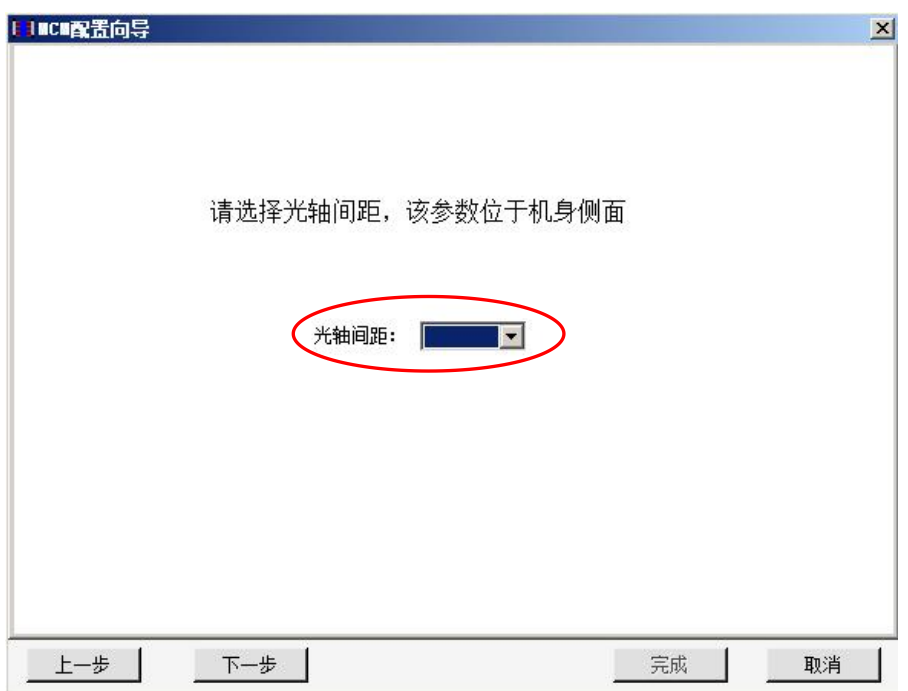

## 图 9-4 选择光轴间距

3、单击光轴数量下拉多选框,选择光轴数量,单击下一步按钮。

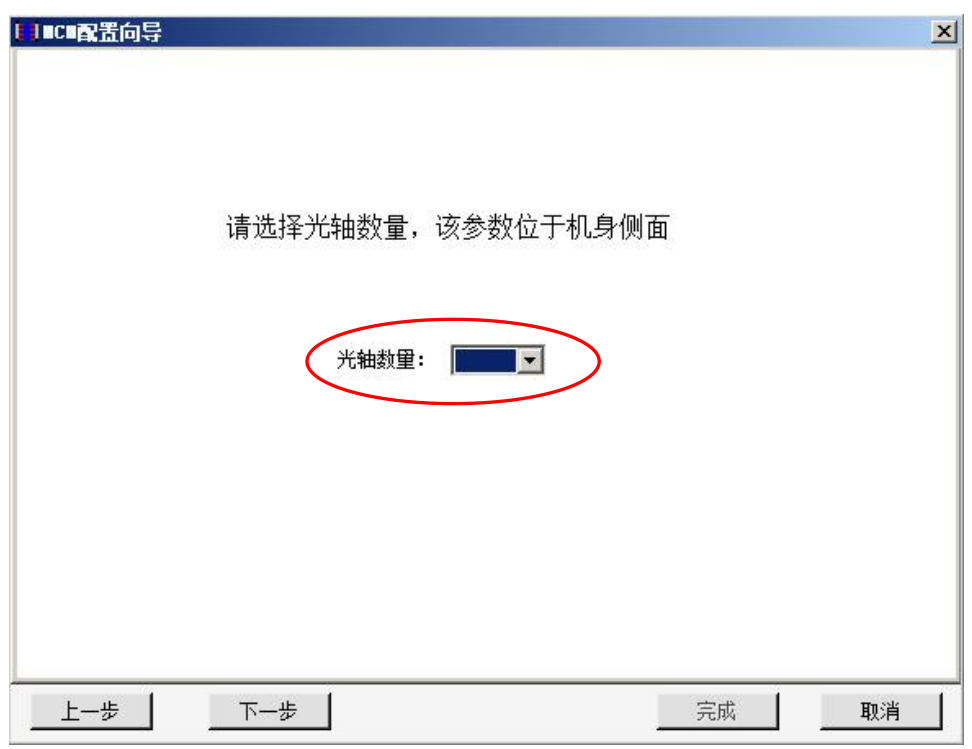

- 图 9-5 选择光轴数量
- 4、单击输出类型下拉多选框,选择输出类型,单击完成按钮。

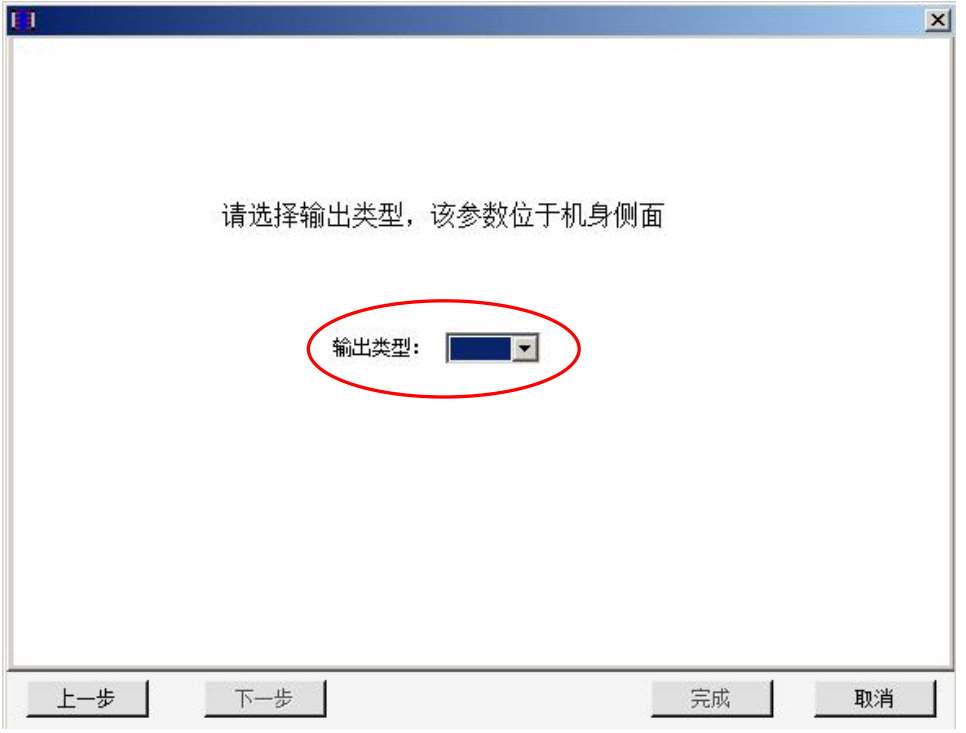

图 9-6 选择输出类型

软件机会按照设定的光轴间距、光轴数量、输出类型,生成配置项目。 以光轴间距 20,光轴数量 8,输出类型 IQQQ 为例。在配置向导界面下设定完以上参数 后配置软件会生成一下相对应的界面。

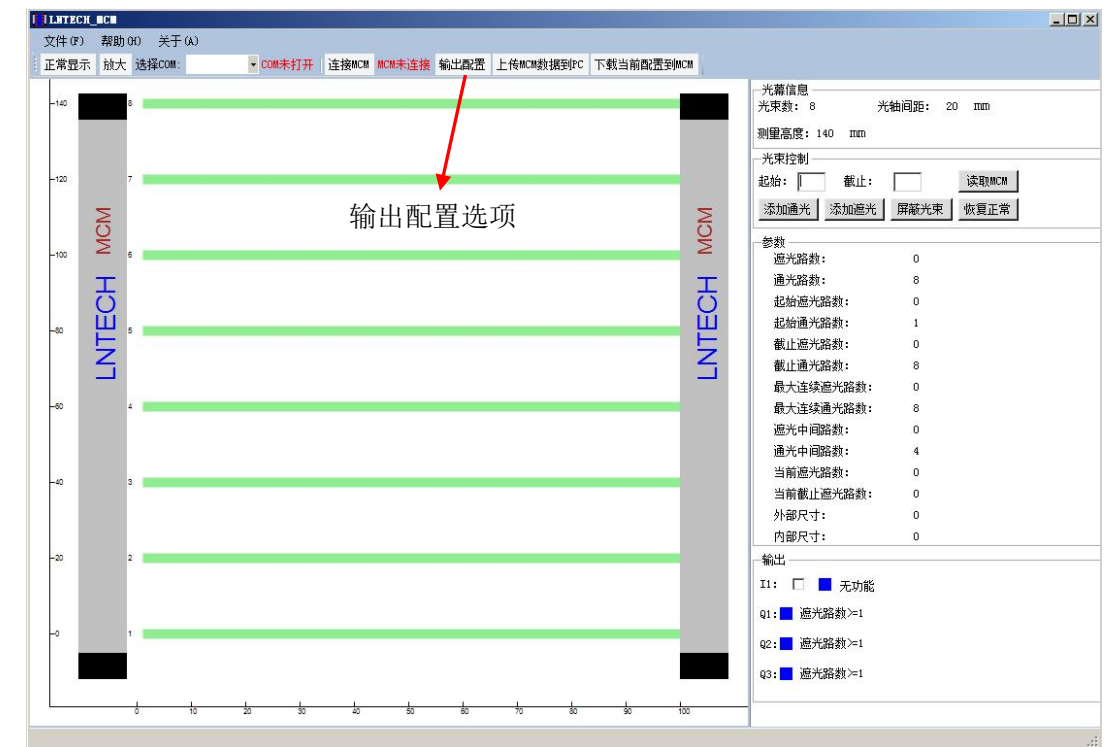

进行软件模拟前应先在输出配置界面下对输出进行配置,配置完成后输出信号才可以根 据设定的触发条件进行动作输出。针对不同型号的测量光栅配置界面对应不同的配置选项。

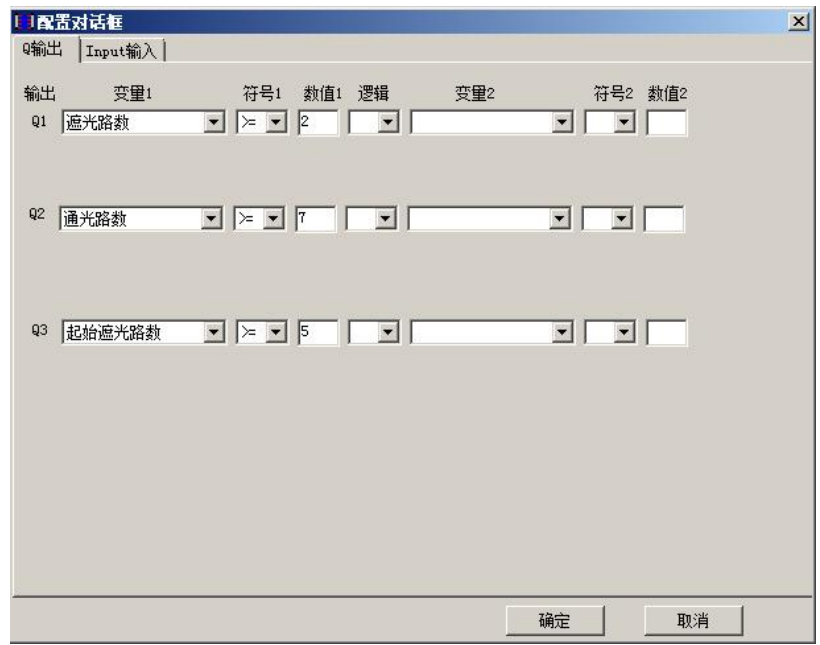

图 9-7 模拟输出配置界面(IQQQ 输出类型)

不同的型号对应不同的功能,只需在右侧光束控制区添加需要控制的光束即可,然后观 察输出区域的输出结果。

# **9.1.2.3** 读取配置文件方式的初始化

若有保存好的配置文件[1](#page-40-0)可以选择读取配置文件。

用户可以通过文件——保存,保存当前的配置项目。通过文件——打开,打开保存的配 置项目。在配置向导中也可以直接打开配置文件生成配置项目。

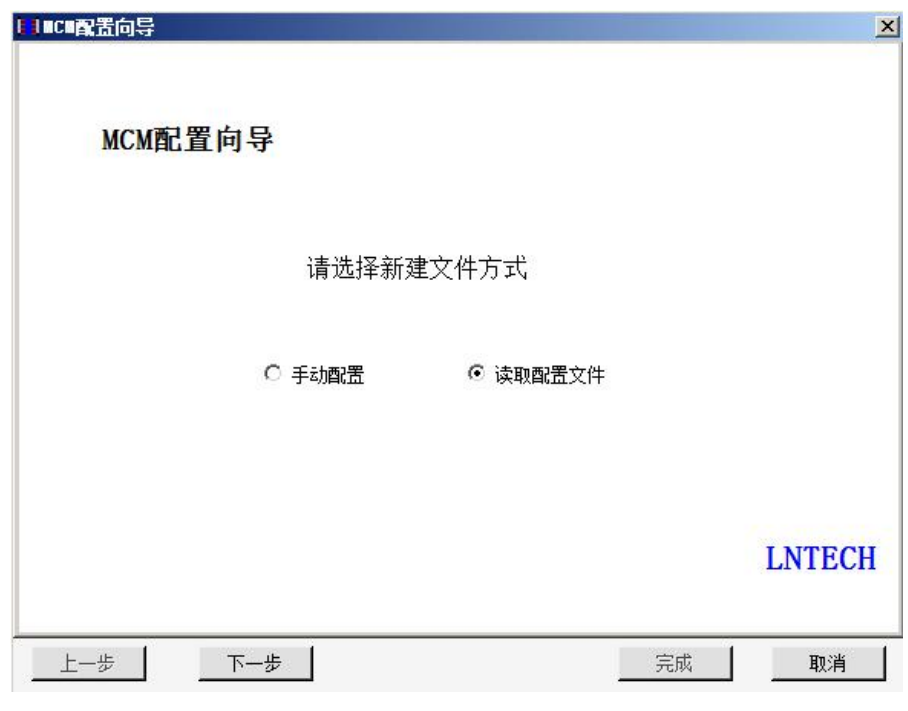

图 9-8 配置向导

点击下一步进入文件选择界面

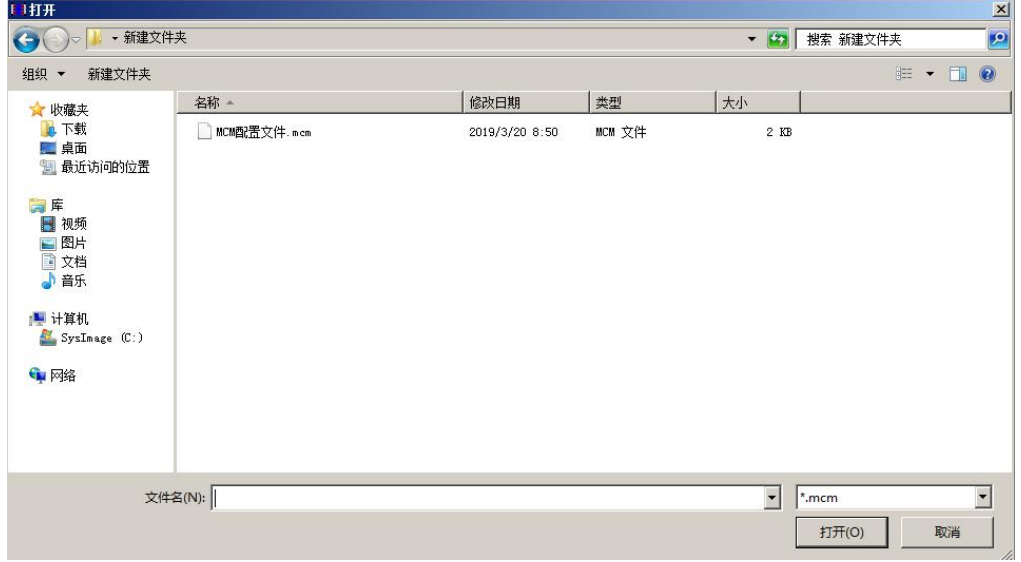

#### 图 9-9 文件选择

选择打开后缀为 .mcm 的文件,文件读取完毕后配置软件会显示该文件配置的传感器 型号和参数。

<span id="page-40-0"></span><sup>1</sup> 文件保存方法:配置软件左上角"文件"→"保存"按钮。后续新设备的安装替换可通过配置文件将当 前设备使用的参数直接下载到新设备中。

个各注

在真正配置前建议先进行软件模拟,确认参数与要求相一致后

再进行与 **MCM** 的连接与配置下载

## **9.2** 配置软件操作界面简介

## **9.2.1** 对配置软件的初步认识

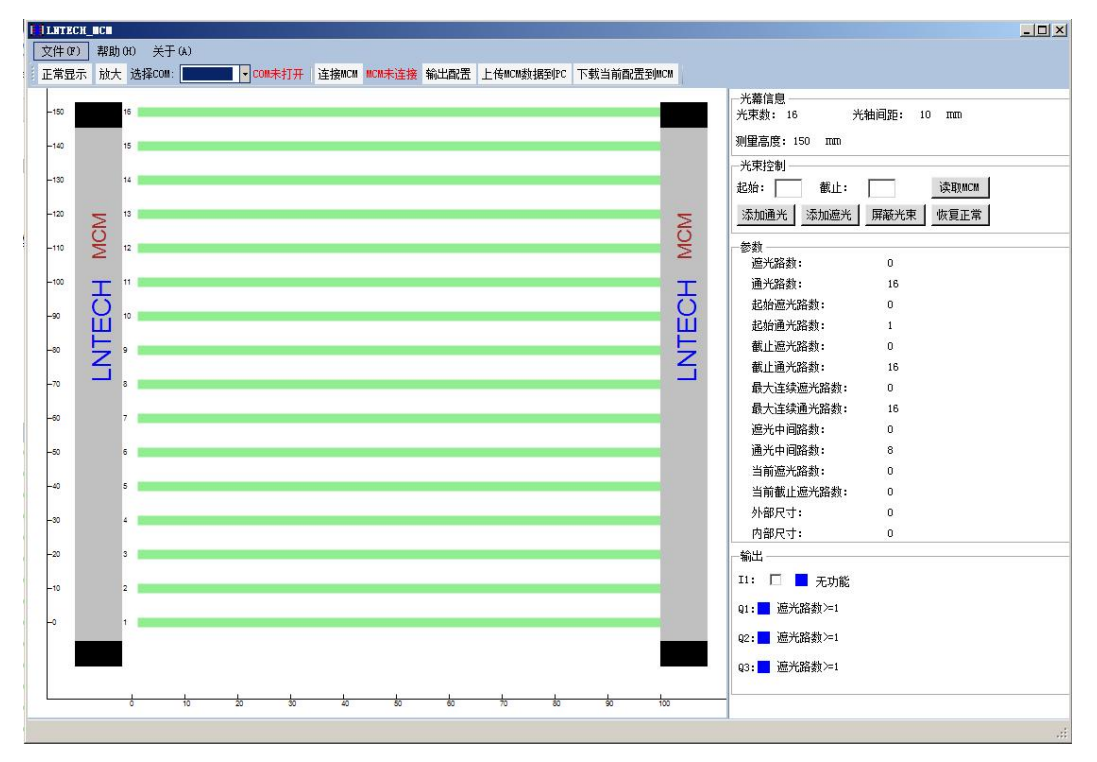

图 9-10 配置软件界面

如上图所示,为 MCM 配置软件。左侧为测量光栅仿真显示区域。右侧从上到下依次 为光栅信息区域,光束控制区域,参数区域和输出区域。

左侧为光栅仿真显示区域,用来显示每一束光的通遮光状态和屏蔽状态。并通过坐标轴定位 每一个光束的位置。

9.2.1.1 光栅信息

光栅信息区域中,包含光束数、光轴间距和测量高度。光栅输出区域显示的为当前输出 配置中所设置的信息。

9.2.1.2 光束控制

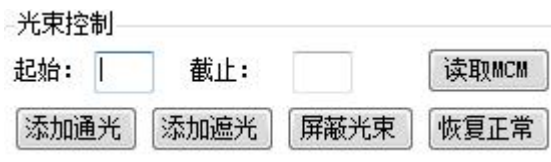

图 9-11 光束控制界面

如上图所示,为光束控制区域。其中,在起始栏和截止栏可以输入 1 至最大光路数 之间的整数。

下一步:

单击 "添加遮光"按钮,将把从起始到截止的光束变为遮光状态(光束颜色变为红色)。 单击 "添加通光"按钮,将把从起始到截止的光束变为通光状态(光束颜色变为绿色)。 单击 "屏蔽光束"按钮,将把从起始到截止的光束变为屏蔽状态(光束颜色变为灰色)。

单击 "恢复正常"按钮,将把从起始到截止的光束变为正常状态(即非屏蔽通光状态, 光束颜色变为绿色)。如果配置软件已经与光栅连接单击"读取 MCM"可以将当前状态下 的测量光栅的通遮光状态进行读取,并进行显示。

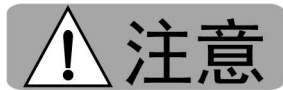

在光束控制区添加通光、添加遮光、屏蔽光束均能够进行软件 的模拟。但需要注意屏蔽光束[2](#page-42-0)与其他两个的不同点在于如果添加了屏蔽光束,被屏蔽的光 束是能够可以和输出配置信息一块下载到测量光栅中的!请慎重操作!

如果之前光栅中已经有屏蔽的光束(通过读取功能可查看),现在需要将这些屏蔽光束恢复 正常,在光束控制区将相应的光束恢复正常后还需要将配置信息下载到 MCM 测量光栅,否 则不起作用!

9.1.2.3 参数区域

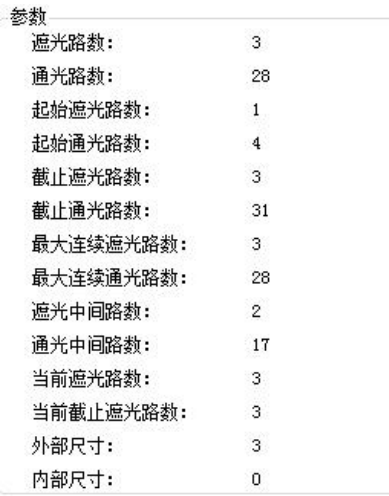

#### 图 9-12 参数区域界面

如上图为参数区域。其中的参数显示当前仿真或读取 MCM 测量光栅的数据。该数据随 着仿真操作或读取 MCM 操作而变化。用户可以通过仿真,理解每一个参数的意义。具体定 义请参见下述章节中相关内容。

注:名词解释详见 [4.3](#page-11-0) 节

<span id="page-42-0"></span><sup>2</sup> 注:被屏蔽的光束不再具有测量作用。

## 9.2.1.3 输出配置

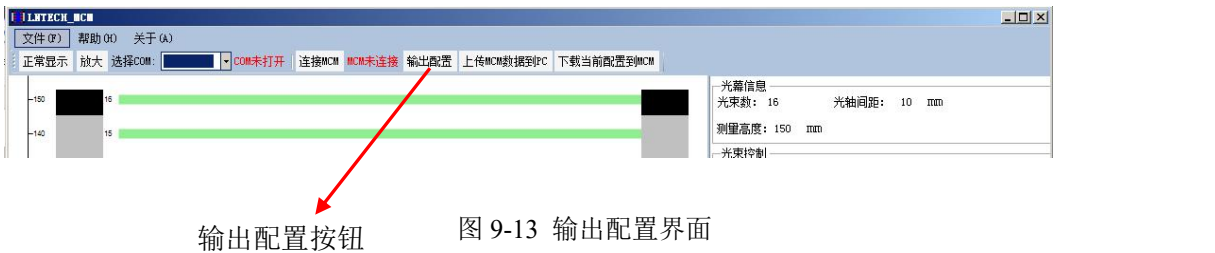

单击菜单栏中的输出配置按钮,弹出配置对话框。根据输出类型不同该对话框内容不同。 如下图所示为 IQQQ 输出时的配置对话框,具体细节在输出功能介绍中详细说明。

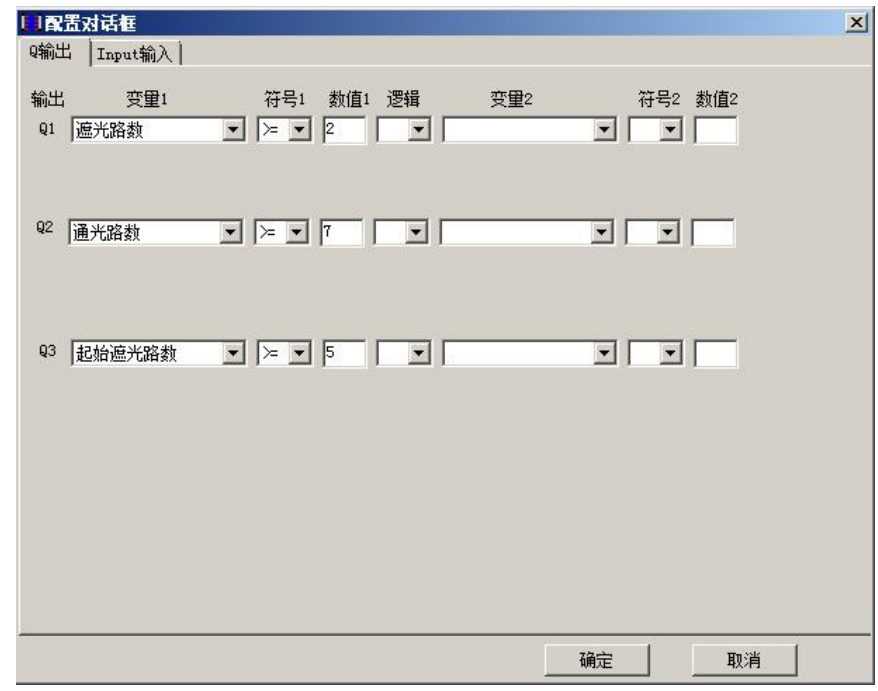

## 图 9-14 IQQQ 输出配置界面

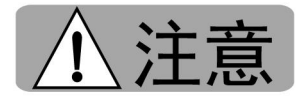

有些逻辑组合是无法被触发的例如设定:Q1 遮光路数>=10

AND 遮光路数<=9 在配置光栅信息的时候需要注意,确认无误后再执行后续的操作。

## **9.3** 与 **MCM** 光栅的连接与下载

软件默认界面

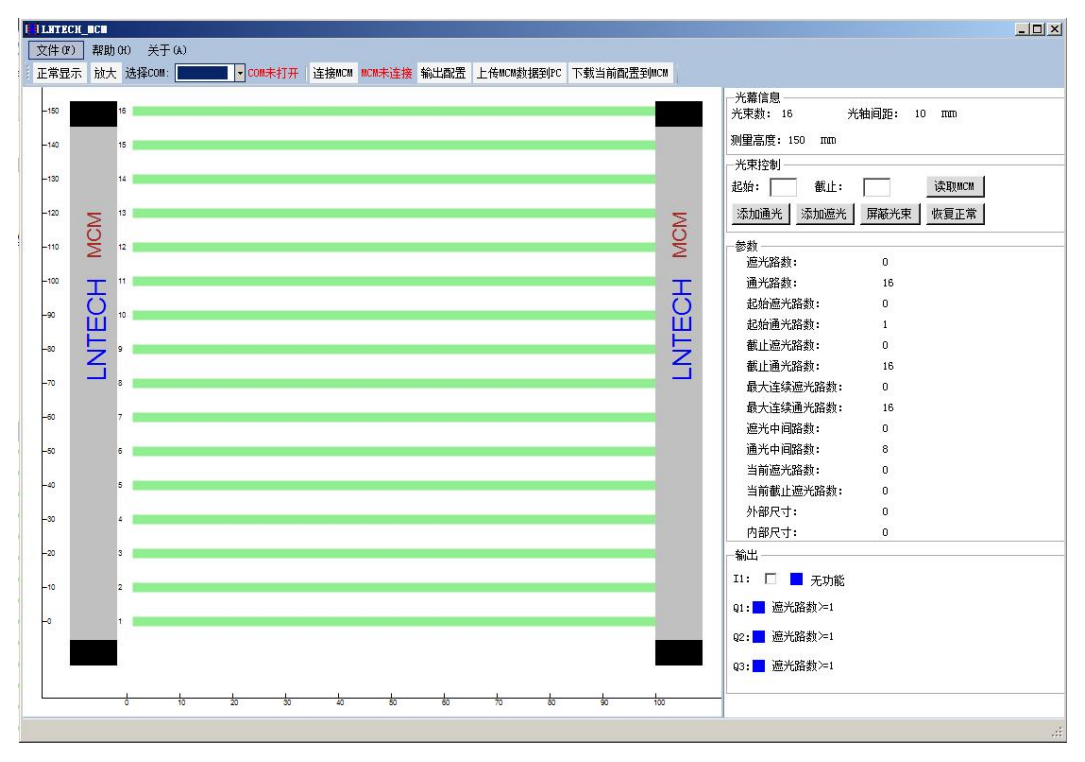

图 9-15 软件默认界面

## **9.3.1** 连接

请按以下步骤连接 MCM 测量光栅到计算机:

1、正确连接发受光器的信号线的棕色线和蓝色线到电源,发光器和受光器的白色线相连接 发光器和受光器的粉色线相连接。(接线方法参照第 7 章)。

2、连接下载线。下载线一端插入 PC 的 USB 接口,另一端插入 MCM 受光器 USB 接口。

3、在 PC 上打开 MCM 配置软件,在配置向导界面下点击取消,直接进入配置软件主界面。 4、如图 9-15 菜单栏所示,找到"选择 COM"并选择本光栅对应 COM 口,此时,菜单栏 界面由"COM 未打开"变为"COM 已打开"。

5、 如图 9-15 菜单栏所示,单击"连接 MCM"按钮,弹出连接 MCM 对话框,等待完成连 接。

7、连接成功后,提示连接成功。

将 MCM 与计算机连接成功后,软件并未读取光栅的配置

信息。单击工具栏的"上传 MCM 信息到 PC", 配置软件将会读取光栅的配置信息并更新 软件的界面。以测量光栅 MCM-10-150-IQQQ 为例, 上传成功后, 其软件界面为:

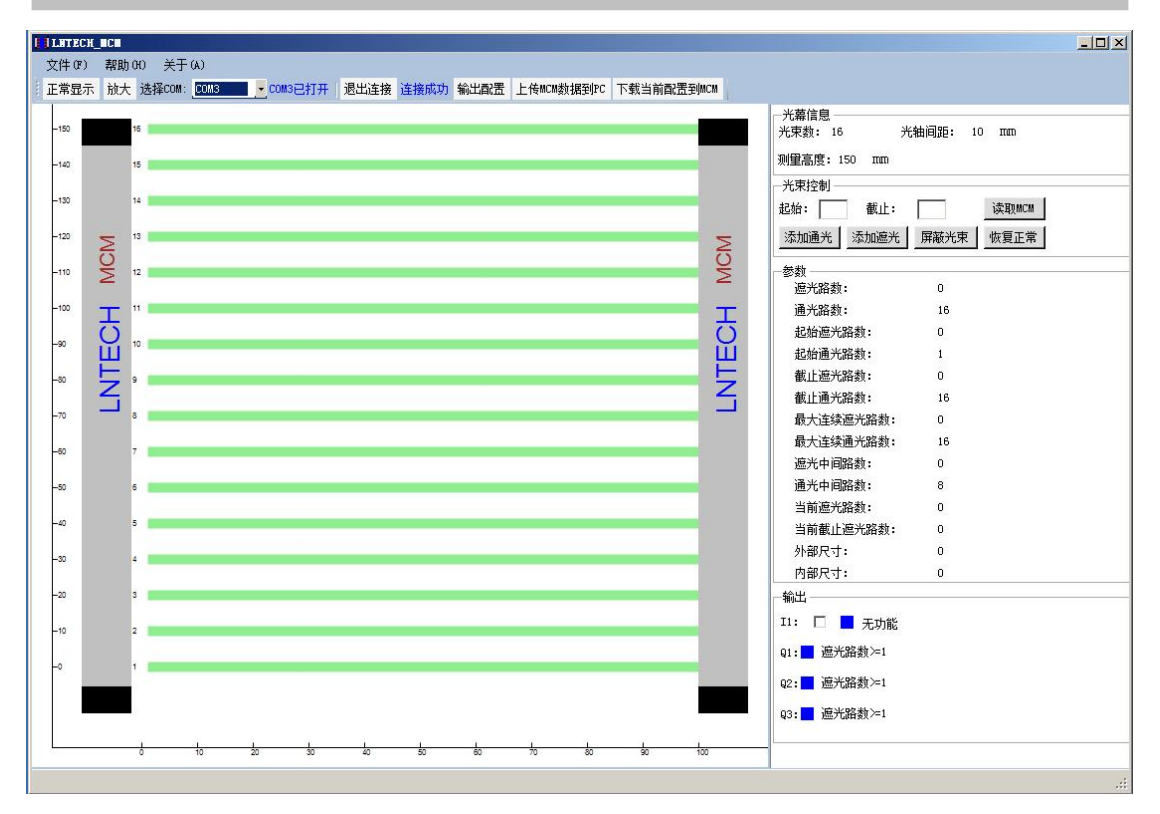

图 9-16 软件更新界面

现在测量光栅与配置软件的连接和光栅配置数据的上传已经完成,现在可以利用软件进 行模拟。

## **9.3.2** 下载

### 下载方式 **1**:

按照 9.3.1 光栅正确连接并正确读取光栅信息→进入"输出配置"→如需屏蔽光束在光 束控制区添加需要屏蔽的光束,相应的光束会变灰→检查输出区和显示区与配置的信息是否 相符→单击工具栏的"下载当前配置到 MCM"等待下载完成(下载完毕后光栅重新上电进 入正常启动状态)→再次连接并读取光栅信息,确认配置信息被正确的下载到光栅中。

### 下载方式 **2**:

打开配置软件→连接 MCM→读取相对应型号的配置文件→下载配置信息到 MCM→再 次连接并读取光栅信息,确认配置信息被正确的下载到光栅中。

## **9.4** 功能简介

## **9.4.1 IQQQ** 输出

IQQQ 包含一路输入 I 和三路输出 Q。

9.4.1.1 暂停功能和遮光记录保持功能的配置与使用

MCM 系列测量光栅具有一路输入 I, 该输入默认无功能状态。通过配置软件可以配置 为暂停功能输入和遮光记录保持功能输入。

·暂停功能: 通过使能暂停功能输入, 测量光栅进入暂停状态。发光器停止发光, 受光器 维持暂停时刻输出。此时,AL1 灯闪烁。

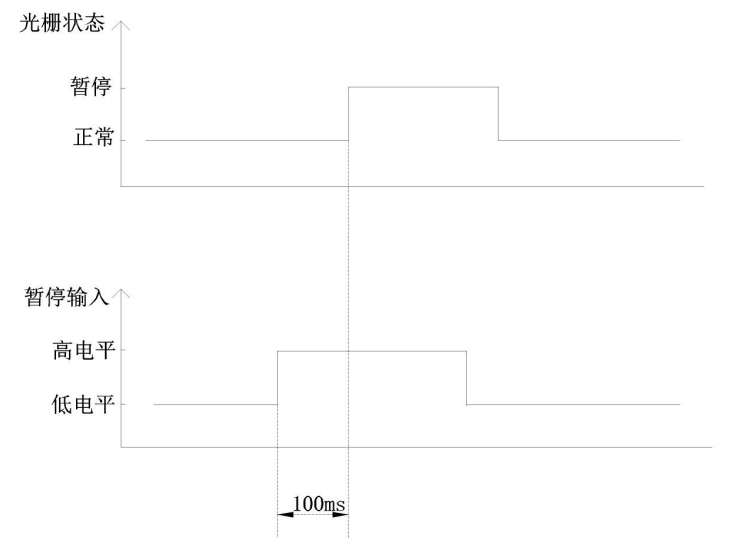

图 9-17 暂停功能输入与光栅状态示意图

#### 使用方法:

1、通过配置软件把输入 I 配置为暂停功能。退出配置模式。

2、给输入 I 一个高电平信号(12-24V), 此时测量光栅进入暂停状态。AL1 指示灯闪 烁。

3、当输入 I 的高电平信号撤销后,测量光栅进入正常工作状态。

应用:当多套测量光栅临近安装时,为防止串光导致的测量异常,保证测量结果的准确 性,可以使用暂停功能逐一进行测量。当需要保持当前测量结果时也可以使用暂停功能。

——遮光记录保持功能:通过使能遮光记录保持功能输入,测量光栅进入遮光记录保持状态。 AL1 灯常亮。在遮光记录保持状态时,被遮挡过的光束将被记录,即使该光束恢复通光, 测量光栅会按遮光状态进行输出。测量光栅记录每一束光的遮光情况,并按记录的情况进行 输出。在提供的测量数据中当前遮光路数和当前截止遮光路数为实时的测量数据。

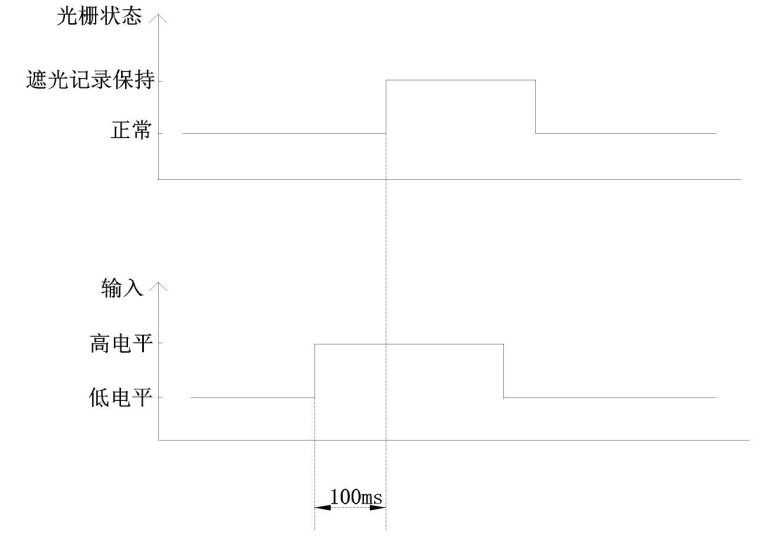

LNTECH

图 9-18 遮光记录保持功能输入与光栅状态示意图

### 使用方法:

1、通过配置软件把输入 I 配置为遮光记录保持功能。退出配置模式。

2、给输入 I 一个高电平信号(12-24V), 此时测量光栅进入遮光记录保持状态。AL1 指示灯常亮。

3、当输入 I 的高电平信号撤销后,测量光栅进入正常工作状态。

应用:在需要测量被测物体的最大外形尺寸时,当物体进入测量光栅后,启用遮光记录 保持功能,直到物体完全通过。读取此时的数据则为该物体的最大外形尺寸。

9.4.1.2 Q 输出

IOOO 输出方式有三路 O 输出,每一路 O 输出均为带有上拉电阻的 NPN 输出。其最大 允许负载电流为 200mA。输出电气图及动作电平状态如下所示。

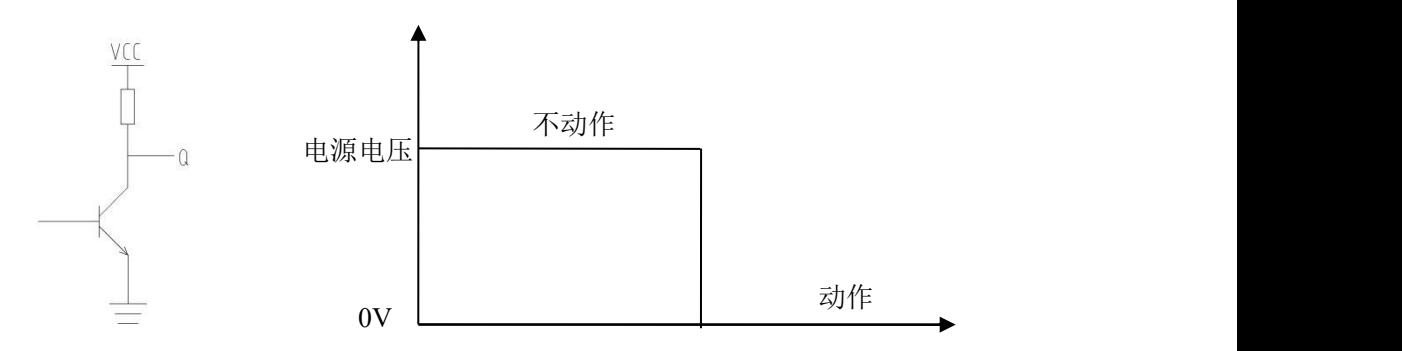

通过配置软件可以配置 Q 表达式, Q 表达式如下表所示:

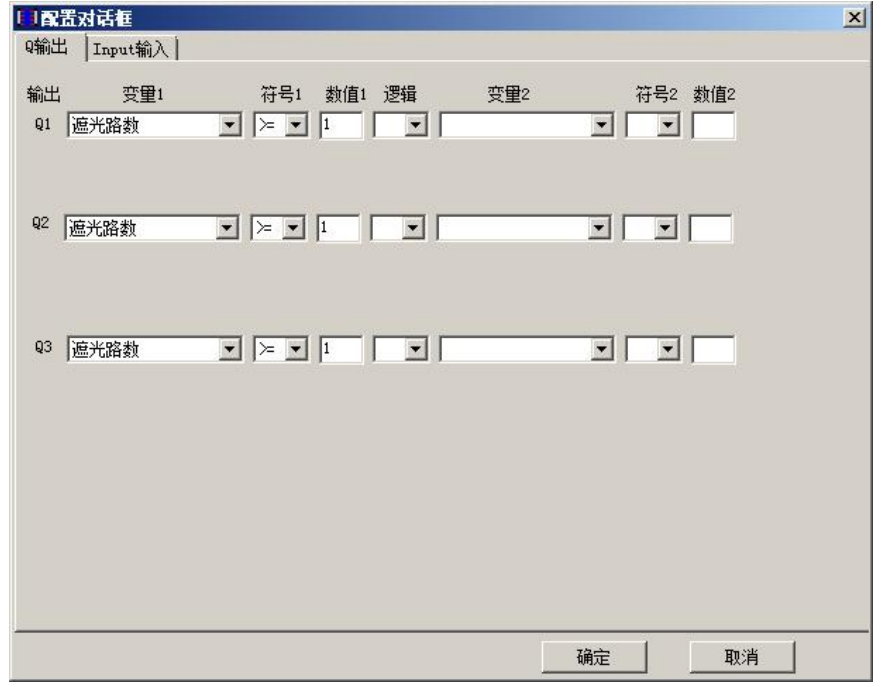

### 图 9-19 输出配置界面

该表达式通过两个分式逻辑组合起来。每个分表达式由变量、符号和数值组成。

符号可以选择"="、">="、"<=";数值可以输入 1 到最大光路数之间的整数。逻 辑可以选择"AND"或"OR"。

其中,变量可选的内容为:1、遮光路数 2、通光路数 3、起始遮光路数 4、起始通光

路数。5、截止遮光路数 6、截止通光路数 7、最大连续遮光路数 8、最大连续通光路数 9、 遮光中间路数 10、通光中间路数 11、区域下限 12、区域上限 13、第 N 个光束遮光 14、第 N 个光束通光 15、当前遮光路数 16、当前截止遮光路数 17、外部尺寸 18、内部尺寸

当 Q 满足表达式时, Q 输出, 对应的 AL 指示灯亮起; 当不满足表达式时, Q 截止, 对 应的 AL 指示灯熄灭。

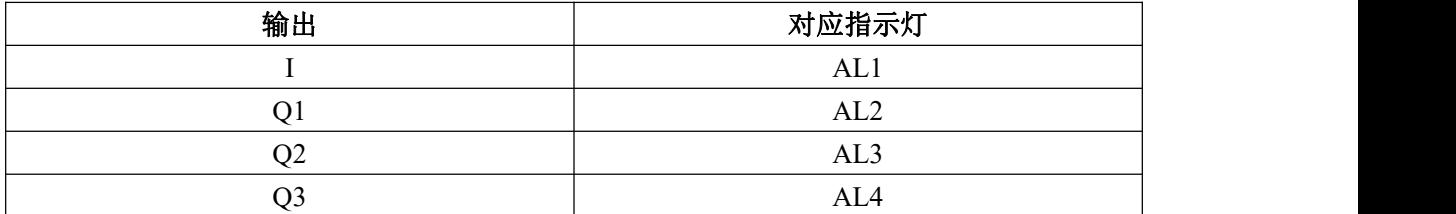

表 9.1 Q 输出与指示灯的对应关系

## 9.4.1.3 IQQQ 输出与配置使用示例

1. 打开配置软件(配置向导下点击取消,软件进入默认界面)。

2. 光栅与 PC 正确连接[3](#page-48-0)。

3. 打开配置软件的"输出配置"选项按照实际需求进行输出配置。

例如需要检测一个物体遮光数大于等于 20 小于等于 30,对其他大小的物体不做响应 可以将 Q1 配置成:

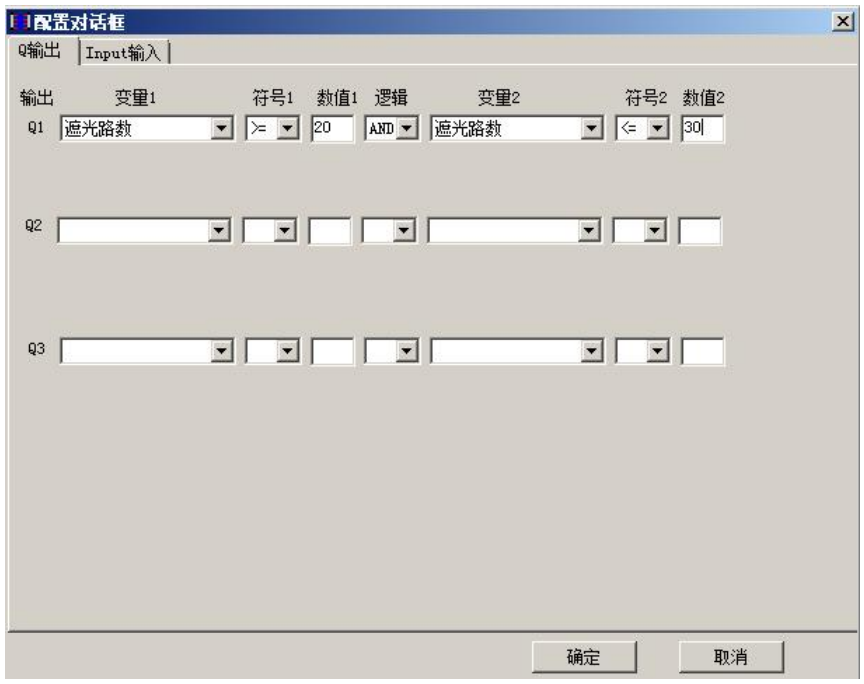

图 9-17 输出配置示例

如果与此同时还需要检测一个遮光路数小于等于 5 的物体同理可以进行如下的 设置:

<span id="page-48-0"></span><sup>3</sup> 注:具体操作参照 9.3.1 、 9.3.2 节。

# **INTFCH**

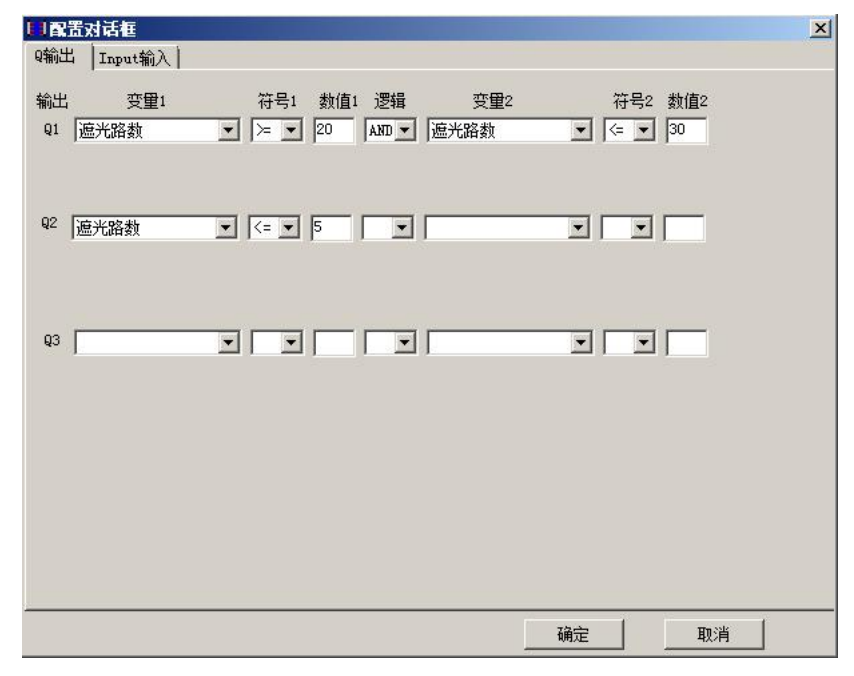

图 9-18 输出配置示例

可以看出 QQQ 输出可以同时进行三组不同逻辑组合的检测,可以满足多样化的检测需 求。

如果对物体能够遮挡的光束数目不确定,则可以在测量光栅安装到位后连接测量光栅, 然后将被测物体放置在光栅中间,单击工具栏的"上传 MCM 数据到 PC",上传完毕后上 位机软件将所连接的光栅信息同步至上位机(上位机参数与所连接光栅保持一致);然后单 击光束控制区的"读取 MCM",软件将会将当前的通遮光状态进行读取并显示。根据参数 区域的遮光路数,然后再进行参数的配置。

4. 下载当前配置到 MCM。

输出配置完毕后点击配置对话框右下角的确定键(图 9-18),此时配置软件右下方的 "输出"区信息将与输出配置的设置相一致。如果此时有需要屏蔽的光束也可以在光束控制 区添加屏蔽光束。

点击"下载当前配置到 MCM", 等待下载完成。若下载失败, 检查光电是否处于连接 状态,如果未连接,连接成功后,再次配置并下载;如果连接,则再次点击"下载当前配置 到 MCM"等待下载完成。

5. 断开与配置软件的连接,光栅重新上电,进入正常模式。配置完毕!

注意:可能需要屏蔽光束的情况①测量传送带上的物体,传送带本身遮挡了 光束。对于如何确定传送带是否遮挡了光线的方法为:可以先将光栅安装在需要 进行测量的传送带两边,安装到位后与配置软件进行连接,此时不放被测物体。 单击工具栏的"上传 MCM 数据到 PC",上传完毕后软件参数将会与所连接的 光栅相一致, 然后单击光束控制区的"读取 MCM"软件将会将当前的通遮光状 态进行读取并显示。

②只需要测量物体的一部分的时候需要将物体其他部分所遮挡的光束进行 屏蔽。屏蔽方法与①相同。

观察光束显示区是否有被遮挡的光束,如果有的话这几束光就是需要被屏蔽 的。如果没有则不需添加屏蔽光束。

# 9.4.1.4 工业应用举例

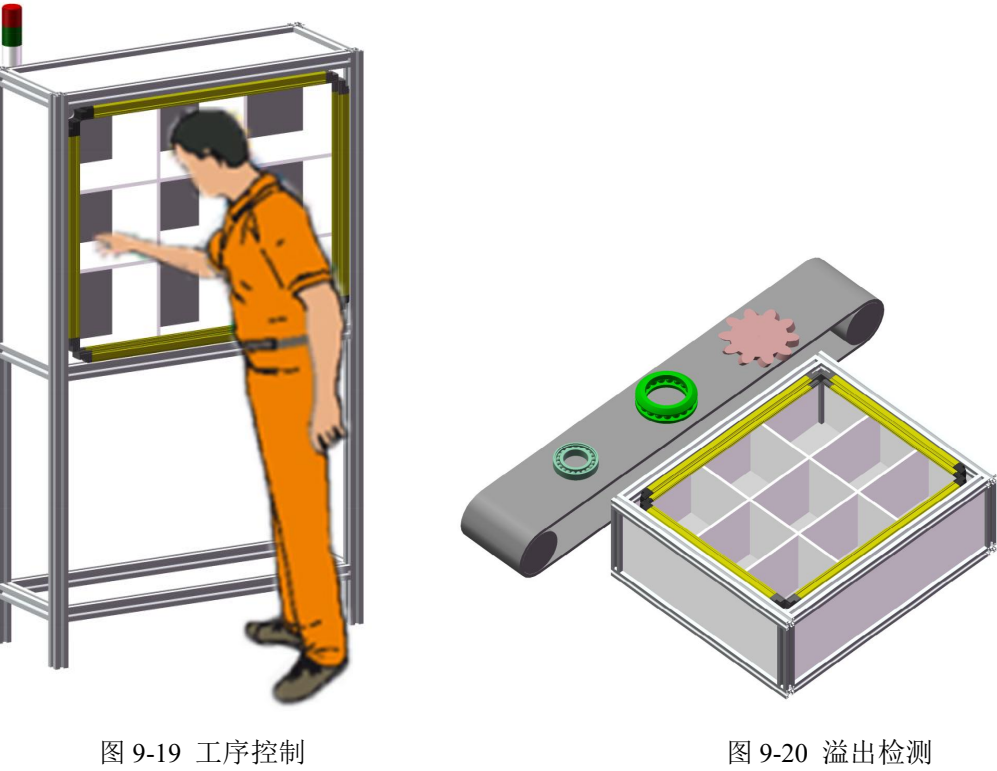

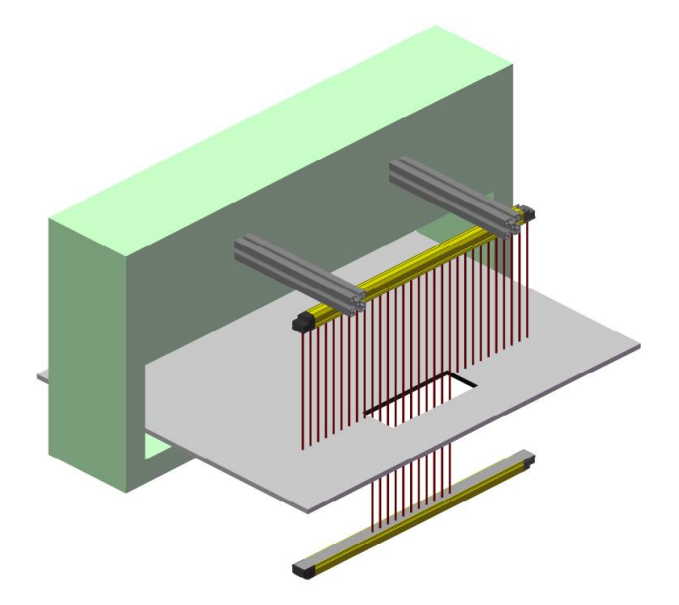

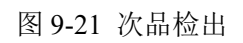

次品检出: 设定 Q 输出与通光路数>=1 当检测到物料有漏洞时输出信号。

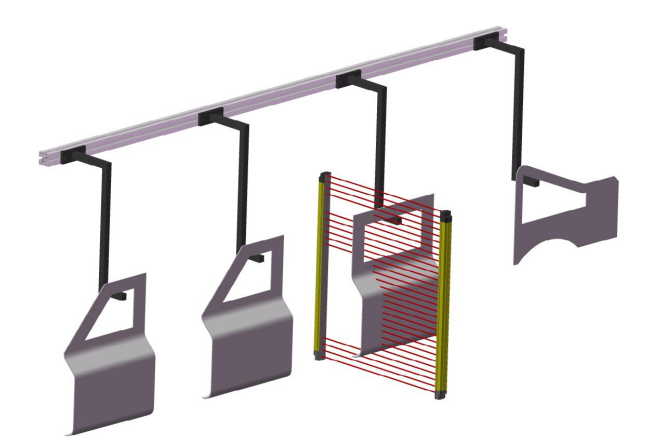

图 9-22 物体开窗大小检测

一个开窗时: 设定 Q 关联内部尺寸。

## **9.4.2 IQQAI** 输出

IQQAI 输出包含一路输入 I、两路输出 Q 和一路电流输出 AI。

其中电流输出 AI:模拟量电流输出。电流输出 AI 的输出范围 4-20mA, 4mA 对应全部 通光时的输出电流,20mA 对应全部遮光时的电流。输出精度为 0.004mA。每一束光最小间 隔 0.064mA。为精确读取光束数据,建议使用能够精确读取 0.01mA 电流的仪器。

通过配置软件可以选择 AI 输出关联的变量。可选变量如下:

1、禁用 2、遮光路数 3、通光路数 4、起始遮光路数 5、起始通光路数 6、截止 遮光路数 7、截止通光路数 8、最大连续遮光路数 9、最大连续通光路数 10、遮光中间 路数 11、通光中间路数 12、当前遮光路数(如果遮光记录保持功能没有启用则为遮光路 数 )13、当前截止遮光路数(如果遮光记录保持功能没有启用则为截止遮光路数) 14、外 部尺寸 15、内部尺寸

●关联变量的计算:

**N(**变量**) =** (**I-4**)**/(16/N(**总**)) ...........................................................................9.1** 该结果就近取整

其中:N(变量)为配置的电流输出的关联变量

I 为输出电流,单位为 mA N(总)为该测量光栅的总光束数

●关联变量对应的位置和尺寸的精确计算: 首先计算出关联变量,然后使用第十章的计算公式计算位置和尺寸的精确值。

## 9.4.2.1 IQQAI 输出配置软件的使用

软件的连接与之前步骤完全相同。 下图为输入、输出配置界面

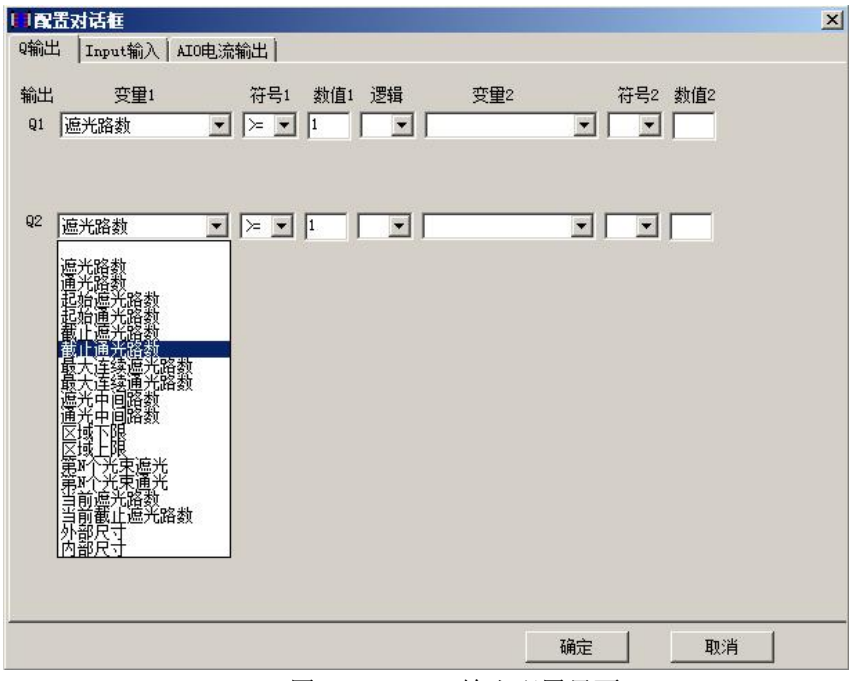

图 9-23 IQQAI 输出配置界面

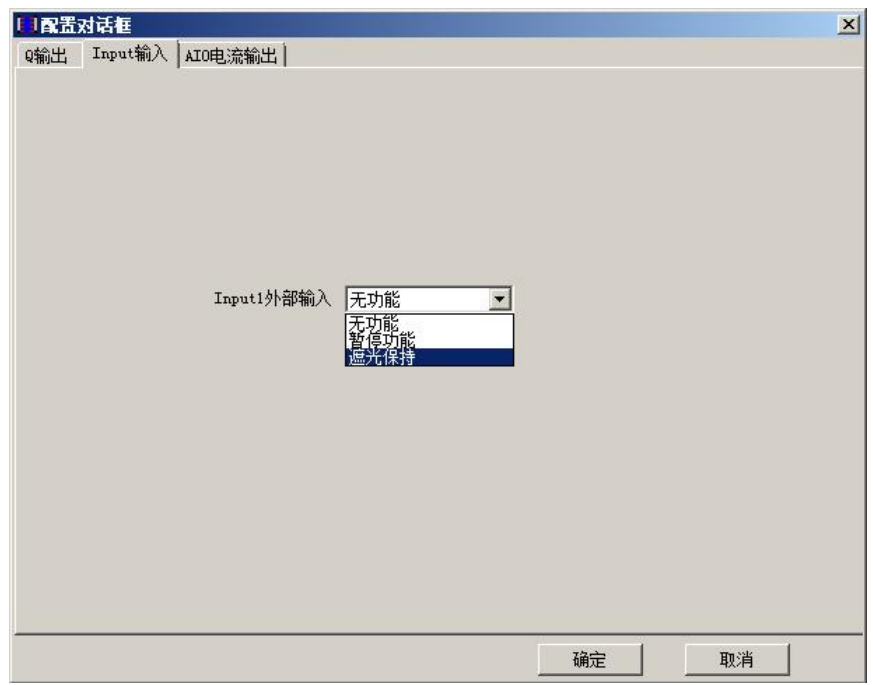

图 9-24 IQQAI 输入配置界面

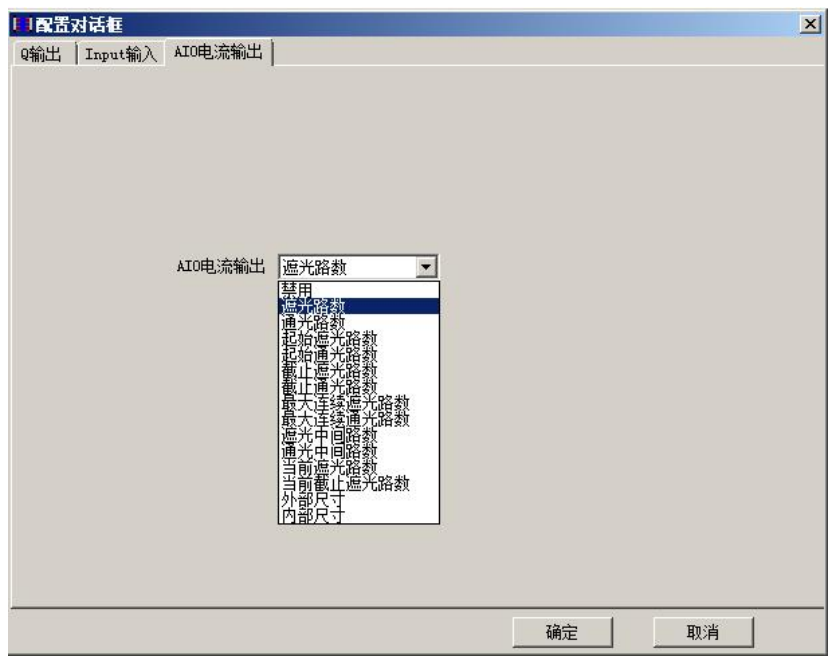

图 9-21 电流输出配置界面

用户可以根据具体的测量需要来进行配置。

## 9.4.2.2 工业应用举例

IQQAI 输出其优点在于可以根据测量尺寸的不用输出相对应的电流值,因此用户可以 的到一个精确的被测物尺寸。

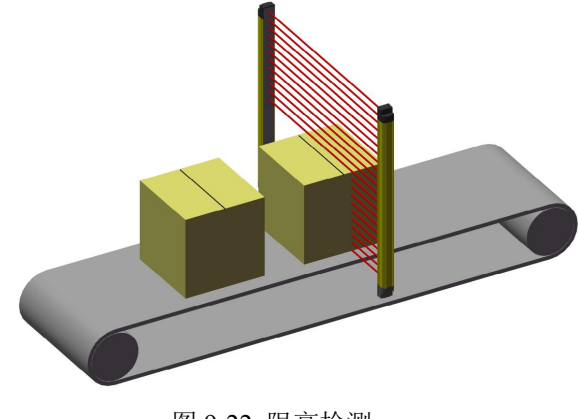

图 9-22 限高检测

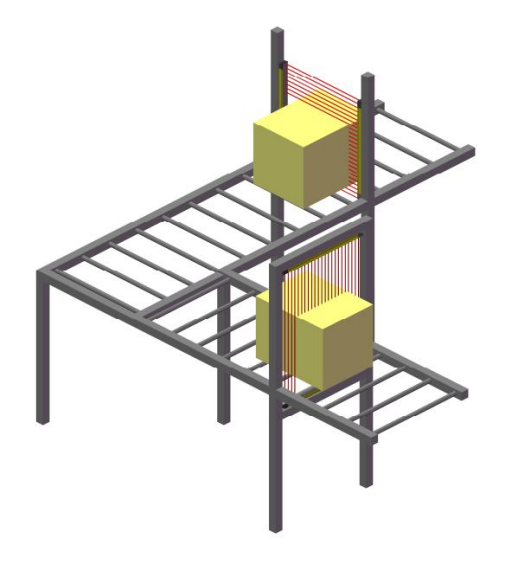

图 9-23 包裹体积检测

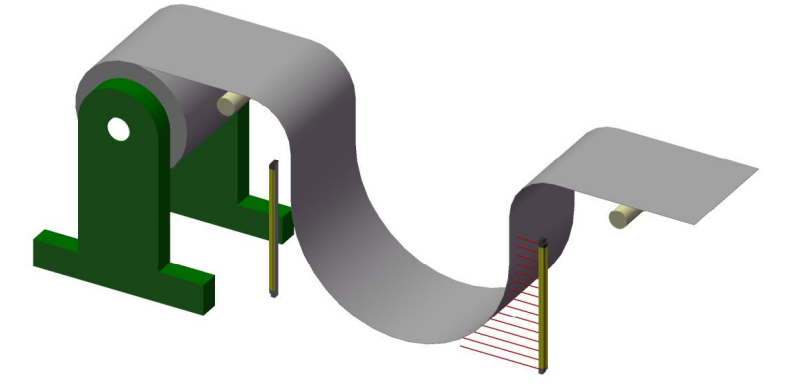

图 9-24 下垂度检测

## **9.4.3 IQQAU** 输出

IQQAU 输出包含一路输入 I、两路输出 Q 和一路电压输出 AU。与 IQQAI 的输出形式 相比,唯一的不同点在于电流 I(4~20mA)的输出变为了电压 U(0~10V)的输出。

电压输出的范围为 0-10V,输出精度为 2.4mV。每增加一束光最小变化量为 40mV。为 精确读取光束数据,建议使用能够精确读取 10mV 的仪器。

通过配置软件可以选择 AU 输出关联的变量。可选变量如下:

1、 不使能 2、遮光路数 3、通光路数 4、第一路遮光路数 5、第一路通光路数 6、 截止遮光路数 7、最后通光路数 8、最大连续遮光路数 9、最大连续通光路数

10、遮光中间路数 11、通光中间路数 12、当前遮光路数(如果遮光记录保持功能没 有启用则为遮光路数 )13、当前截止遮光路数(如果遮光记录保持功能没有启用则为截止 遮光路数) 14、外部尺寸 15、内部尺寸

●关联变量的计算:

**N(**变量**) =** (**U**)**/(10000/N(**总**))........................................................................................9.3**

该结果就近取整.其中: N(变量)为配置的电压输出的关联变量 U 为输出电压,单位为 mV N(总)为该测量光栅的总光束数

●关联变量对应的位置和尺寸的精确计算: 首先计算出关联变量,然后使用第十章的计算公式计算位置和尺寸的精确值。

## 9.4.3.1 IQQAU 输出配置软件的使用

软件的连接与之前步骤完全相同。 下图为输出配置界面

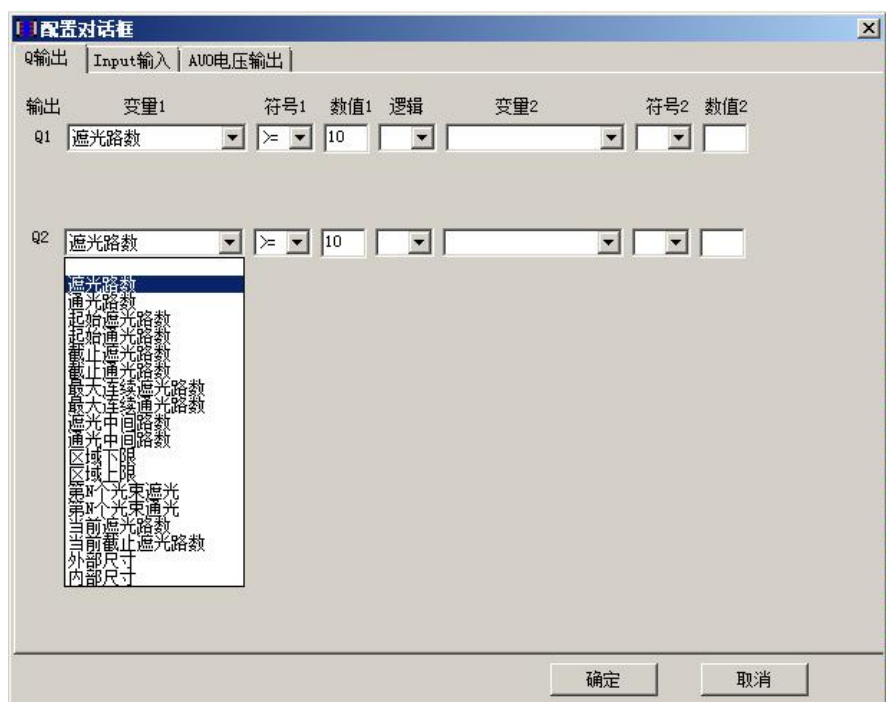

图 9-25 IQQAU 输出配置界面

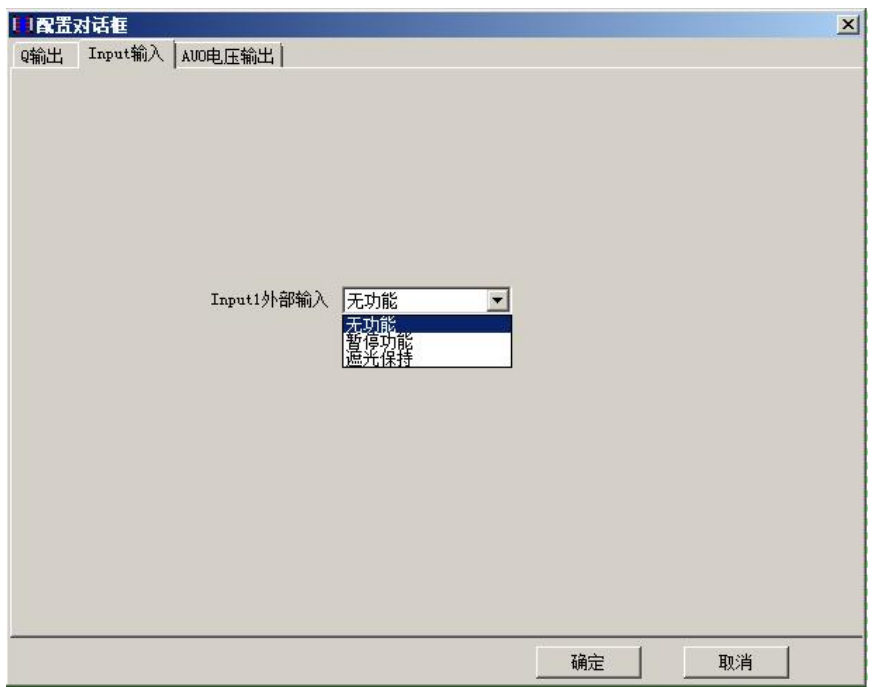

图 9-26 IQQAI 输入配置界面

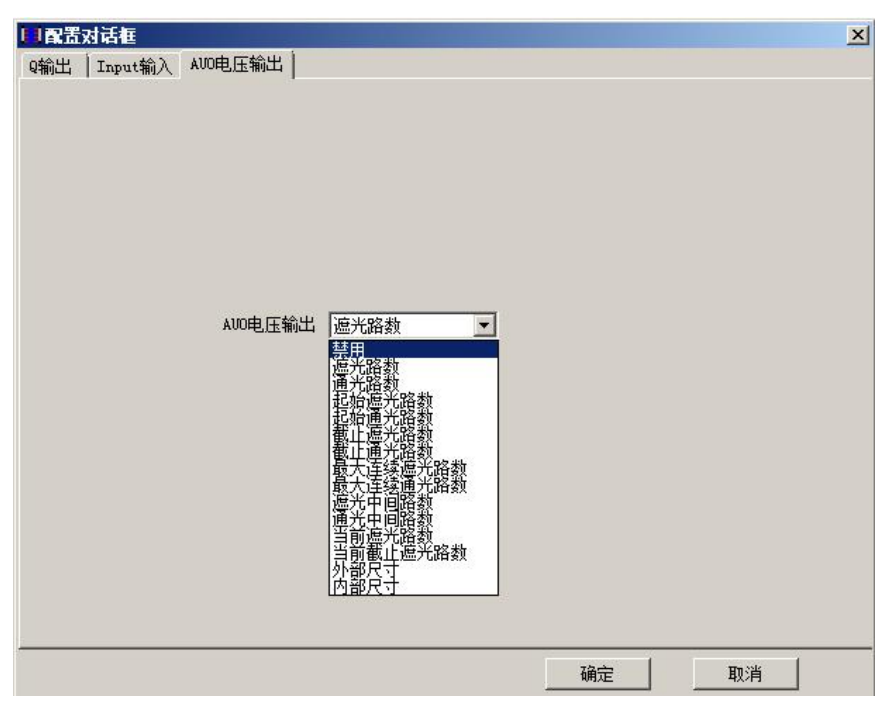

图 9-27 电压输出配置

# **9.4.4 IQRS** 输出类型

IQRS 输出类型包含一路输入 I、一路输出 Q 和一路 RS485 输出。RS485 输出可以设定 为自定义协议和 MODBUS 协议。出厂默认协议为 **MODBUS**。通过配置软件可以配置为自 定义协议。

在 IQRS 输出方式下,指示灯 AL2、AL3 为数据收发指示灯。AL2 为数据接收成功指示, AL3 为输出发送成功指示。

## 9.4.4.1 输入配置

RS485 输出模式下,输入(I)可以配置为无功能、暂停功能、遮光功能及触发 RS485。 当输入配置为触发 RS485 功能时, 触发时间为 10ms, 而暂停与遮光保持触发时间均为 100ms(暂停与遮光保持功能详见 IQQQ 输出模式的功能说明)。

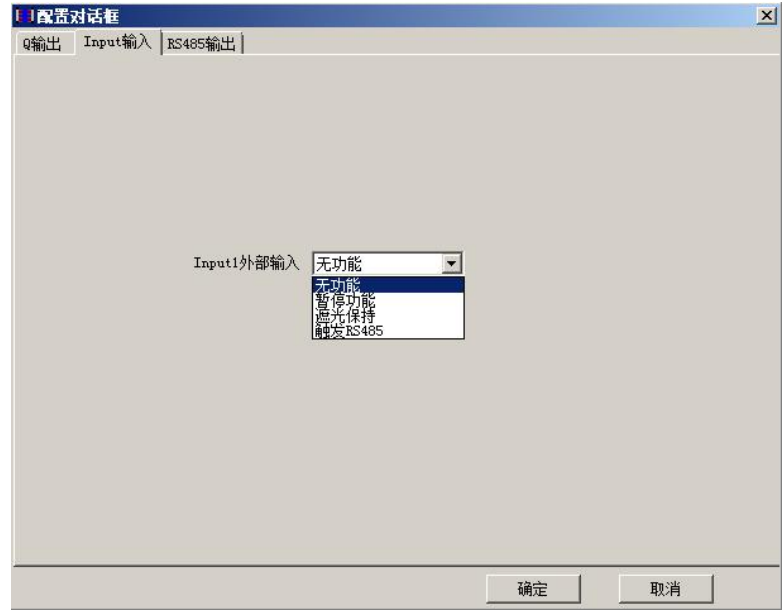

图 9-28 IQRS 输入配置界面

在 IQRS 输出方式下,当输入功能配置为暂停时,输入使能信号持续至少 100ms 后进入 暂停功能。此时, AL1 闪烁, MCM 停止光束扫描, 输出维持当前输出。持续发送所维持的 当前输出内容。

## 9.4.4.2 自定义协议

协议格式为: 数据头+数据个数+数据内容+校验位+数据尾

数据头:0XFD

光束状态:

数据个数: 数据内容的个数。若发送数据内容为 FFFFFF, 则数据个数为 03。

数据内容: 通过配置软件选择的要发送的数据。可以发送的数据内容如下图所示, 默认 为光束状态。如果需要发送其它内容,勾选上相应内容即可。

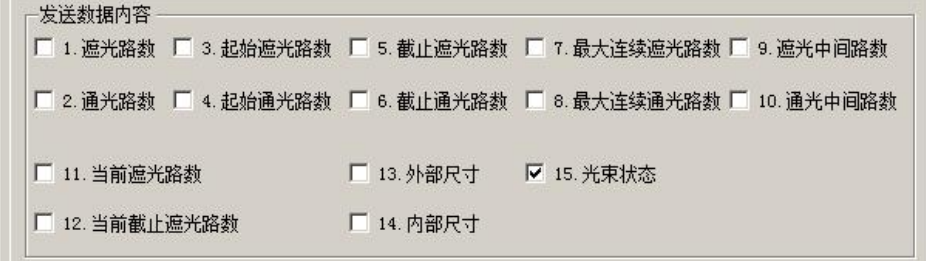

校验位:该校验位为该位之前的所有数据的和校验。 数据尾:0XFE。

光束状态指每一束光的状态,不受暂停、遮光保持的影响。其数据与光束状态的对应关

LNTECH®

系为:

将每一束光的通遮用 0/1 表示,0 表示遮光,1 表示通光。定义每 8 束光的状态对应 16 进制的一个字节。(高位为靠近插件处)。

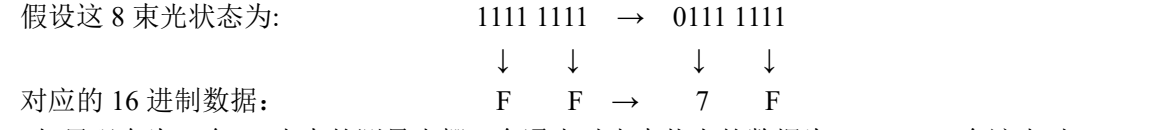

如果现在为一个 16 光束的测量光栅, 全通光时光束状态的数据为 OXFFFF, 全遮光时 为 0X0000, 遮挡第一路时为 0X7FFF(数据发送先发低位)。

需要注意的是随着光束的增多表示光束状态的数据也就越多,如果为160个光束,就需 要 40 位 16 进制的数据。(如果只发送光束状态此时数据个数为 40 个)

例如选中自定义协议,输出遮光路数和起始遮光路数(此时遮光路数为是10,起始遮光 路数为 15)两种数据。

则数据输出格式为:FD020A0F18FE

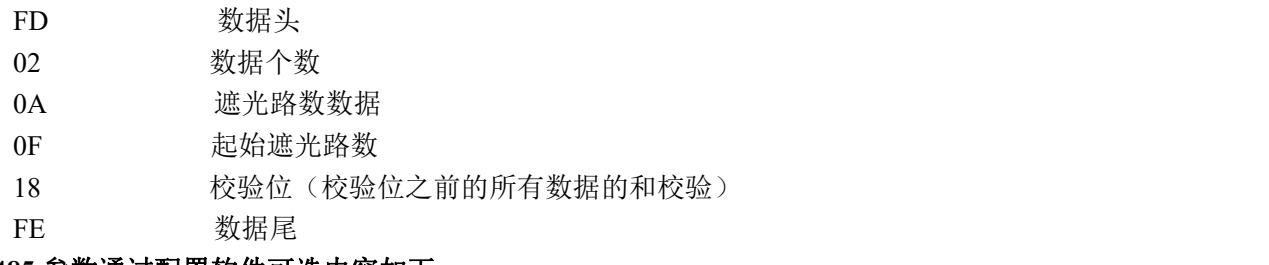

#### **RS485** 参数通过配置软件可选内容如下

波特率: 2400、4800、9600、19200、38400、57600、115200 奇偶校验:无校验、奇校验、偶校验

停止位:1 位。

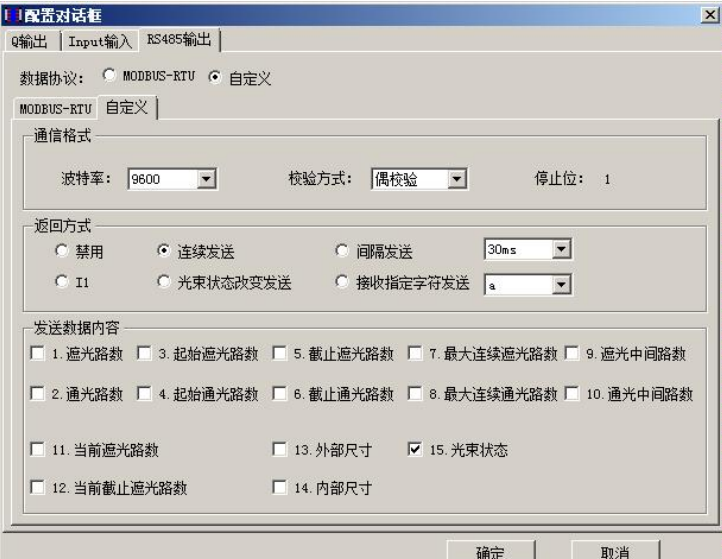

图 9-29 RS485 自定义配置界面

RS485 返回模式

在自定义协议下,MCM 测量光栅支持以下返回数据方式。该方式通过配置软件可以选择。

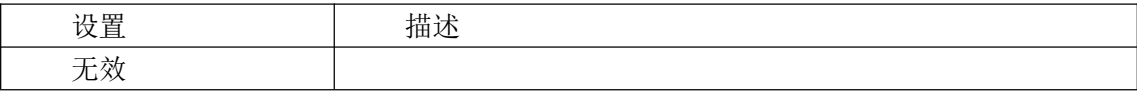

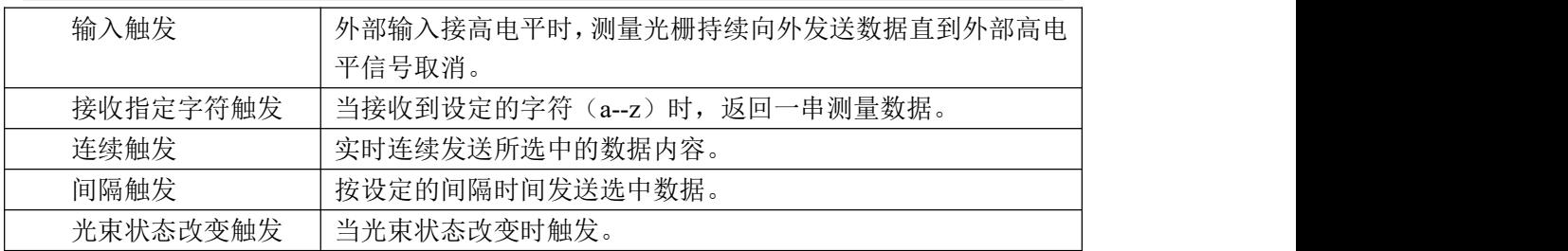

## 9.4.4.3 MODBUS 功能

MCM 测量光栅支持标准 MODBUS-RTU 通信模式(8位数据格式)。 支持功能命令 码为 0X03 , 读寄存器功能。

通信参数如下:

波特率:2400、4800、9600、19200、38400、57600、115200

奇偶校验:无校验、奇校验、偶校验

停止位:1 位。

测量光栅地址:可通过配置软件进行配置 1—200。

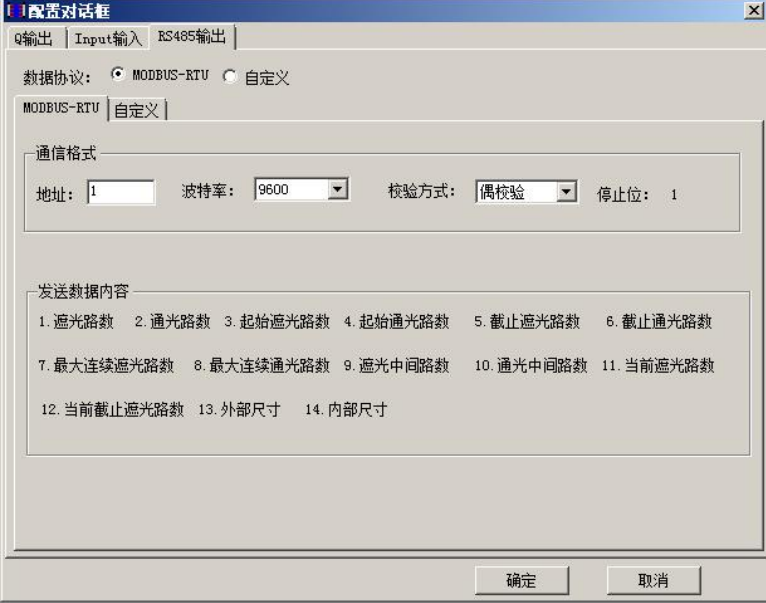

图 9-30 MODBUS 配置界面

内部数据

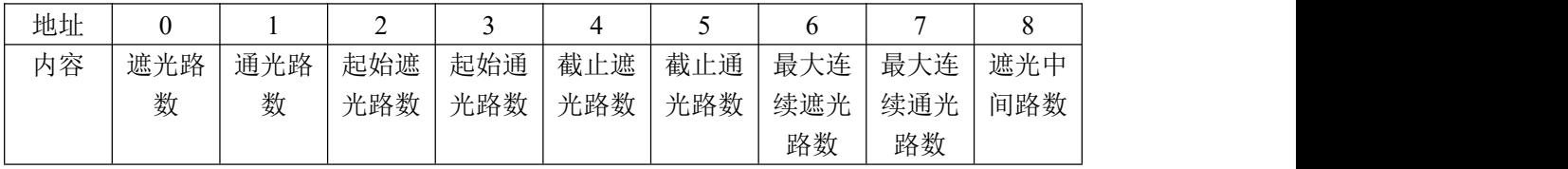

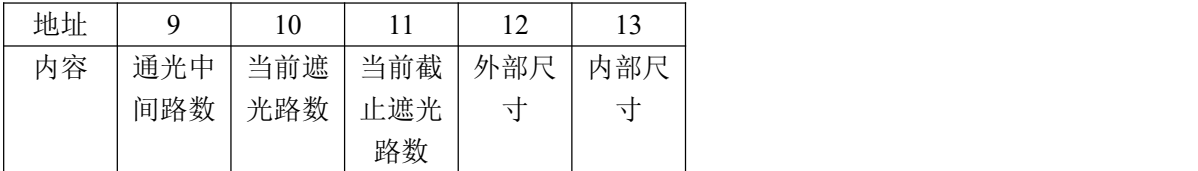

可以一次读取单个或多个内部数据。注意:确保地址和数据内容必须对应。在使用 PLC 读取数据时,注意读取地址的格式(请参见相关 **PLC** 关于 **MODBUS** 的介绍)。

注意:不可以超出地址和可读数量**,**否则不予响应。 **IQRS** 输出方式下出厂默认为 **MODBUS** 协议且通信地址为 **1** (如图 **9-30 MODBUS** 配置界面所示)!

9.4.4.4 工业应用举例

物体开窗大小检测

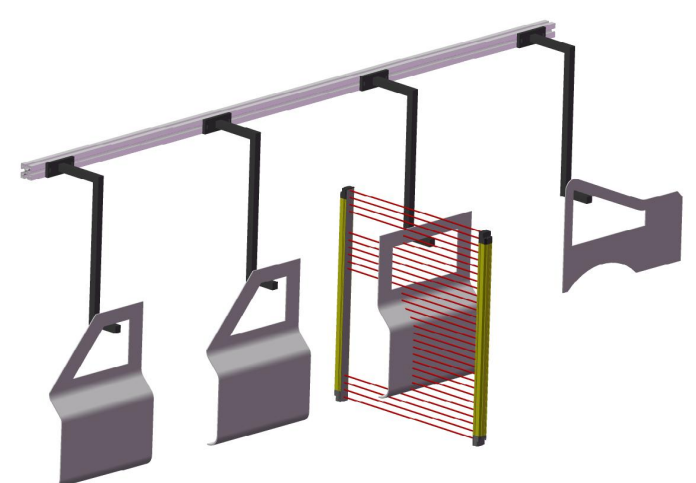

多个开窗时:可以采用 IQRS 输出模式根据需要进行数据读取,可以实现更多的功能。

# 第十章 计算位置和尺寸

## **10.1** 计算方法

在上一章节中,已经介绍过通过模拟量获取关联变量的计算方法。并介绍了一种粗略的 计算位置或尺寸的方法。

本章将介绍一种精确计算位置和尺寸的方法,计算过程如下:

- 1、控制器通过模拟量采集装置或 RS485 总线获取到有效数据。
- 2、把获取到的数据转换为光路数(RS485 不需要)。

3、根据 10.2 节提供的计算公式计算位置或尺寸。

## **10.2** 计算公式

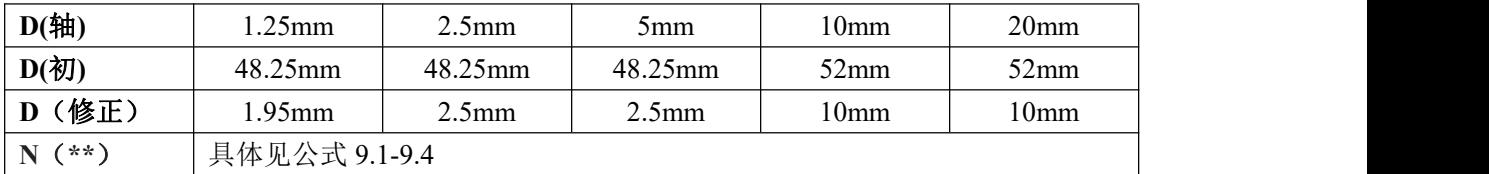

### **1**、遮光尺寸计算公式:

**D(**遮光**)=N**(遮光)**\*D**(轴)**+D**(修正)±**D**(轴) (**1**≤**N(**遮光**)**<**N**(总))**......10.1**

其中: D(遮光)为遮光尺寸, N(遮光)为遮光路数, D(轴)为光轴间距, D(修正)为 误差修正值。

该公式的双边误差为±D(轴)。最大连续遮光尺寸、外部尺寸、当前遮光尺寸适用上公式。

#### **2**、内部尺寸计算公式:

**D(**内部**)=N**(内部)**\*D**(轴)**-D**(修正)±**D**(轴) (**1<N(**内部**)**<**N**(总))**........10.2**

其中: D(内部)为内部尺寸, N(内部) 为内部尺寸路数, D(轴) 为光轴间距, D(修正) 为误差修正值。

该公式的双边误差为±D(轴)。

## **3**、起始遮光位置计算公式:

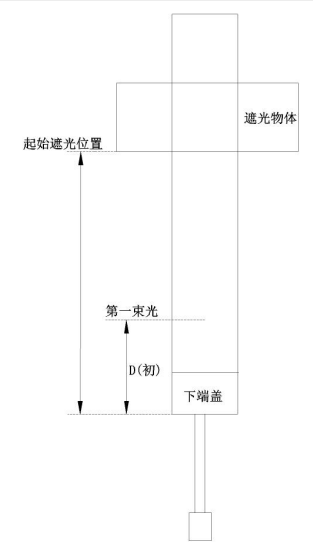

**D(**起遮**)=D(**初**)+N**(起遮)**\*D**(轴)**-**(**3/2**)**\*D**(轴)**-**(**1/2**)**\*D**(修正)±(**1/2**)**\*D**(轴) (**1<N(**起遮**)**<**N** 总))**...........................................................................................................10.3**

其中: D(起遮)为起始遮光位置, D(初)为第一束光到光栅下沿的位置, N(起遮)为起 始遮光路数,D(轴)为光轴间距,D(修正)为误差修正值。

该公式的单边误差为士(1/2) \*D (轴)。

#### **4**、起始通光位置计算公式

**D(**起通**)=D(**初**)+ N**(起通)**\*D**(轴)**+**(**3/2**)**\*D**(修正)**-(3/2)**(**D**(轴) ±(**1/2**)**\*D**(轴) (**1<N(**起通**)**<**N**(总))**.........................................................................................................10.4**

其中: D(起通)为起始通光位置, D(初)为第一束光到光栅下沿的位置, N (起通) 为起 始通光路数,D(轴)为光轴间距,D(修正)为误差修正值。

该公式的单边误差为± (1/2) \*D (轴)。

#### **5**、截止遮光位置公式

**D(**截遮**)=D(**初**)+N**(截遮)**\*D**(轴)**-**(**1/2**)**\*D**(轴) **+**(**1/2**)**\*D**(修正)±(**1/2**)**\*D**(轴) (**1<N(**截遮**)**<**N**(总))**..........................................................................................................10.5**

其中: D(截遮)为截止遮光位置, D(初)为第一束光到光栅下沿的位置, N (截遮)为截 止遮光路数,D(轴)为光轴间距,D(修正)为误差修正值。

该公式的单边误差为± (1/2) \*D (轴)。

#### **6**、截止通光位置公式

**D(**截通**)=D(**初**)+N**(截通)**\*D**(轴)**-**(**1/2**)**\*D**(轴) **-**(**1/2**)**\*D**(修正)±(**1/2**)**\*D** (轴)(**1<N(**截遮**)**<**N**(总))**.............................................................................................10.6**

其中: D(截通)为截止通光位置, D(初)为第一束光到光栅下沿的位置, N(截通)为截 止通光路数,D(轴)为光轴间距,D(修正)为误差修正值。

该公式的单边误差为+ (1/2) \*D (轴)。

#### **7**、遮光中间位置公式

#### ●当最大连续遮光路数为奇数时,

#### **D(**遮中**)=D(**初**)+** (**N**(遮中)**-1**)**\*D**(轴)±(**1/2**)**\*D**(轴)(**1<N(**遮中**)**<**N**(总))**...10.7**

其中: D(遮中)为遮光中间位置, D(初)为第一束光到光栅下沿的位置, N(遮中)为遮光 中间路数, D(轴)为光轴间距, D(修正)为误差修正值。

该公式的单边误差为+ (1/2) \*D (轴)。

#### ●当最大连续遮光路数为偶数时,

**D(**遮中**)=D(**初**)+** (**N**(遮中)**-1**)**\*D**(轴)**+**(**1/2**)**\*D**(轴)±(**1/2**)**\*D**(轴)(**1<N(**遮 中**)**<**N**(总))**.........................................................................................................................10.8**

其中: D(遮中)为遮光中间位置, D(初)为第一束光到光栅下沿的位置, N(遮中)为遮光 中间路数, D(轴)为光轴间距, D(修正)为误差修正值。

该公式的单边误差为± (1/2) \* (D (轴)。

## ●对于模拟量输出的测量光栅,因无法同时获得遮光中间路数和最大连续遮光路数。若要 采用较精确的计算。建议采用如下公式:

**D(**遮中**)=D(**初**)+** (**N**(遮中)**-1**)**\*D**(轴)**+**(**1/4**)**\*D**(轴)±(**1/2**)**\*D**(轴) (**1<N(**遮中**)**<**N**(总))**.........................................................................................................10.9**

其中: D(遮中)为遮光中间位置, D(初)为第一束光到光栅下沿的位置, N (遮中) 为遮光 中间路数, D(轴)为光轴间距, D(修正)为误差修正值。

## **●对于 RS485 输出的测量光栅, 需要同时获取最大连续遮光路数和遮光中间路数, 然后判** 断最大连续遮光路数是偶数还是奇数。根据结果选择相应公式进行计算。

**8**、通光中间位置公式

●当最大连续通光路数为奇数时,

**D(**通中**)=D(**初**)+** (**N**(通中)**-1**)**\*D**(轴)±(**1/2**)**\*D**(轴)(**1<N(**通中**)**<**N**(总))**..10.10**

其中: D(通中)为通光中间位置, D(初)为第一束光到光栅下沿的位置, N (通中) 为通光 中间路数, D(轴)为光轴间距, D(修正)为误差修正值。

该公式的单边误差为士 (1/2) \*D (轴)。

#### ●当最大连续通光路数为偶数时,

**D(**通中**)=D(**初**)+** (**N**(通中)**-1**)**\*D**(轴)**+**(**1/2**)**\*D**(轴)±(**1/2**)**\*D**(轴)(**1<N(**通 中**)**<**N**(总))**........................................................................................................................10.11**

其中: D(通中)为通光中间位置, D(初)为第一束光到光栅下沿的位置, N (通中) 为通光 中间路数, D(轴)为光轴间距, D(修正)为误差修正值。

该公式的单边误差为± (1/2) \*D (轴)。

## ●对于模拟量输出的测量光栅,因无法同时获得通光中间路数和最大连续通光路数。若要 采用较精确的计算。建议采用如下公式:

**D(**通中**)=D(**初**)+** (**N**(通中)**-1**)**\*D**(轴)**+**(**1/4**)**\*D**(轴)±(**1/2**)**\*D**(轴)(**1<N(**通 中**)**<**N**(总))**........................................................................................................................10.12**

其中: D(通中)为通光中间位置, D(初)为第一束光到光栅下沿的位置, N(通中)为通光 中间路数, D(轴)为光轴间距, D(修正)为误差修正值。

该公式的单边误差为± (1/2) \*D (轴)。

**●对于 RS485 输出的测量光栅,**需要同时获取最大连续通光路数和通光中间路数,然后判 断最大连续通光路数是偶数还是奇数。根据结果选择相应公式进行计算。

# 第十一章 使用检查与保养

# **11.1** 使用注意事项

- 每次使用之前必须检查检测光栅的检测精度是否正常
- 使用过程中不得随意变动光栅的位置。
- 更换被检对象后,必须由专管人员调整光栅的安装位置。
- 当出现故障时,应由专业人员维修。
- 拆装测量光栅及电缆时,应先关掉电源,由专业人员操作。
- 使用过程中,注意不要让工件、工具等碰撞测量光栅。
- 如果测量光栅处于不正常状态,请立即停止使用。

## **11.2** 检查与保养

测量光栅的检查和保养对保证精确的测量结果是非常重要的,为了充分有效地使用测量光栅, 应当对其进行定期检查和保养。具体检查和保养要求见表 11.1。

表 11.1 检查与保养

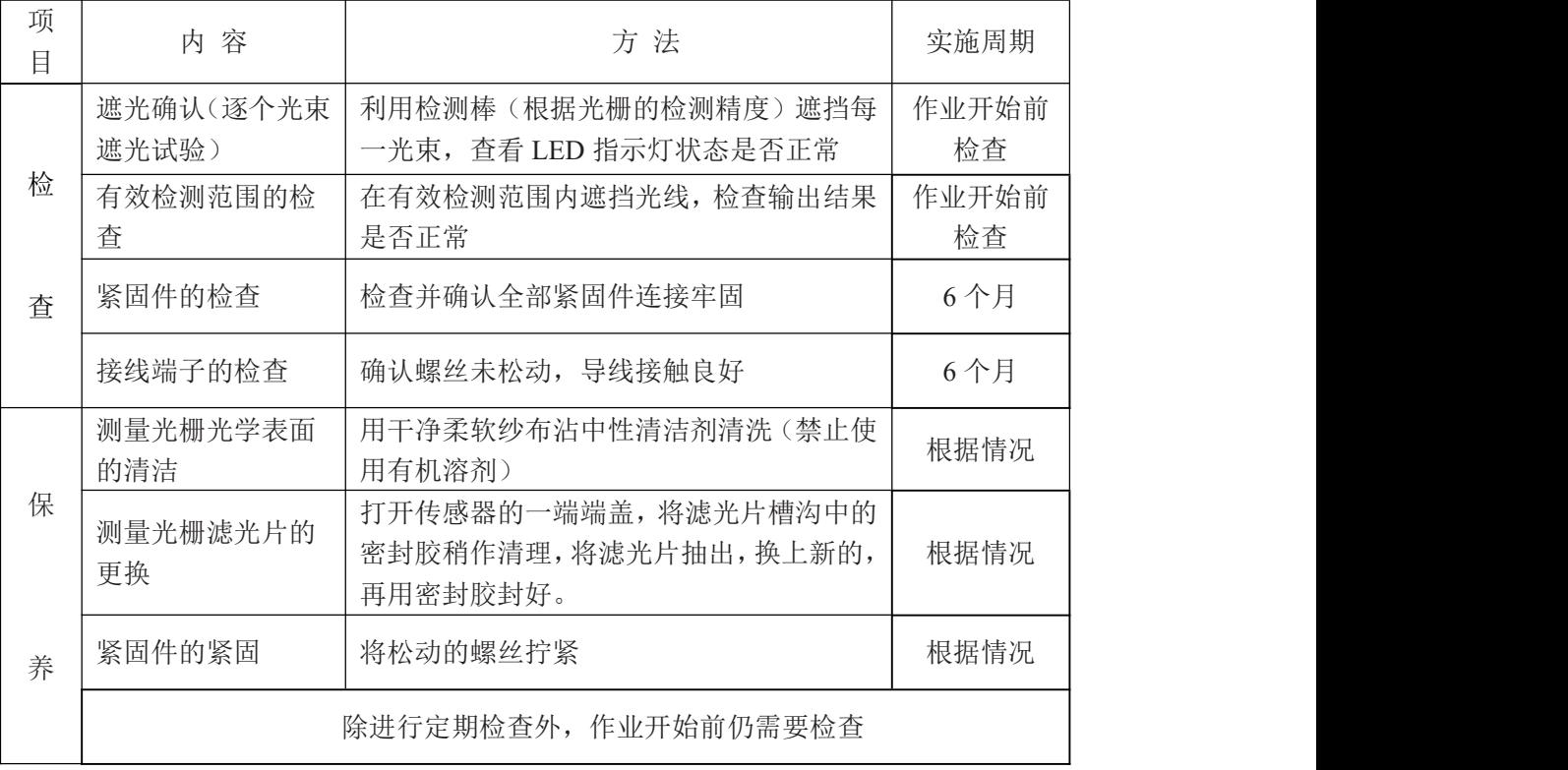

# 第十二章 简单故障维修

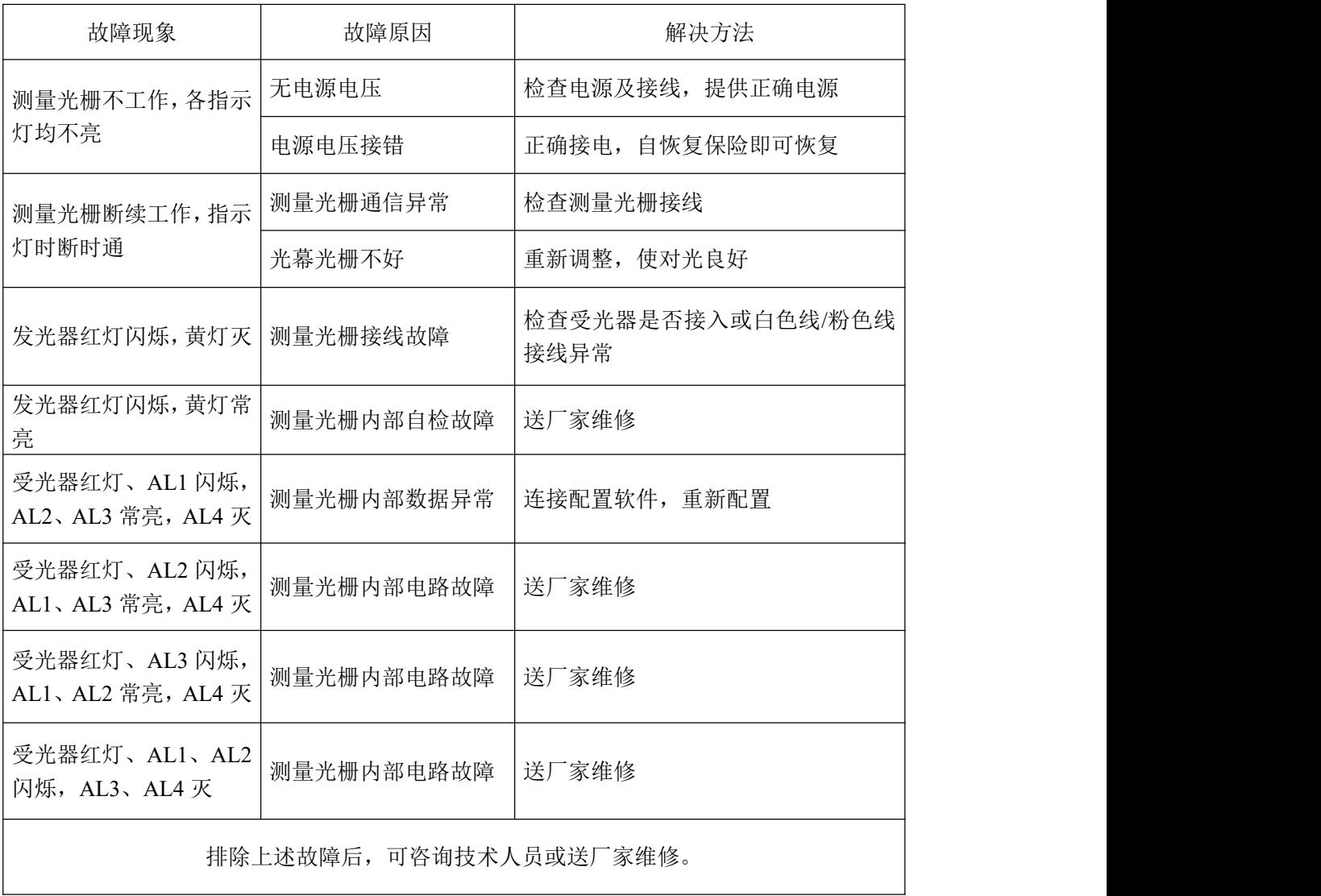

# 第十三章 技术规格

**13.1** 外形尺寸

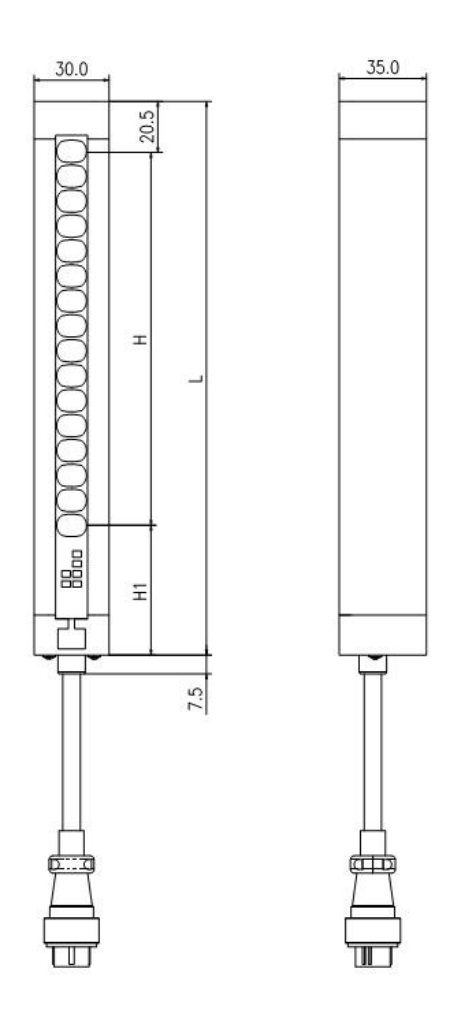

图 13-1 MCM 外形尺寸图

L:测量光栅高度

H:测量高度

H1:第 1 束光到下端盖的距离。光轴间距为 1.25mm(2.5mm 交叉)、2.5mm、5mm 时, H1=48.25mm; 光轴间距为 10mm、20mm 时, H1=52mm。

# **13.2** 测量光栅选型表

п

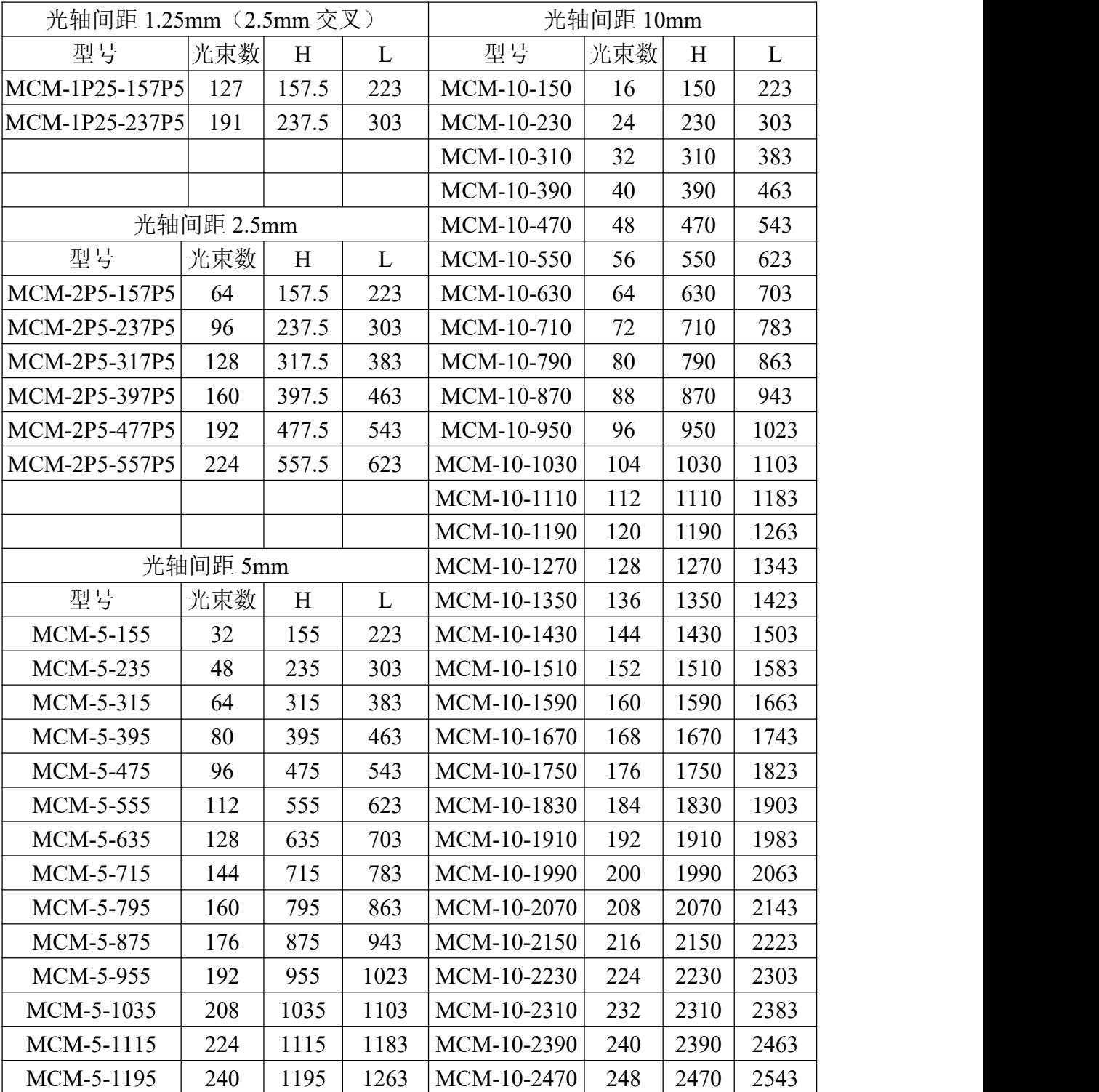

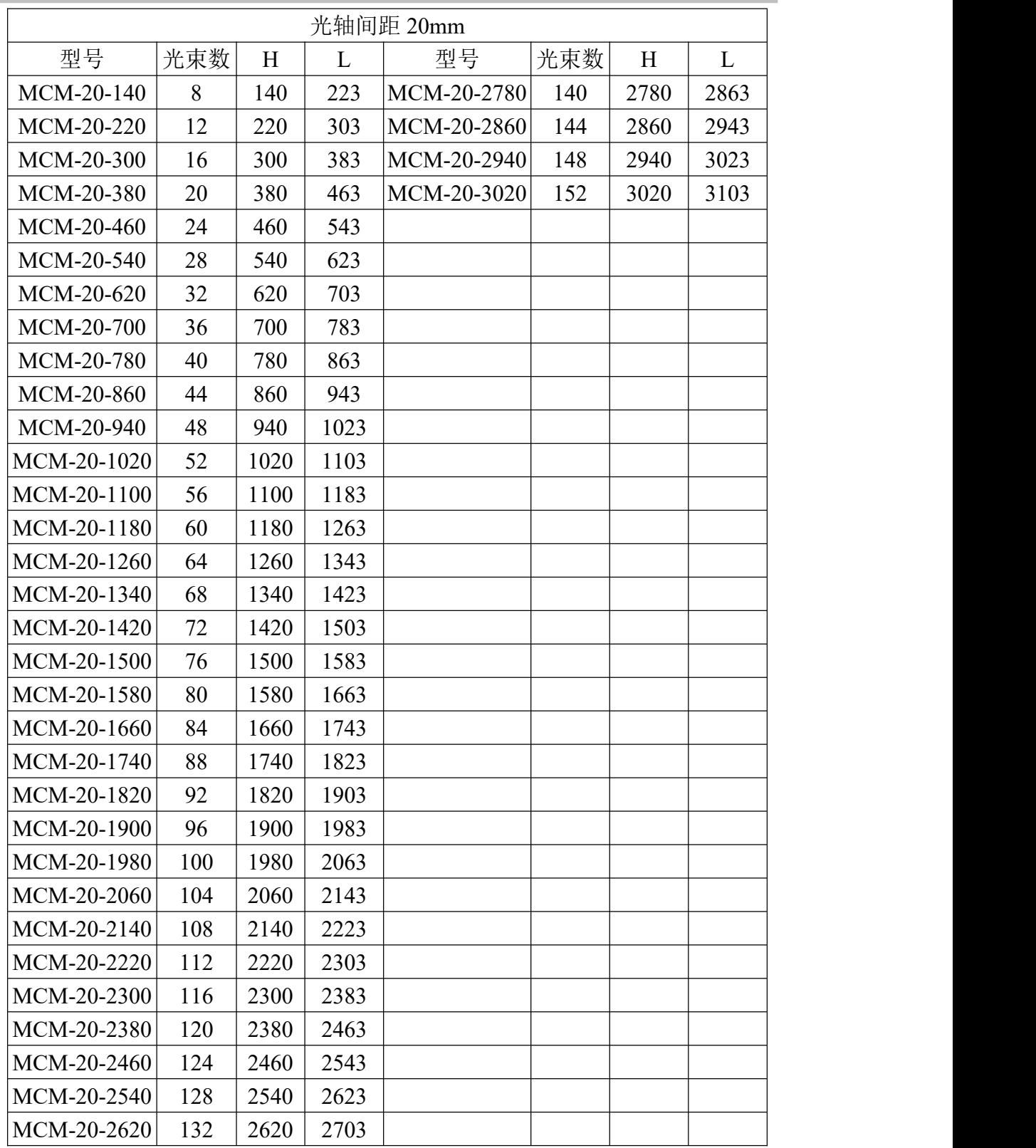

**COL** 

# 第十四章 技术参数

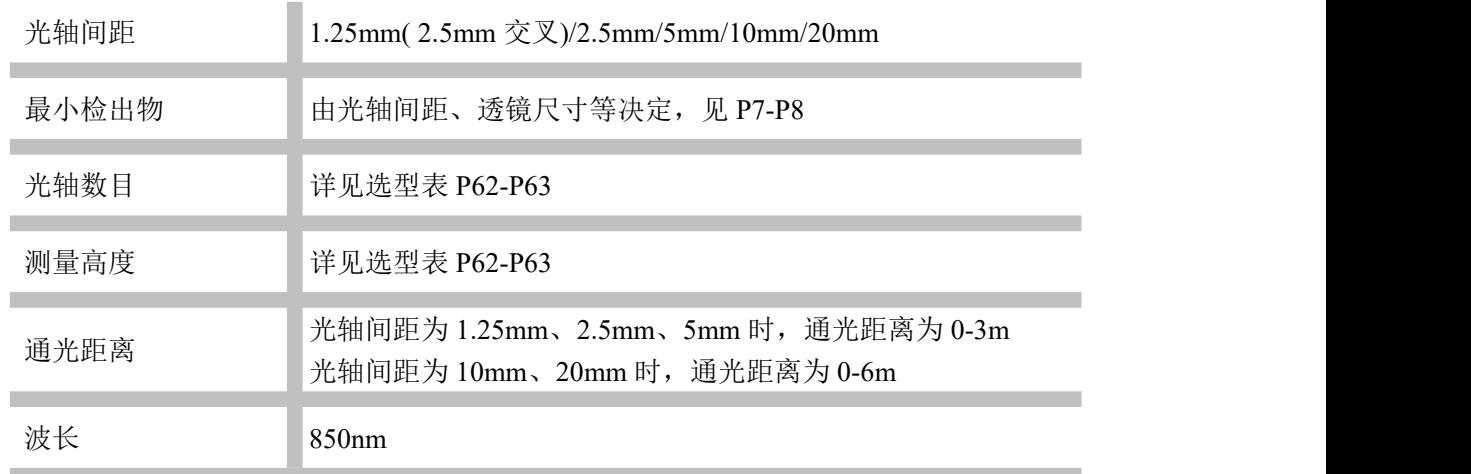

# **14.1** 各种输出输入参数

产品整体参数

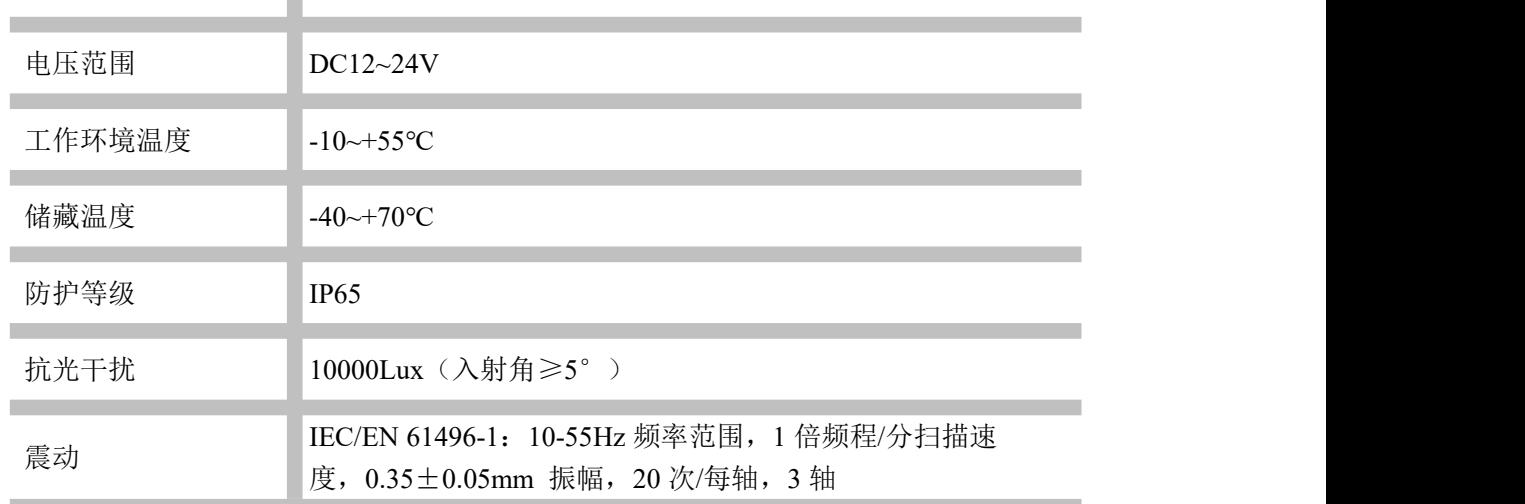

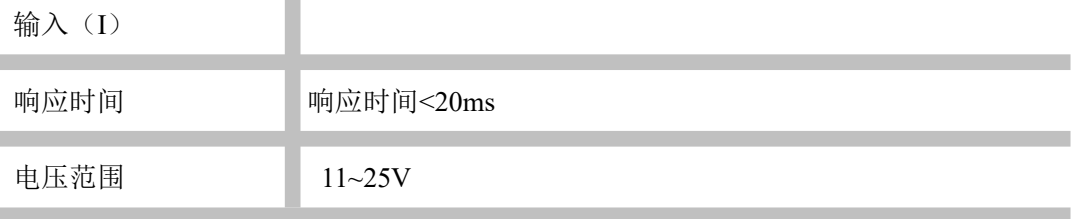

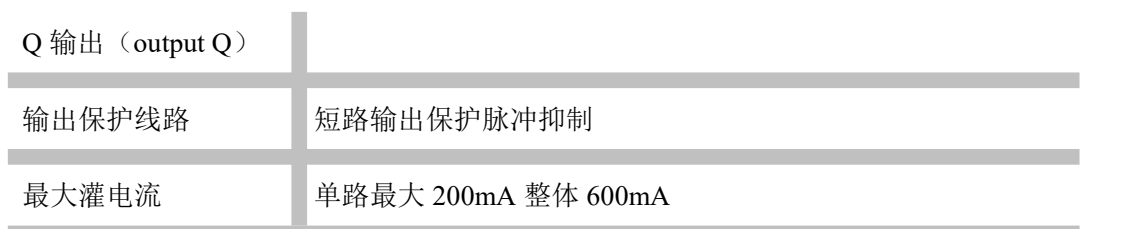

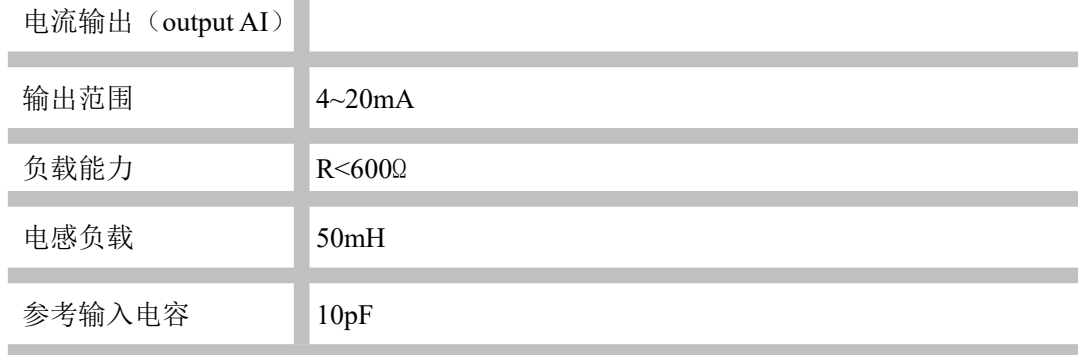

电压输出(output AU)

 $\overline{a}$ 

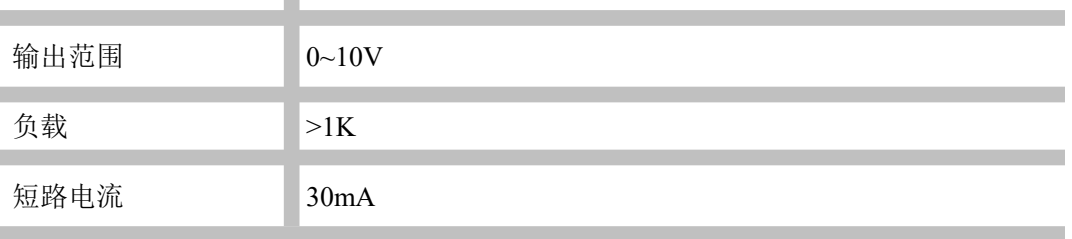
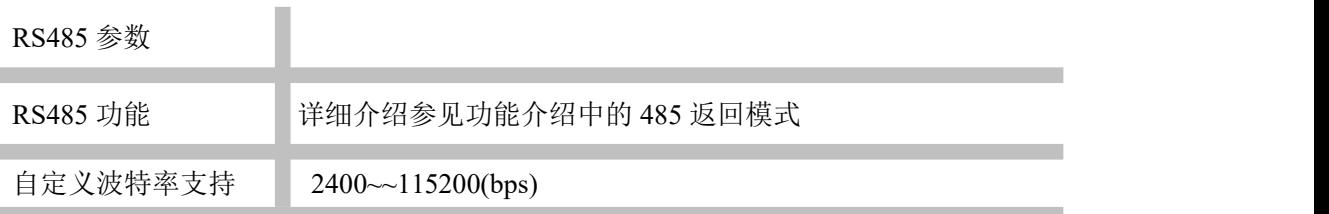

m.

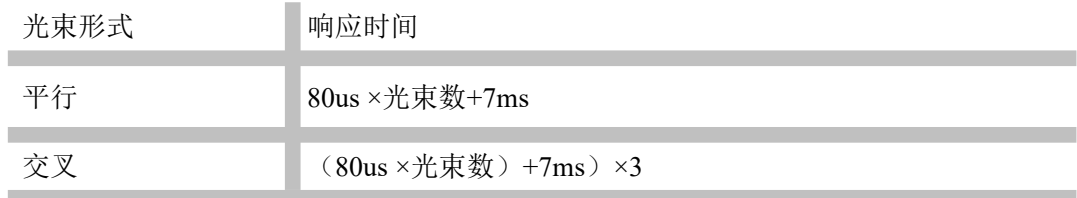

## LÄTECH®

- 地址:山东省济宁市高新区山博路西首
- 电话:0537-3169808/0537-3169707
- 传真:0537-3166661
- 邮编:272000
- 网址:www.laien.cn

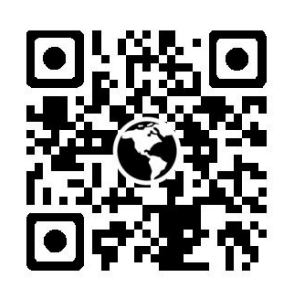

2023-06 内容如有更改,恕不另行通知